# **Software**<sup>AG</sup>

# **Adabas Bridge for DL/1**

# **Installation**

Version 2.3.2

November 2016

This document applies to Adabas Bridge for DL/1 Version 2.3.2.

Specifications contained herein are subject to change and these changes will be reported in subsequent release notes or new editions.

Copyright © 2016 Software AG, Darmstadt, Germany and/or Software AG USA, Inc., Reston, VA, USA, and/or its subsidiaries and/or its affiliates and/or their licensors.

The name Software AG and all Software AG product names are either trademarks or registered trademarks of Software AG and/or Software AG USA, Inc. and/or its subsidiaries and/or its affiliates and/or their licensors. Other company and product names mentioned herein may be trademarks of their respective owners.

Detailed information on trademarks and patents owned by Software AG and/or its subsidiaries is located at http://softwareag.com/licenses.

Use of this software is subject to adherence to Software AG's licensing conditions and terms. These terms are part of the product documentation, located at http://softwareag.com/licenses/ and/or in the root installation directory of the licensed product(s).

This software may include portions of third-party products. For third-party copyright notices, license terms, additional rights or restrictions, please refer to "License Texts, Copyright Notices and Disclaimers of Third-Party Products". For certain specific third-party license restrictions, please referto section E of the Legal Notices available under"License Terms and Conditions for Use of Software AG Products / Copyright and Trademark Notices of Software AG Products". These documents are part of the product documentation, located at http://softwareag.com/licenses and/or in the root installation directory of the licensed product(s).

Use, reproduction, transfer, publication or disclosure is prohibited except as specifically provided for in your License Agreement with Software AG.

#### **Document ID: ADL-INSTALL-232-20161117**

# **Table of Contents**

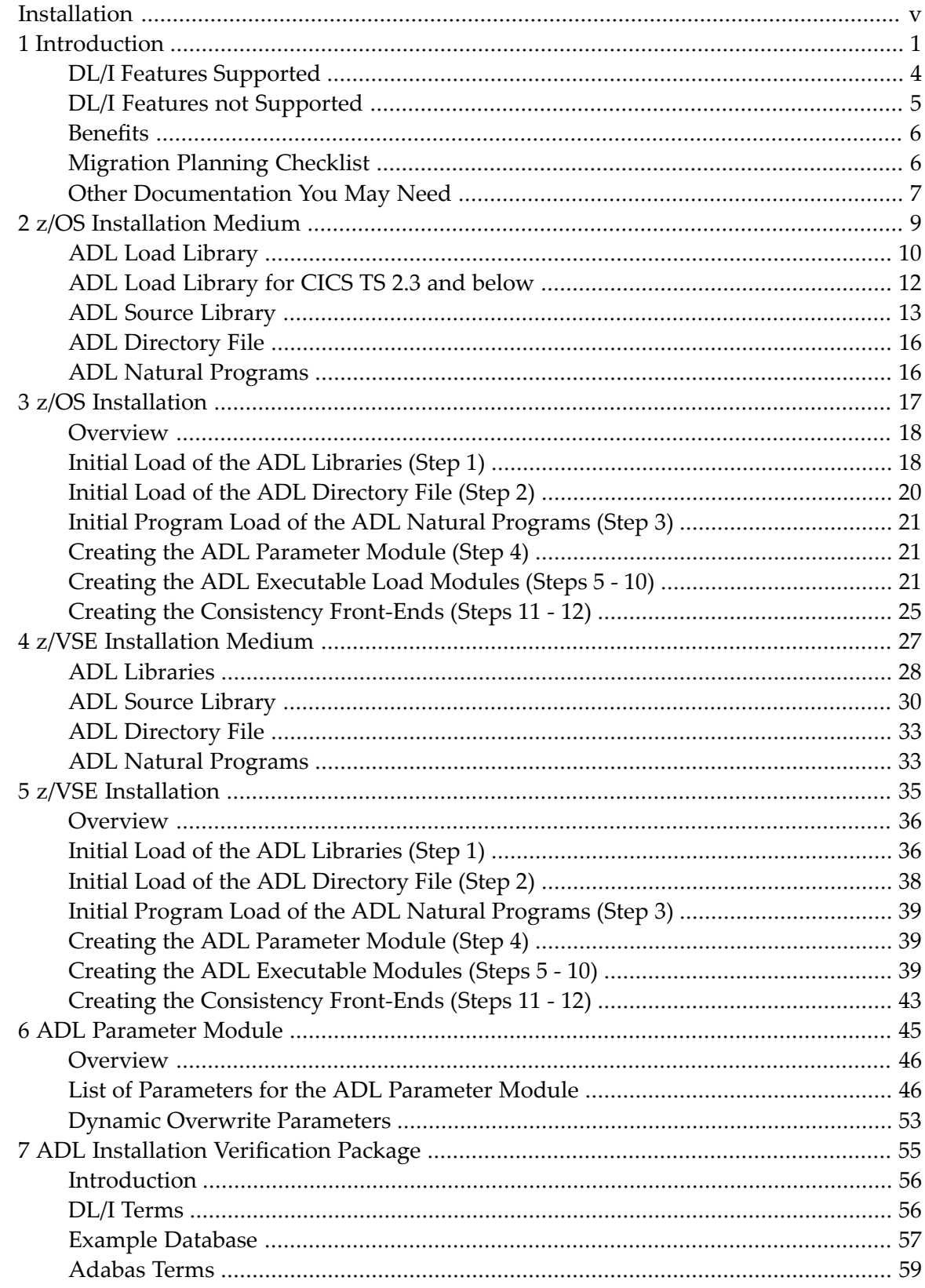

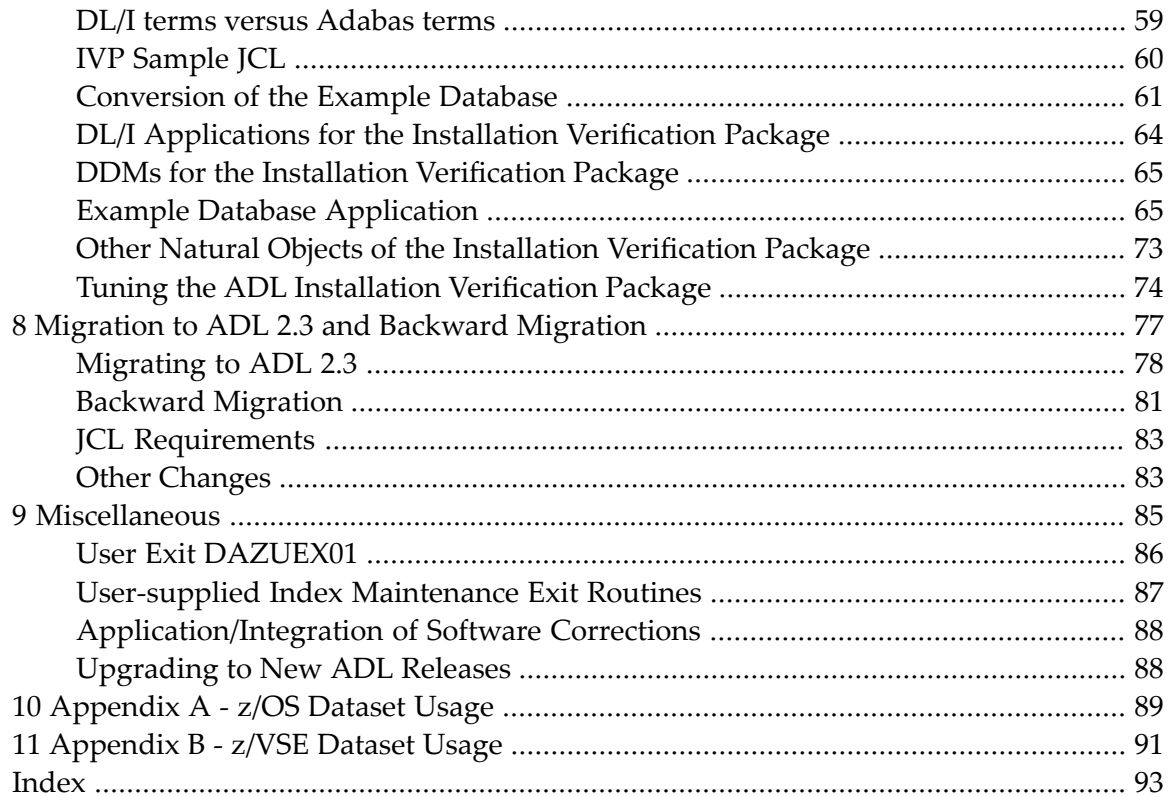

# <span id="page-4-0"></span>**Installation**

This documentation provides an overview of the Installation procedure for the Adabas Bridge for DL/I.

- **Important:** Before installing or upgrading, review the release notes, readmes, changes, system  $\mathbf{\Lambda}$ requirements, and installation or upgrade guide for the products you want to install. This documentation provides information you must know about the products before installing or upgrading, and also describes information you will need to provide during installation. Documentation is available on the Software AG **[Empower](https://empower.softwareag.com/)** website.
- **Note:** For information regarding Software AG product compatibility with IBM platforms and any IBM requirements for Software AG products, please review the **[Product](http://www.softwareag.com/ibm) [Compatibility](http://www.softwareag.com/ibm)** for IBM Platforms web page.

The following topics are covered:

**[Introduction](#page-6-0) z/OS [Installation](#page-14-0) Medium z/OS [Installation](#page-22-0) z/VSE [Installation](#page-32-0) Medium z/VSE [Installation](#page-40-0) ADL [Parameter](#page-50-0) Module ADL Installation [Verification](#page-60-0) Package [Migration](#page-82-0) to ADL 2.3 and Backward Migration [Miscellaneous](#page-90-0) [Appendix](#page-94-0) A - z/OS Dataset Usage [Appendix](#page-96-0) B - z/VSE Dataset Usage**

### <span id="page-6-0"></span> $\mathbf{1}$ Introduction

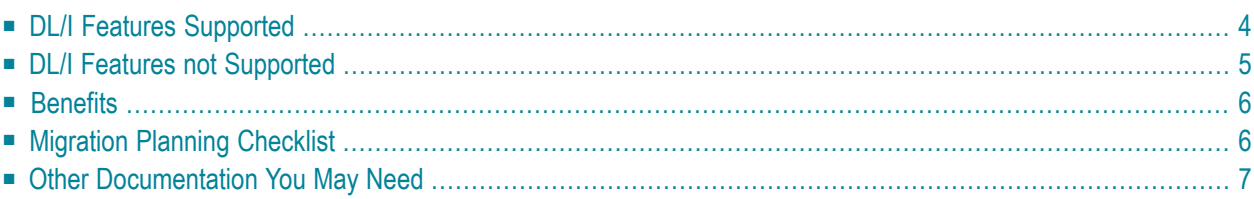

The Adabas Bridge for DL/I (ADL) is Software AG's tool for the migration of DL/I or IMS/DB databases into Adabas. DL/I applications can continue to run without any change. The migrated data can be manipulated by Natural, Software AG's fourth generation language. The migrated data can be accessed by SQL applications, if the Adabas SQL gateway is available. ADL can also be used to run standard DL/I applications on Adabas sites.

The Adabas Bridge for DL/I runs under z/VSE and z/OS. It can execute concurrently in both batch and online environments supporting CICS and IMS/TP.

ADL consists of the following major functional units:

- The ADL Conversion Utilities allow an automatic conversion of the DL/I data bases into Adabas files. Throughout the ADL documentation, an Adabas file originating from the conversion of a DL/I data base will be referred to as an 'ADL file'. This is to point out the particular properties of these files versus native Adabas files.
- The ADL Directory is an Adabas file, where as a result of the conversion process, the DL/I data base definitions and the related Adabas file layouts are stored. In addition, the ADL Directory contains the ADL error messages and other information.
- With the ADL Online Services the contents of the ADL Directory can be examined and the ADL Interfaces under CICS can be maintained (start, stop, etc.).
- The ADL CALLDLI Interface allows DL/I applications to run against Adabas. It supports assembler, COBOL, PL/1, RPG, FORTRAN, and Natural for DL/I. For programs using the 'EXEC DLI' interface a special precompiler is available.
- The ADL Consistency Interface allows Natural applications, or programs using Adabas direct calls to manipulate the migrated data.

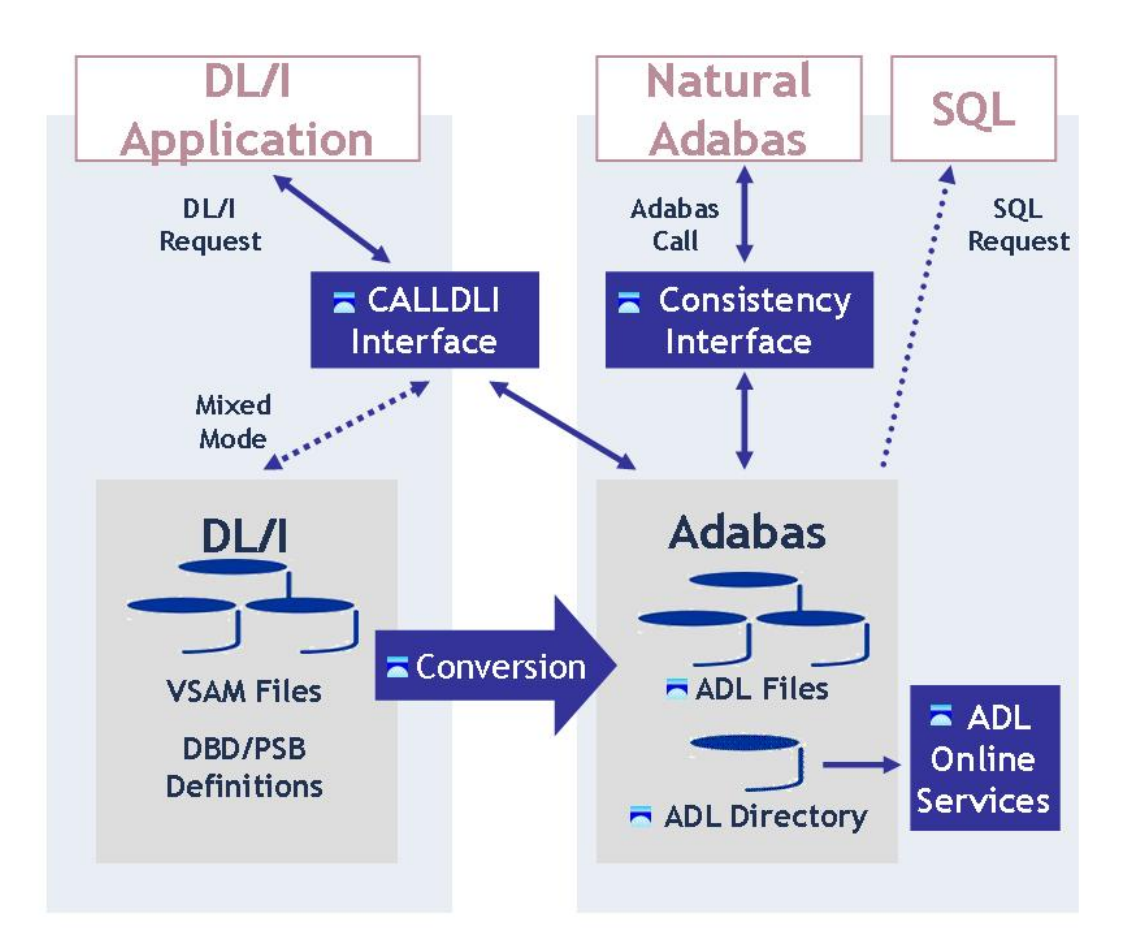

#### **Figure 1**

Figure 1 shows the individual functional units of ADL and their interrelation with DL/I, SQL and Natural applications.

The *ADL Installation* documentation describes the installation of the basic components of ADL, namely

- the ADL source library,
- the ADL load library,
- the ADL directory file,
- the ADL parameter module,
- the ADL executable nuclei and
- the ADL Online Services.

Additionally, the **ADL Installation [Verification](#page-60-0) Package** is described in the ADL Installation.

**Note:** Most parts of the ADL installation can be performed with Software AG's System Maintenance Aid (SMA). Refer to the SMA documentation for more details.

Once this installation process has been completed, you will be prepared

- to convert DL/I DBD and PSB definitions into entries in the ADL directory file
- to transfer data from a DL/I data base into an ADL file
- to install and operate the ADL Interfaces for CALLDLI programs and Natural/Adabas applications

The conversion of data definitions and databases is described in the *ADL Conversion* documentation. The installation and operation of the interfaces is covered by the *ADL Interfaces* documentation. In particular, this documentation describes the installation of the ADL Interfaces directly related to the TP monitor in use.

The *ADL Messages and Codes* documentation comprises a list of all error codes and messages issued by ADL together with a glossary of terms related to DL/I, Adabas and ADL.

The *ADL Installation* documentation is intended for the system programmer in charge of the ADL installation. The installation process requires familiarity with the operating system in use. No particular knowledge of either data base system involved is required.

This documentation applies to both z/OS and z/VSE operating systems. References valid for only one operating system are clearly marked as such. The term "DL/I" is used as a generic term for IMS/VS and DL/I DOS/VS.

<span id="page-9-0"></span>This chapter covers the following topics:

# **DL/I Features Supported**

The Adabas Bridge for DL/I provides a CALLDLI and an EXEC DLI interface identical to the DL/I language interface. In special the current version of the Adabas Bridge for DL/I supports the following DL/I features:

- Up to 15 hierarchical levels;
- Secondary indices;
- Index maintenance exit routines;
- Duplicate data fields;
- Variable length segments;
- Inverted structures;
- Bidirectional logical relationships (physically paired and virtually paired);
- Unidirectional logical relationships;
- Fixed intersection data;
- Variable intersection data segments;
- Processing of an index database as a data database;
- Sensitive fields;
- $\blacksquare$  Automatic data type conversion in conjunction with sensitive fields;
- Multiple positioning;
- Path calls:
- The command codes "C", "F", "L", "P", "N", "U" and "V";
- The insert, delete and replace rules "V", "L", "P" and "B";
- <span id="page-10-0"></span>■ Restricted support of GSAM data bases.

### **DL/I Features not Supported**

The current version of the Adabas Bridge for DL/I does *NOT* support the following DL/I features:

- Fast path data bases;
- Sequence fields of root segment types exceeding a length of 253 bytes;
- Sequence fields of dependent segment types exceeding a length of 120 bytes;
- Data edit and compression routines;
- The INDICES parameter in the SENSEG macro;
- The independent " $AND$ " (" $#$ ") in conjunction with secondary indices;
- Virtual fields;
- Shared secondary index data bases;
- The ACCESS=(INDEX, NOPROT) parameter in the DBD macro;
- The use of time stamps as checkpoint identifiers (restart/recovery procedures);
- OS/VS checkpoint requests (restart/recovery procedures);
- LAST (restart/recovery procedures under BMP);
- The DEQ, STAT and LOG functions.

# <span id="page-11-0"></span>**Benefits**

The Adabas Bridge for DL/I has the following additional features and advantages:

- Administration for one database only, namely Adabas;
- Pay for one database only;
- Manipulation of the data by full functional Natural, Software AG's fourth generation language;
- Access to migrated data with SQL applications;
- Automatic data compression at field level (by Adabas);
- No corrupted pointers because ADL does not use pointers;
- Deleted data records are released immediately from storage. This is in contrast to DL/I, which simply sets a flag in such records but does not release the storage used by them. With Adabas, the released space can be re-used immediately for new records, there is no requirement to maintain records that are marked as "deleted", and less re-organization of the data base is required;
- All converted DBDs have full "HIDAM" functionality, regardless of the original ACCESS method;
- The PSB "language" can be overwritten by batch JCL;
- Increasing the length of a field without unloading and reloading the data;
- Adding segments to the end of a DBD without unloading and reloading the data;
- Trace facilities for online and batch;
- 'EXEC DL/I' programs can run under IMS/TP;
- CALLDLI test program for batch;
- $\blacksquare$  Reduced online system resources, since Adabas (unlike DL/I) is not running in the CICS region/partition.
- <span id="page-11-1"></span>■ Symbolic checkpoint facility under z/VSE.
- HD databases under z/OS.

### **Migration Planning Checklist**

If you are planning to migrate from DL/I or IMS/DB to Adabas using the Adabas Bridge for DL/I the following questions should be answered:

- Which operating system, which TP monitor is used?
- Number of PSBs, how many online, how many in batch?
- Number of physical DBDs (without index or logical DBDs)?
- Number of records (occurrences) in the DBDs?
- Are there packed fields in the DBD definition?
- Are there logical relationships? How many?
- Which ACCESS method is used? SHISAM/GSAM?
- Are there FAST PATH DBDs?
- Are the DBDs, PSBs available as sources?
- Which programming languages are used?
- Are the programs using the EXEC DLI or the CALLDLI interface?
- $\blacksquare$  Are the programs available as sources (especially the EXEC DLI applications)?
- How many applications have to be tested?
- Are there any not-documented DL/I features used?
- Are there any DL/I features used, which are not supported by ADL? See the corresponding list earlier in this chapter.
- Are there any time-critical applications?
- <span id="page-12-0"></span>■ Are there any plans to access the migrated data with Natural?

### **Other Documentation You May Need**

The following Software AG publications may be useful when installing and operating the ADL Interface:

- *Adabas Utilities* documentation
- *Adabas Operations* documentation
- *Adabas Messages and Codes*
- *Adabas Reference Data* and *Adabas DBA Reference Data* documentation.

For a complete list of Software AG documentation, prices, and ordering information refer to the **Software AG [Documentation](http://documentation.softwareag.com/) Overview** or contact your Software AG support representative.

### <span id="page-14-0"></span> $\overline{2}$ z/OS Installation Medium

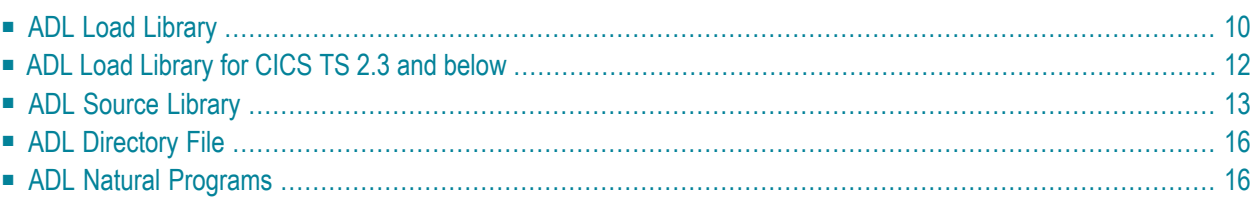

The Adabas Bridge for DL/I installation medium is a standard-label medium. The Software AG Product Delivery Report that accompanies the installation medium lists the volume serial number, medium density, media type, data sets and sequence numbers. The medium is compatible with Software AG's System Maintenance Aid (SMA). Referto the SMA documentation for more details.

The ADL installation medium for systems operating under the IBM z/OS Operating System contains the data sets as described in the table below. The "LOAD", "LC23" and "SOURCE" data sets have been unloaded to medium using the IBM IEBCOPY utility, and the other data sets have been copied by the IBM IEBGENER utility.

In this table, *vrs* indicates the current version, release and system maintenance (SM) level as indicated on the Software AG Product Delivery Report, for example *123* for Version 1, Release 2 and SM 3.

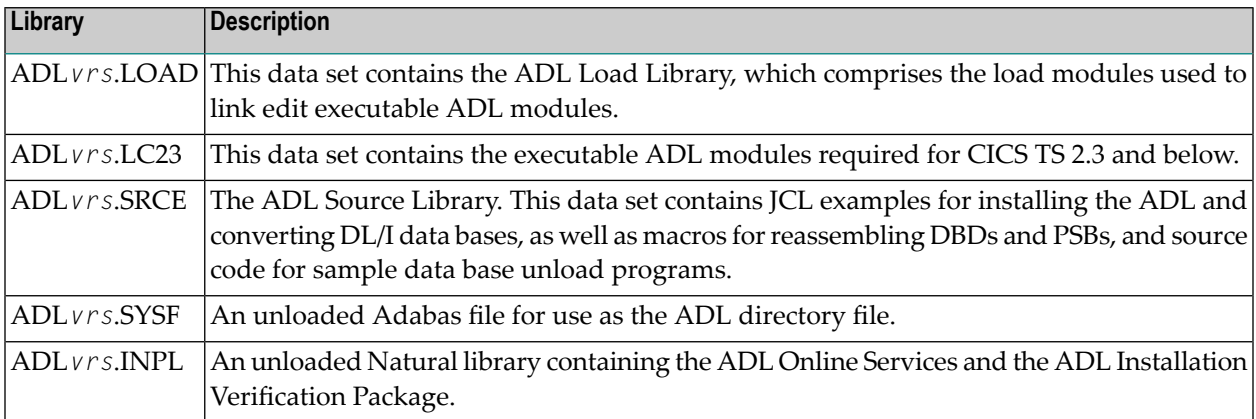

<span id="page-15-0"></span>The following sections describe the libraries in more detail.

This chapter covers the following topics:

# **ADL Load Library**

When loaded from the installation medium, the ADL Load Library contains executable ADL load modules and load modules used in the installation process to create executable load modules. The precise contents of the library are listed in the following table.

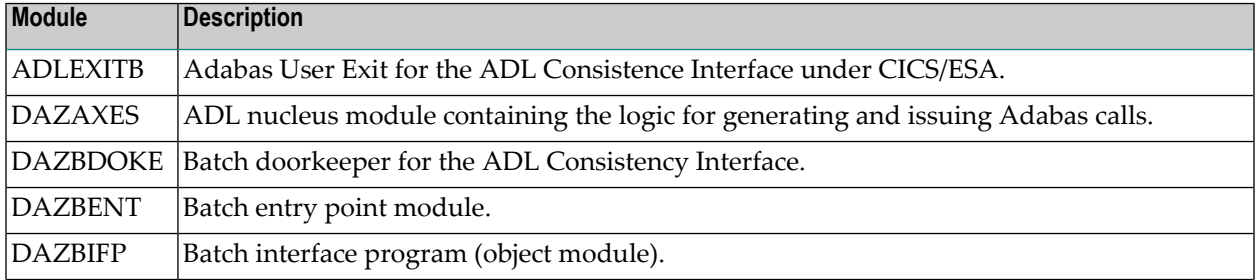

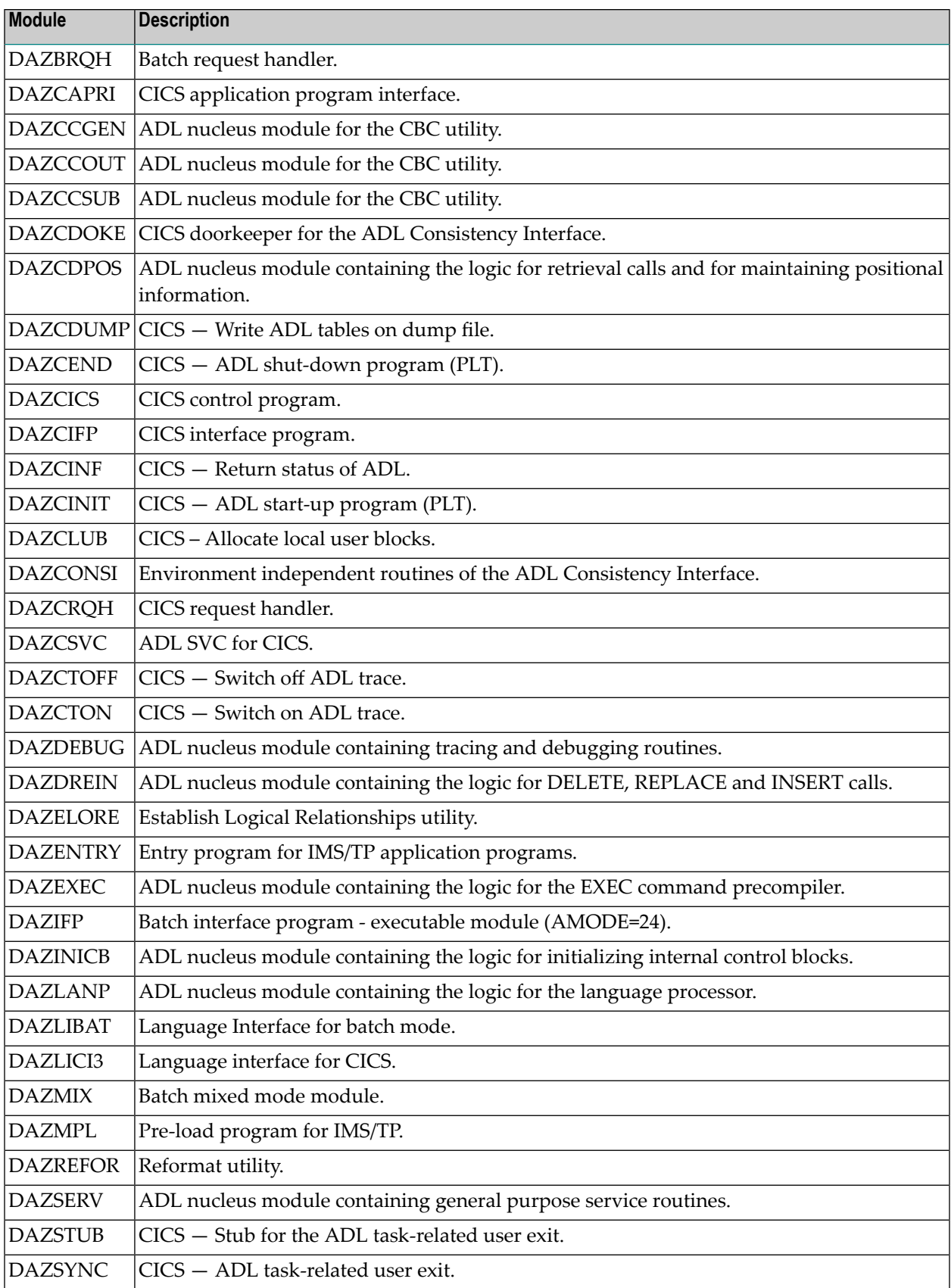

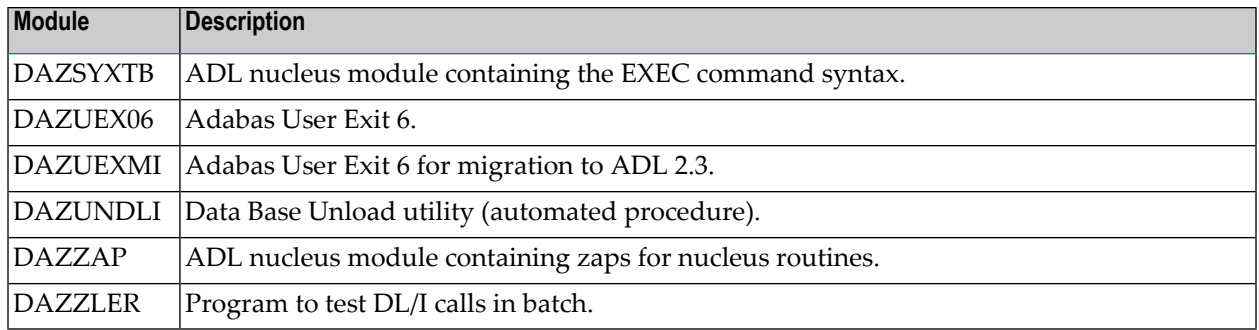

# <span id="page-17-0"></span>**ADL Load Library for CICS TS 2.3 and below**

The standard ADL load library contains the modules for CICS TS 3.1 and CICS TS 3.2. For CICS releases with changes relevant to ADL, an additional library is delivered containing the ADL modules affected. This library is not a complete ADL load library; it contains only the CICS release dependent ADL modules.

When loaded from the installation medium, the ADL Load Library for CICS TS 2.3 and below contains executable ADL load modules required to operate the ADL under CICS TS 2.3 or below (until CICS 3.2). When you run under any of these CICS releases, concatenate this library in front of the ADL load library when you link the ADL CICS nucleus DAZNUCC, and in the concatenation list of the CICS steplibs.

If your current CICS version is not compatible to the ADL modules, ADL will issue a message ADL0906 at start-up.

The precise contents of the library are listed in the following table.

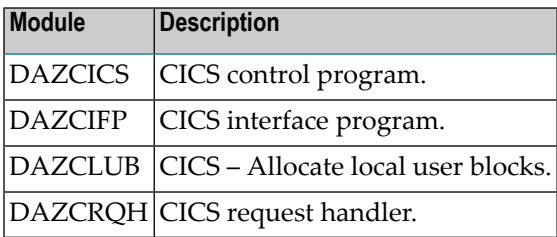

# <span id="page-18-0"></span>**ADL Source Library**

When loaded from the installation medium, the ADL Source Library contains:

- Macros for creating an ADL parameter module;
- Macros for creating Adabas User Exit 6 extensions;
- Macros for creating the CICS runtime control tables;
- Macros for assembling DBDs and PSBs (substitutes for the original DL/IDBDGEN and PSBGEN macros);
- Source code for sample unload programs;
- Source code for performing ADL functions under CICS;
- Source code for the ADL supplied Adabas link module substitutes;
- Sample JCL.

The following table lists the other macros contained in this library.

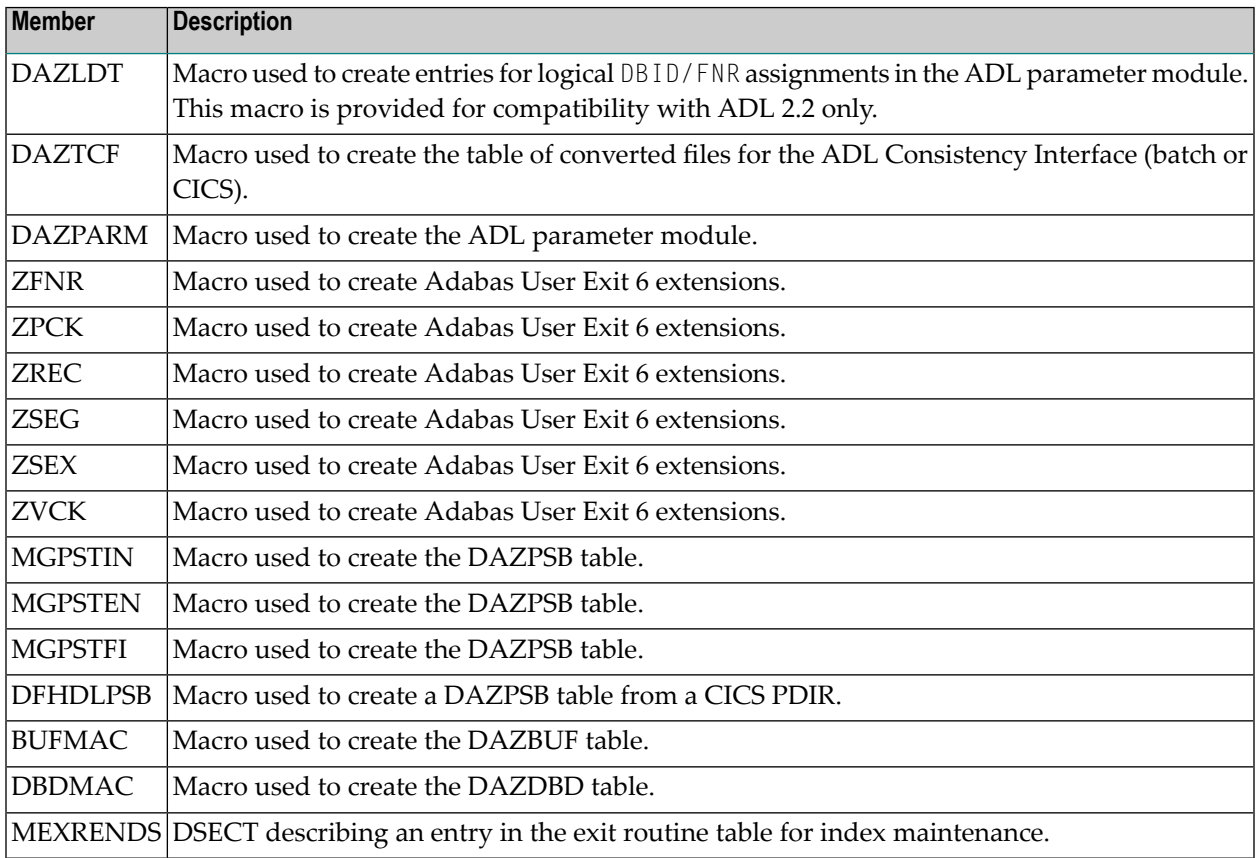

The following table lists the source members used during the assembly of the ADL supplied Adabas link module substitute:

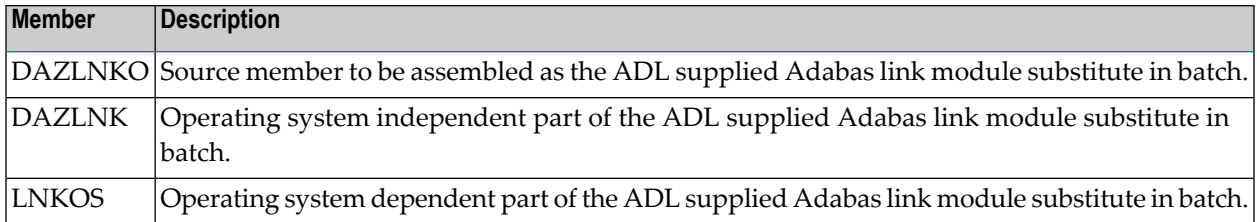

The following table lists the sample JCL streams for the installation and conversion processes:

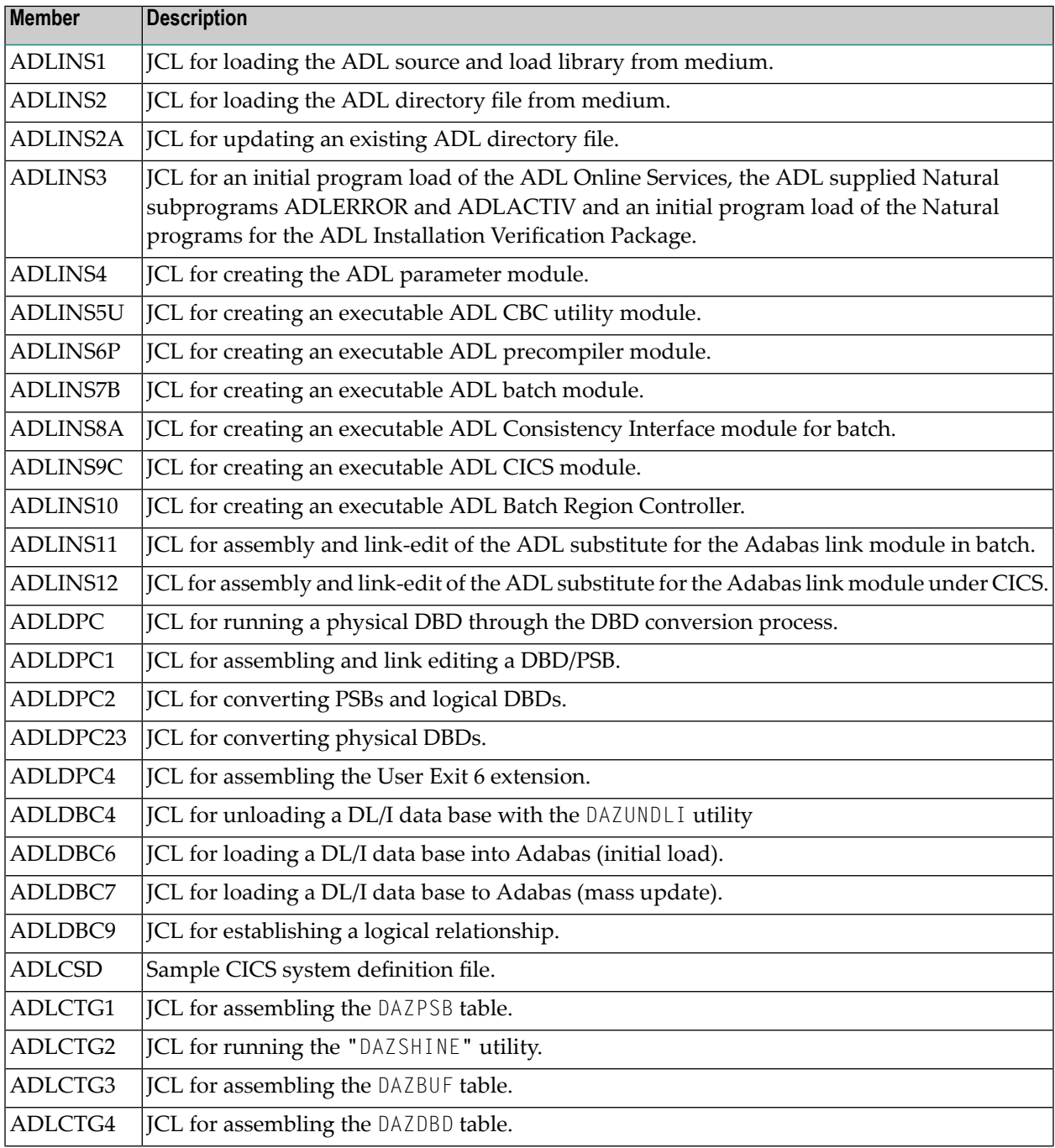

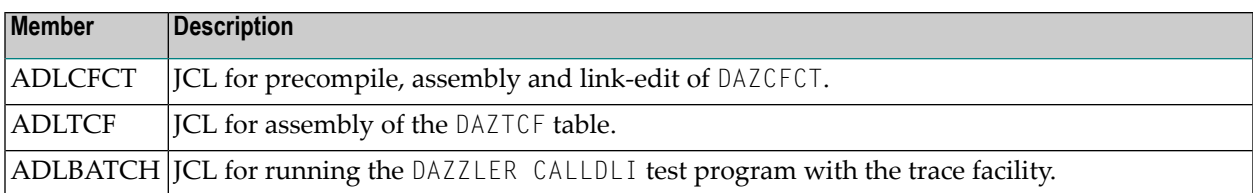

Note the naming conventions for the JCL examples:

```
ADLxxxnn General sample JCL
IVPxxxnn JCL for the Installation Verification package
```
where *xxx* is

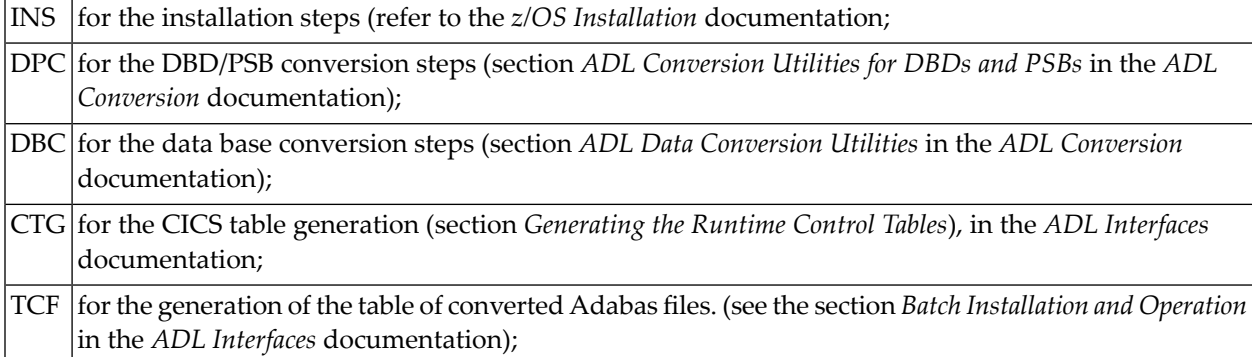

and nn is the number of the step.

The other members in the Source Library are as follows:

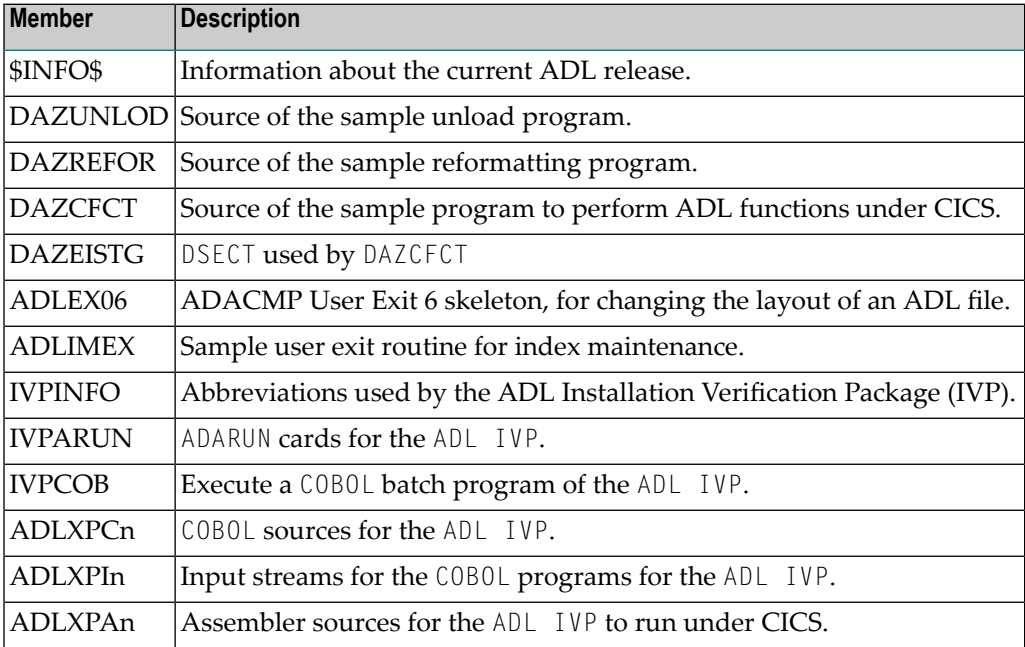

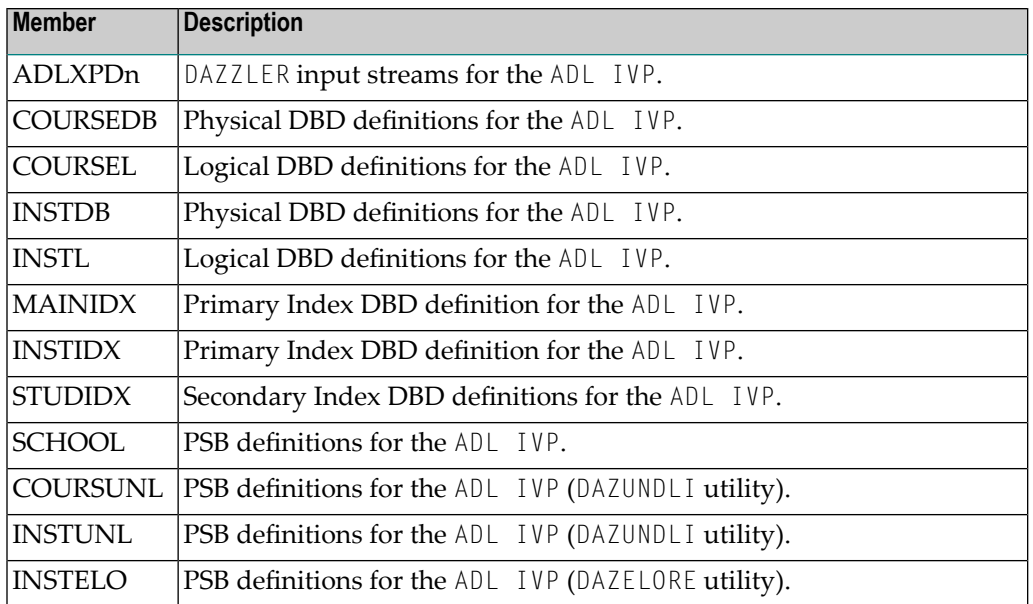

### <span id="page-21-0"></span>**ADL Directory File**

<span id="page-21-1"></span>The unloaded Adabas Directory file on the installation medium was created by the Adabas Unload utility, ADAULD. At installation, the file contains the texts of the ADL error messages. Later, it will also be used as the directory file for storing the DBDs and PSBs for ADL and any checkpoint information.

# **ADL Natural Programs**

This file contains the unloaded Natural programs comprising the ADL Online Services, together with the ADL supplied Natural subprograms ADLERROR and ADLACTIV and the ADL Installation Verification Package. The ADLERROR subprogram may be used by Natural applications to retrieve the comprehensive error messages of the ADL Consistency Interface. The ADLACTIV subprogram may be used by Natural applications to verify whether the ADL Consistency Interface is active or not.

The files were created with the Natural SYSOBJH utility.

### <span id="page-22-0"></span> $3\overline{)}$ z/OS Installation

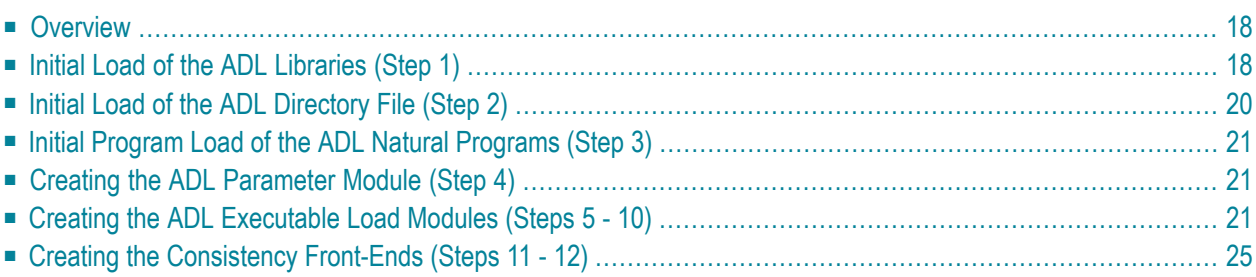

<span id="page-23-0"></span>This chapter covers the following topics:

### **Overview**

This chapter describes the steps necessary to install the Adabas Bridge for DL/I (ADL) in a z/OS environment. After performing these steps, you will be able to run the ADL data base conversion utilities, to use the ADL Online Services and to operate the ADL Interfaces for DL/I and Adabas calls.

For easy reference, all installation steps are summarized below. In general, all steps must be performed in all environments. Exceptions are clearly marked as such in the detailed description of the individual steps.

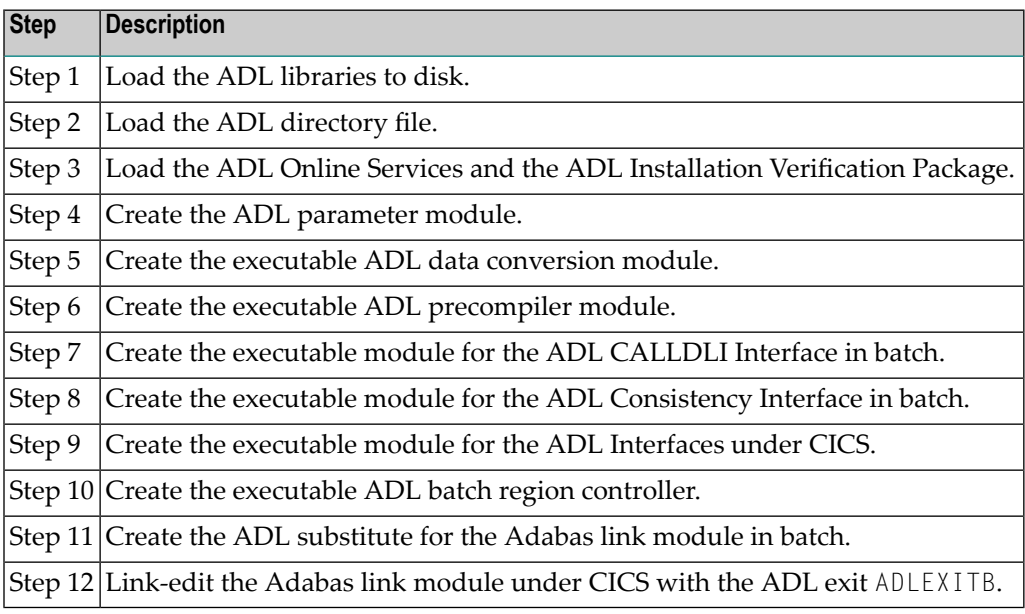

**Note:** If you use Software AG's System Maintenance Aid (SMA), steps 1 to 9 are performed by SMA.

# **Initial Load of the ADL Libraries (Step 1)**

Load the ADL libraries to disk using the JCL given below as an example.

<span id="page-23-1"></span> $\overline{\phantom{0}}$ 

#### **Library Space Requirements (z/OS)**

The table below gives an estimate of how much space is needed for various device types (primary cylinders, directory tracks).

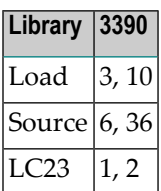

#### **Copying the Medium Contents to a z/OS Disk**

Copy the data sets from the supplied installation medium to your disk before you perform the individual installation procedure for each component to be installed.

The way you copy the data sets depends on the installation method and the medium used:

- If you use System Maintenance Aid (SMA), refer to the copy job instructions provided in the *System Maintenance Aid* documentation.
- If you are not using SMA and want to copy the data sets from CD-ROM, refer to the README.TXT file on the CD-ROM.
- If you are not using SMA and want to copy the data sets from tape, follow the instructions in this section.

<span id="page-24-0"></span>This section explains how to copy all data sets from tape to disk.

- Step 1: Copy Data Set [COPY.JOB](#page-24-0) from Tape to Disk
- Step 2: Modify [hilev.COPY.JOB](#page-25-1) on Your Disk
- Step 3: Submit [COPY.JOB](#page-25-2)

#### **Step 1: Copy Data Set COPY.JOB from Tape to Disk**

■ Modify the following sample job according to your requirements:

```
//SAGTAPE JOB SAG,CLASS=1,MSGCLASS=X
//* - - - -//COPY EXEC PGM=IEBGENER
//SYSUT1 DD DSN=COPY.JOB,
// DISP=(OLD,PASS),
// UNIT=(CASS,,DEFER),
// VOL=(,RETAIN,SER=tape-volser),
// LABEL=(2,SL)
//SYSUT2 DD DSN=hilev.COPY.JOB,
// DISP=(NEW,CATLG,DELETE),
// UNIT=3390,VOL=SER=disk-volser,
// SPACE=(TRK,(1,1),RLSE),
```

```
// DCB=*.SYSUT1
//SYSPRINT DD SYSOUT=*
//SYSIN DD DUMMY
//
```
where:

*tape-volser* is the VOLSER of the tape, for example: T12345, *hilev* is a valid high-level qualifier, and *disk-volser* is the VOLSER of the disk.

<span id="page-25-1"></span>■ Execute the job to copy the data set COPY. JOB to your disk.

#### **Step 2: Modify hilev.COPY.JOB on Your Disk**

■ Modify *hilev*.COPY.JOB according to your requirements:

Set EXPDT to a valid expiration date, for example, 99365.

Set HILEV to a valid high-level qualifier, for example, USERLIB.

<span id="page-25-2"></span>Set LOCATION to a storage location, for example, STORCLAS=ABC or UNIT=3390, VOL=SER=USR123.

#### **Step 3: Submit COPY.JOB**

<span id="page-25-0"></span>■ Execute *hilev*.COPY.JOB to copy single, multiple, or all data sets to your disk.

# **Initial Load of the ADL Directory File (Step 2)**

Load the ADL Directory File. This file is a standard Adabas file unloaded with the ADAULD utility of Adabas. You may use the JCL in the ADL source library member ADLINS2 as an example.

If ADL is already installed at your site, and you want to continue to use the existing ADL directory file, you may simply delete the obsolete error messages from the existing Directory File and load the new messages from the unloaded file provided on the installation medium. You may use the JCL in the ADL source library member ADLINS2A as an example.

# <span id="page-26-0"></span>**Initial Program Load of the ADL Natural Programs (Step 3)**

Load the ADL Online Services and the DDM for the ADL Directory File, ADB-CONTROL. The INPL file on the installation medium was created with the Natural SYSOBJH utility and is compatible with Natural version 4.1 and upwards. You may use the JCL in the ADL source library member ADLINS3 as an example.

Note that the INPL file on the ADL installation medium contains a DDM for the ADL Directory File and the object modules of the library SYSADL with the ADL-supplied subprograms ADLERROR and ADLACTIV. These subprograms may be used by Natural applications operating under the ADL Consistency Interface.

<span id="page-26-1"></span>The same step loads also the ADL Installation Verification Package (SYSADLIV) and the related DDMs.

### **Creating the ADL Parameter Module (Step 4)**

Create the ADL parameter module (DAZPARM) by assembling the DAZPARM macro. This procedure is common to both z/OS and z/VSE and is described in the chapter *ADL [Parameter](#page-50-0) Module* in this documentation.

<span id="page-26-2"></span>You may use the JCL in the ADL Source Library member ADLINS4 as an example.

### **Creating the ADL Executable Load Modules (Steps 5 - 10)**

The following steps are performed:

- [Step](#page-27-0) 5
- [Step](#page-27-1) 6
- [Step](#page-28-0) 7
- [Step](#page-28-1) 8
- [Step](#page-29-0) 9

■ [Step](#page-30-1) 10

#### <span id="page-27-0"></span>**Step 5**

Create the executable ADL CBC utility module by running the link editor and specifying the following link edit directives:

```
ORDER DAZPARM
INCLUDE ADLLOAD(DAZPARM)
INCLUDE ADLLOAD(DAZCCGEN)
INCLUDE ADLLOAD(DAZCCOUT)
INCLUDE ADLLOAD(DAZCCSUB)
INCLUDE ADLLOAD(DAZAXES)
INCLUDE ADLLOAD(DAZSERV)
INCLUDE ADLLOAD(DAZDEBUG)
INCLUDE ADLLOAD(DAZZAP)
NAME DAZNUCU(R)
```
<span id="page-27-1"></span>You may use the JCL in the ADL Source Library member ADLINS5U as an example.

#### **Step 6**

This step need only be performed where one or more of the application programs to be converted uses the HLPI.

Create the executable ADL precompiler module by running the link editor and specifying the following link edit directives:

```
ORDER DAZPARM
INCLUDE ADLLOAD(DAZPARM)
INCLUDE ADLLOAD(DAZEXEC)
INCLUDE ADLLOAD(DAZSERV)
INCLUDE ADLLOAD(DAZLANP)
INCLUDE ADLLOAD(DAZSYXTB)
INCLUDE ADLLOAD(DAZDEBUG)
INCLUDE ADLLOAD(DAZZAP)
NAME DAZNUCP(R)
```
You may use the JCL in the ADL Source Library member ADLINS6P as an example.

#### <span id="page-28-0"></span>**Step 7**

Create the executable ADL CALLDLI Interface batch module by running the link editor and specifying the following link edit directives. This step must also be performed when installing under IMS/TP:

```
ORDER DAZPARM
INCLUDE ADLLOAD(DAZPARM)
INCLUDE ADLLOAD(DAZBENT)
INCLUDE ADLLOAD(DAZAXES)
INCLUDE ADLLOAD(DAZSERV)
INCLUDE ADLLOAD(DAZINICB)
INCLUDE ADLLOAD(DAZCDPOS)
INCLUDE ADLLOAD(DAZDREIN)
INCLUDE ADLLOAD(DAZDEBUG)
INCLUDE ADLLOAD(DAZZAP)
NAME DAZNUCB(R)
```
<span id="page-28-1"></span>You may use the JCL in the ADL source library member ADLINS7B as an example.

#### **Step 8**

Create the executable ADL Consistency Interface module for batch by running the linkage-editor and specifying the following link-edit directives:

```
ORDER DAZPARM
INCLUDE ADLLOAD(DAZPARM)
INCLUDE ADLLOAD(DAZAXES)
INCLUDE ADLLOAD(DAZBDOKE)
INCLUDE ADLLOAD(DAZBRQH)
INCLUDE ADALOAD(ADAUSER)
INCLUDE ADLLOAD(DAZCDPOS)
INCLUDE ADLLOAD(DAZCONSI)
INCLUDE ADLLOAD(DAZDEBUG)
INCLUDE ADLLOAD(DAZDREIN)
INCLUDE ADLLOAD(DAZINICB)
INCLUDE ADLLOAD(DAZSERV)
INCLUDE ADLLOAD(DAZZAP)
NAME DAZNUCA(R)
```
You may use the JCL in the ADL source library member ADLINS8A as an example.

The ADAUSER object module must be included from a valid Adabas load library.

**Note:** Whenever you want the user written user exit (DAZUEX01) to become active in batch you must, in addition, include your user exit DAZUEX01 within the ADL nucleus DAZNUCA. This may be achieved by specifying an extra statement for the linkage-editor input:

 $\overline{\phantom{a}}$ 

#### INCLUDE USRLOAD(DAZUEX01)

See the section *ADL User Exit [DAZUEX01](#page-91-0)* later in this documentation for more details on the purpose and conventions for the user exit DAZUEX01.

#### <span id="page-29-0"></span>**Step 9**

Create the executable ADL Interfaces CICS module by running the link editor and specifying the following link edit directives:

INCLUDE CICLOAD(DFHEAI) INCLUDE CICLOAD(DFHEAI0) INCLUDE ADLLOAD(DAZPARM) INCLUDE ADLLOAD(DAZCAPRI) INCLUDE ADLLOAD(DAZCIFP) INCLUDE ADLLOAD(DAZCLUB) INCLUDE ADLLOAD(DAZCRQH) INCLUDE ADLLOAD(DAZCDOKE) INCLUDE ADLLOAD(DAZCONSI) INCLUDE ADLLOAD(DAZAXES) INCLUDE ADLLOAD(DAZSERV) INCLUDE ADLLOAD(DAZINICB) INCLUDE ADLLOAD(DAZCDPOS) INCLUDE ADLLOAD(DAZDREIN) INCLUDE ADLLOAD(DAZDEBUG) INCLUDE ADLLOAD(DAZSTUB) INCLUDE ADLLOAD(DAZZAP) ENTRY DAZPARM NAME DAZNUCC(R)

You may use the JCL in the ADL source library member ADLINS9C as an example.

**Note:** The ADL load library contains modules which are CICS release dependent. The members in the standard load library are for CICS TS 3.1 and CICS TS 3.2. When you run under CICS TS 2.3 or below, the ADL.LC23 library must be concatenated in front of the ADL load library.

**Note:** Whenever you want the user written user exit (DAZUEX01) to become active under CICS, you must, in addition, include your user exit DAZUEX01 within the ADL Interfaces CICS nucleus, DAZNUCC. This may be achieved by specifying an extra statement for the linkage-editor input:

INCLUDE USRLOAD(DAZUEX01)

See the section *ADL User Exit [DAZUEX01](#page-91-0)* later in this documentation for more details on the purpose and conventions for the user exit DAZUEX01.

#### <span id="page-30-1"></span>**Step 10**

Create the executable ADL batch region controller by running the linkage-editor and specifying the following link-edit directives:

```
ENTRY DAZBIFP
INCLUDE ADLLOAD(DAZBIFP)
INCLUDE ADLLOAD(DAZBRQH)
INCLUDE ADALOAD(ADAUSER)
INCLUDE USRLOAD(DAZUEX01)
NAME DAZIFP(R)
```
You may use the JCL in the ADL source library member ADLINS10 as an example. The ADL load library, the Adabas load library and the user load library must be defined with the file names ADLLOAD, ADALOAD and USRLOAD, respectively.

<span id="page-30-0"></span>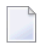

**Note:** This step has to be performed only if you want a user written user exit (DAZUEX01) to become active in batch. See the section *ADL User Exit [DAZUEX01](#page-91-0)* laterin this documentation for more details on the purpose and conventions for this user exit.

# **Creating the Consistency Front-Ends (Steps 11 - 12)**

#### **Step 11**

**Note:** This step is only required if you plan to use the ADL Consistency Interface in batch.

Assemble and link-edit the ADL substitute for the Adabas link module in batch, ADALNK. You may use the JCL in the ADL source library member ADLINS11 as an example. You need to perform this step only if you plan to use the ADL Consistency Interface. See the section *Batch Installation and Operation* in the *ADL Interfaces* documentation for more information on how to install the ADL Consistency Interface.

The ADL source library member to be assembled is DAZLNKO. Before the assembly, you will have to customize the assembler local variable &ADALNK in the ADL source library member DAZLNK0. &ADALNK specifies the new name chosen for the original Adabas link module which must be renamed. It is defaulted to "ADAOLK".

Note that the ADL source library, the Adabas source library and the system macro libraries must be concatenated in the given order.

If you want to make use of the table of converted Adabas files (DAZTCF) you have to perform the steps described in section *Batch Installation and Operation* in the *ADL Interfaces* documentation. Assemble DAZTCF before link-editing ADALNK. The assembly of DAZTCF is included in the sample JCL ADLINS11. Add the following statement to the linkage-editor input for the Adabas batch link module:

INCLUDE ADLLOAD(DAZTCF)

For Adabas version 8 and above, you must additionally link the Adabas link-globals-table LNKGBLS to the ADL substitute:

INCLUDE ADALOAD(LNKGBLS)

#### **Step 12**

This step is only required if you plan to use the ADL Consistency Interface under CICS. See the section *CICS Installation and Operation* in the *ADL Interfaces* documentation for more information on how to install the ADL Consistency Interface.

Add the following statement to the linkage-editor input for the Adabas link module under CICS or, for Adabas version 8, to the linkage-editor input for the Adabas globals module:

INCLUDE ADLLOAD(ADLEXITB)

If you want to use the table of converted Adabas files, assemble the DAZTCF table and include this also:

INCLUDE ADLLOAD(DAZTCF)

**Note:** The parameter LUSAVE in the Adabas link source member LNKOLSC must have a value of at least 72 bytes. For Adabas Version 8 and above set the "ADL" parameter in the LGBLSET macro to "YES".

<span id="page-32-0"></span>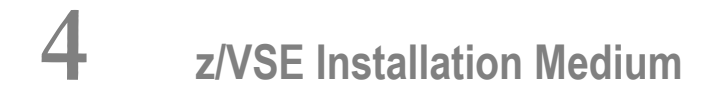

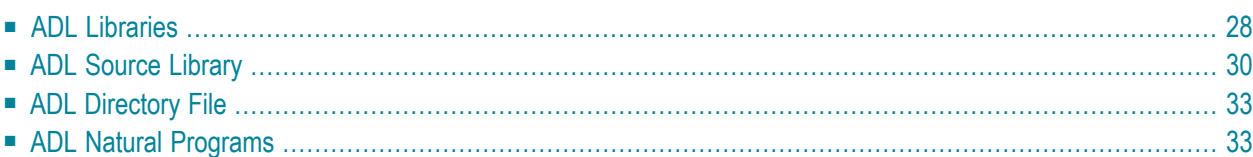

The Adabas Bridge for DL/I installation medium is a standard-label medium. The Software AG Product Delivery Report that accompanies the installation medium lists the volume serial number, medium density, media type, data sets and sequence numbers. The medium is compatible with Software AG's System Maintenance Aid (SMA). Referto the SMA documentation for more details.

The ADL installation medium for systems operating under the IBM z/VSE Operating System contains four files as described in the table below. The first file has been unloaded to medium using the IBM LIBR BACKUP utility, and the other files have been copied by the IBM IEBGENER utility.

In this table, *vrs* indicates the current version, release and system maintenance (SM) level as indicated on the Software AG Product Delivery Report, for example *123* for Version 1, Release 2 and SM 3.

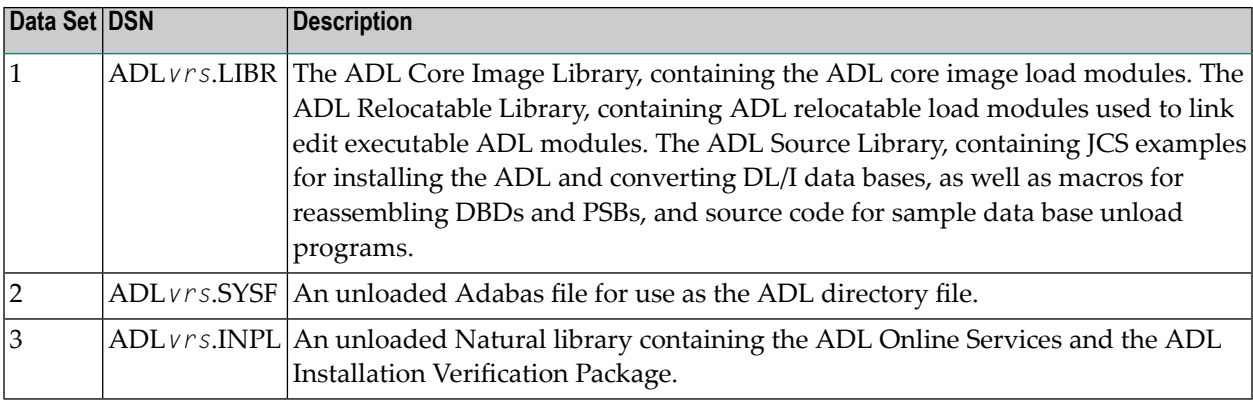

<span id="page-33-0"></span>The following sections describe the libraries in more detail.

This chapter covers the following topics:

# **ADL Libraries**

The following libraries are described in more detail below:

■ ADL Core Image [Library](#page-34-0)

#### ■ ADL [Relocatable](#page-34-1) Library

#### <span id="page-34-0"></span>**ADL Core Image Library**

When loaded from the installation medium, the ADL Core Image Library contains executable ADL load modules. The table below gives the names and descriptions of the modules.

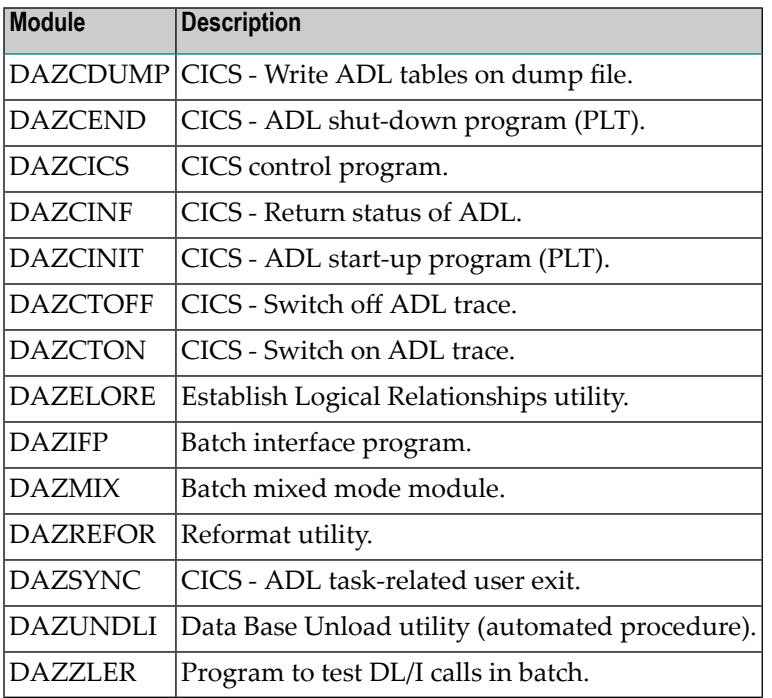

#### <span id="page-34-1"></span>**ADL Relocatable Library**

When loaded from the installation medium, the ADL Relocatable Library contains the relocatable load modules given in the table below. These are used during installation to create executable ADL load modules.

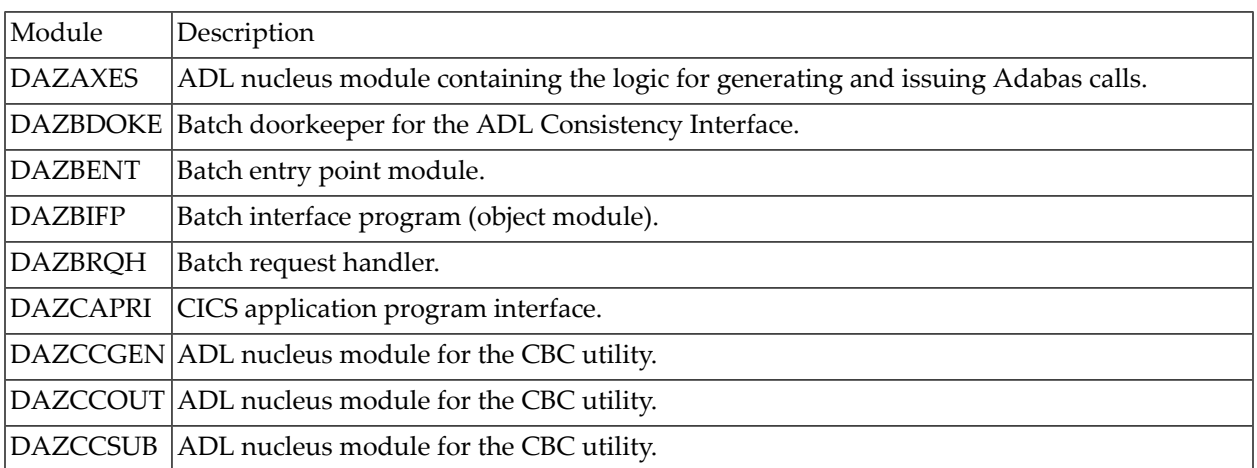

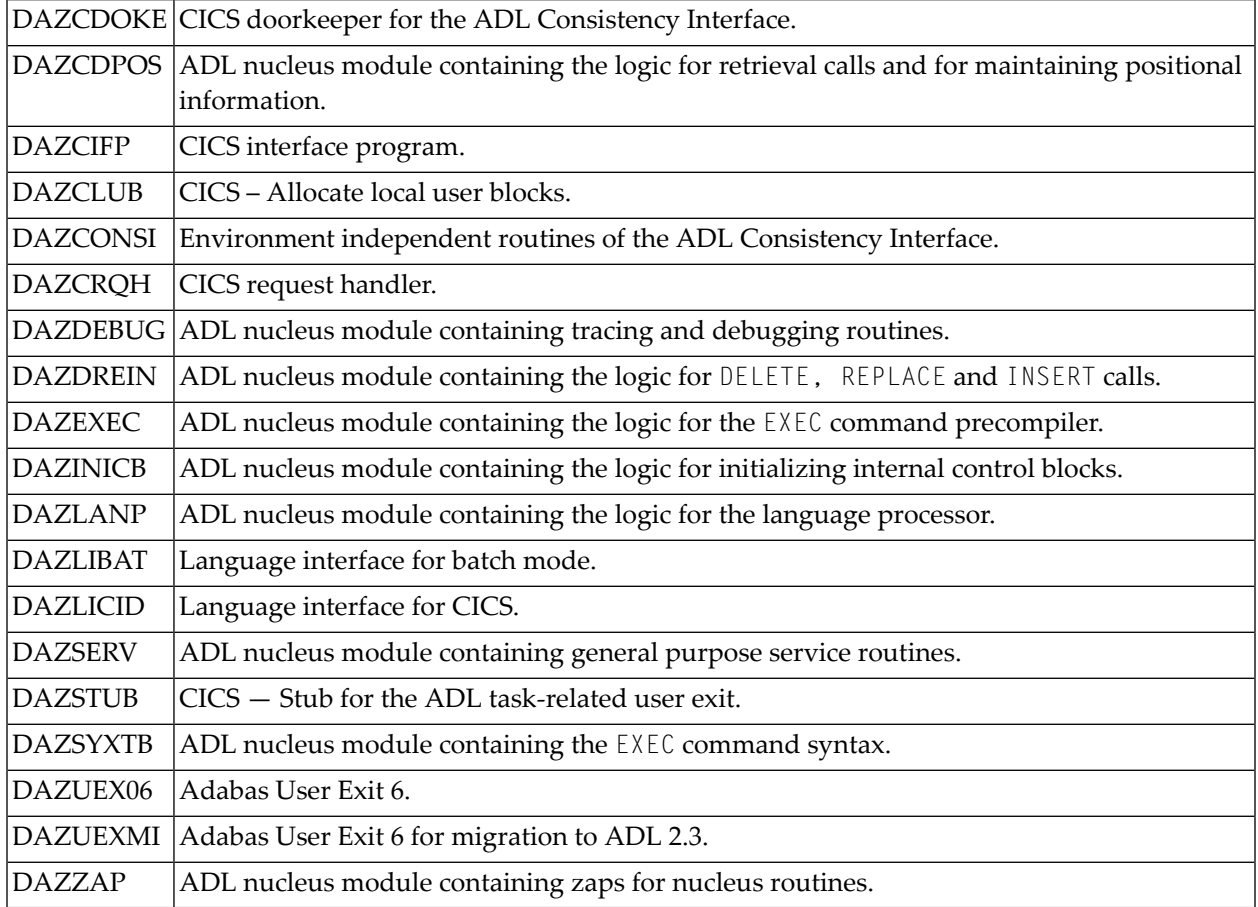

# <span id="page-35-0"></span>**ADL Source Library**

When loaded from the installation medium, the ADL Source Library contains:

- Macros for creating an ADL parameter module;
- Macros for creating Adabas User Exit 6 extensions;
- Macros for creating the CICS runtime control tables;
- Macros for assembling DBDs and PSBs (substitutes for the original DL/IDBDGEN and PSBGEN macros);
- Macros for assembling the application control table (substitute for the original DL/I DLZACT macro);
- Source code for sample unload programs;
- Source code for performing ADL functions under CICS;
- Source code for the ADL supplied Adabas link module substitutes;
- Sample JCS.
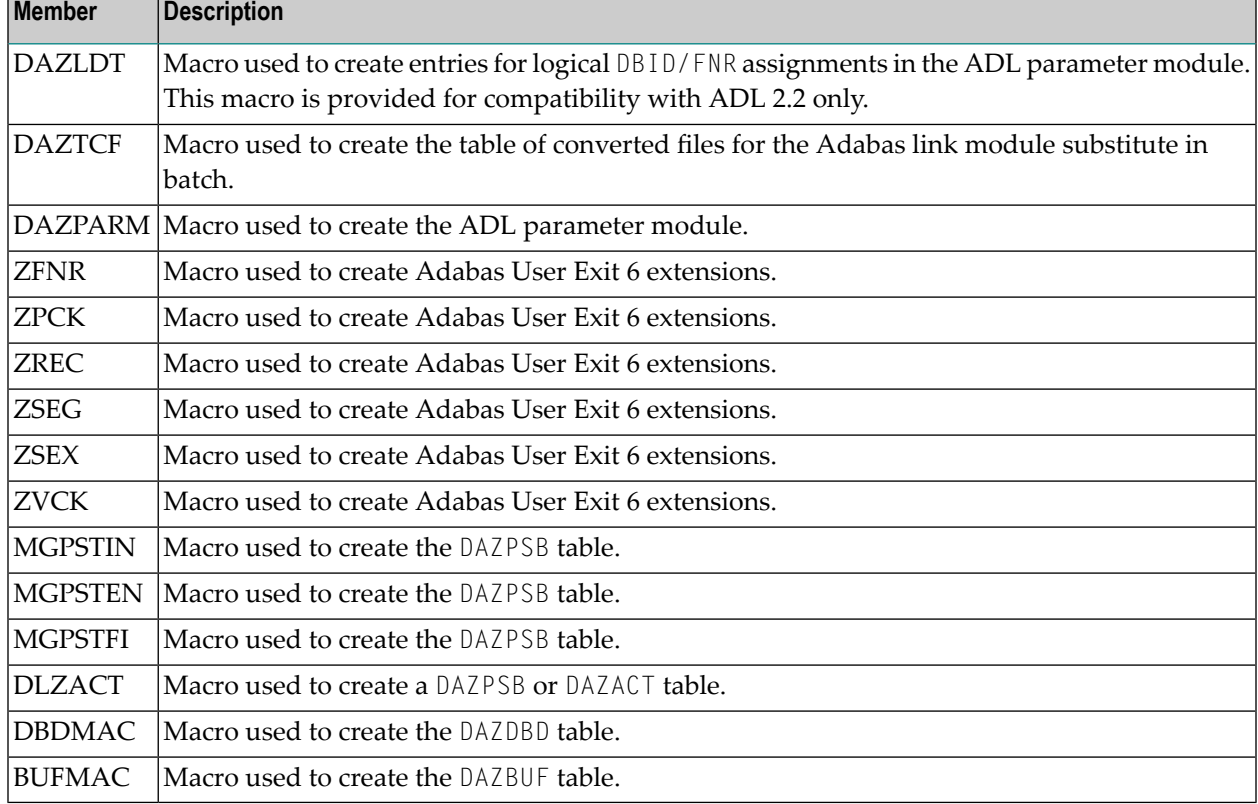

The table below lists the other macros contained in this library.

The following table lists the source members used during the assembly of the ADL supplied Adabas link module substitutes:

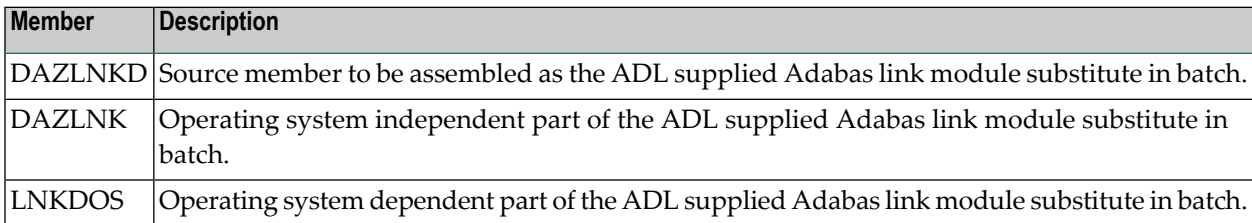

The following table lists the sample JCS streams for the installation and conversion processes:

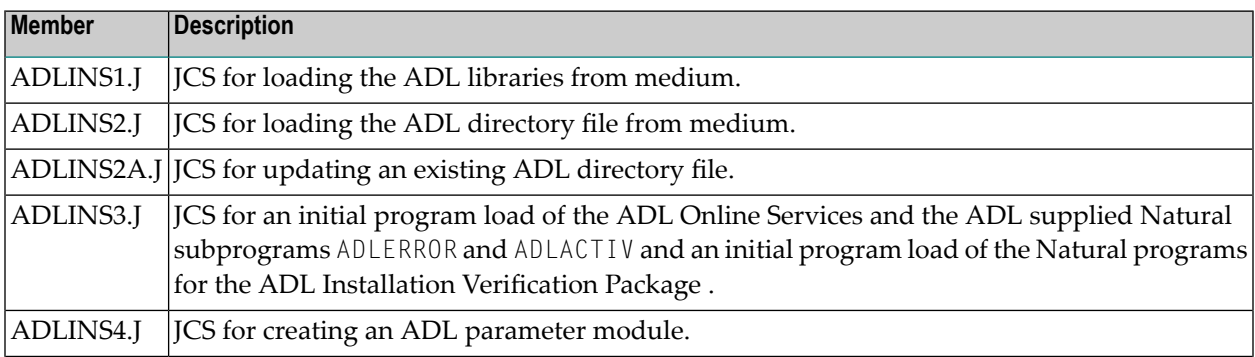

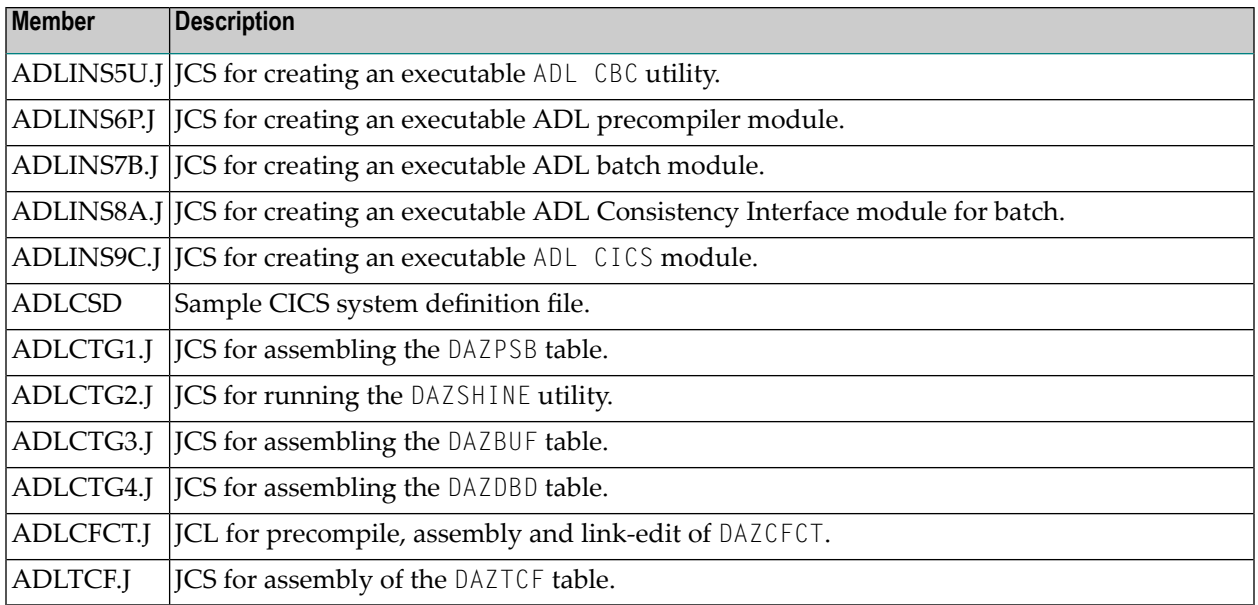

#### Note the naming conventions for the JCL examples:

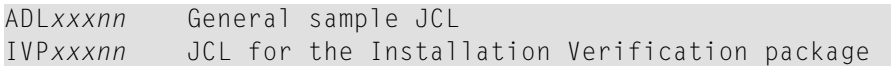

#### where *xxx* represents one of the following suffixes

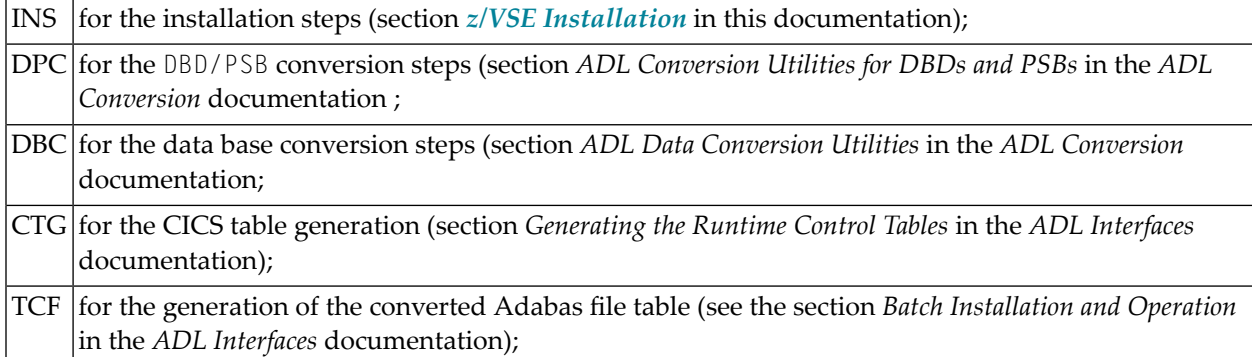

and *nn* is the number of the step.

The following table lists the remaining members in the Source Library.

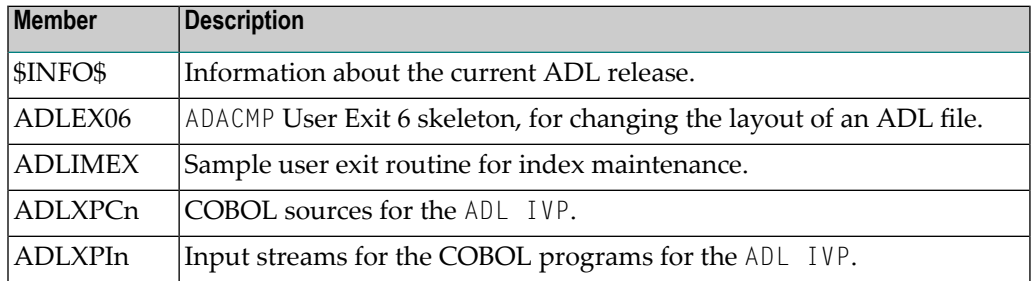

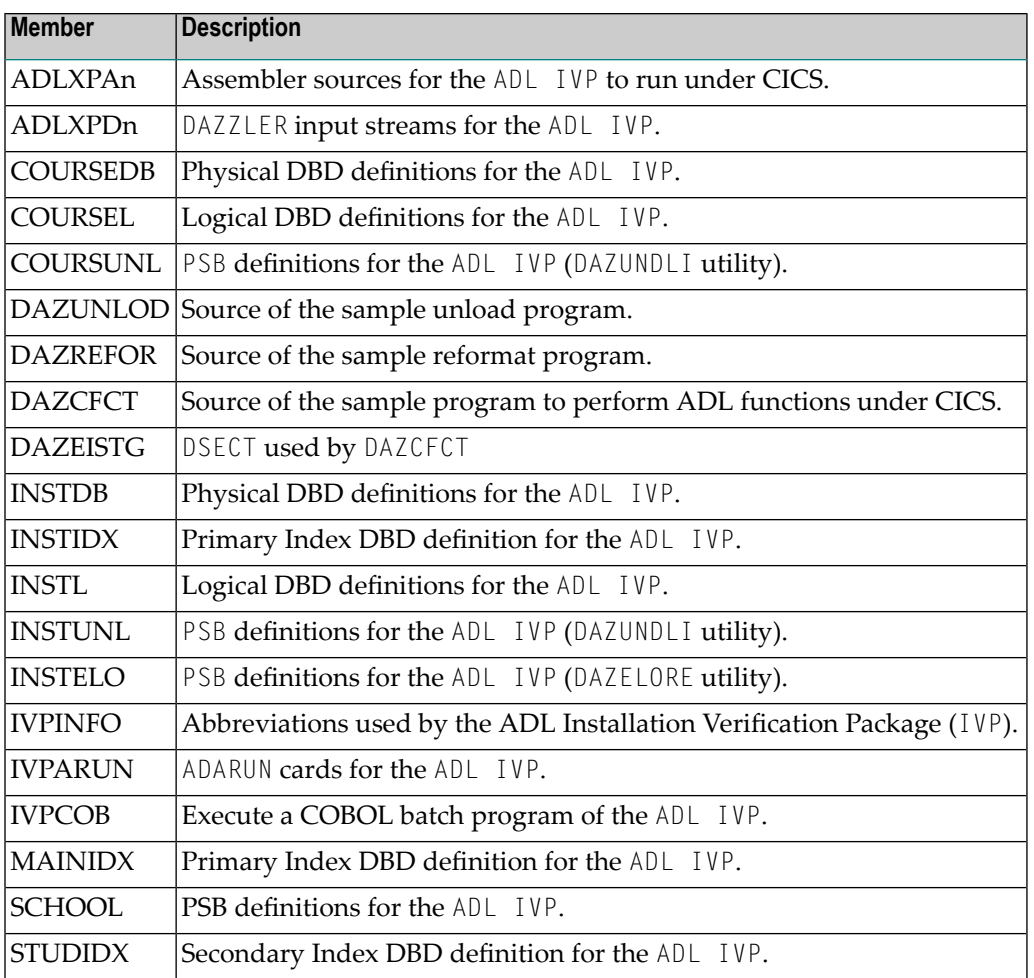

# **ADL Directory File**

The unloaded Adabas Directory file on the installation medium was created by the Adabas Unload utility, ADAULD. At initialization, the file contains the texts of the ADL error messages. Later, it will also be used for storing the DBDs and PSBs for ADL and any checkpoint information.

# **ADL Natural Programs**

This file contains the unloaded Natural programs comprising the ADL Online Services, together with the ADL supplied Natural subprograms ADLERROR and ADLACTIV and the ADL Installation Verification Package. The ADLERROR subprogram may be used by Natural applications to retrieve the comprehensive error messages of the ADL Consistency Interface. The ADLACTIV subprogram may be used by Natural applications to verify whether the ADL Consistency Interface is active or not.

The files were created with the Natural Object Handler (SYSOBJH).

### <span id="page-40-0"></span>5 z/VSE Installation

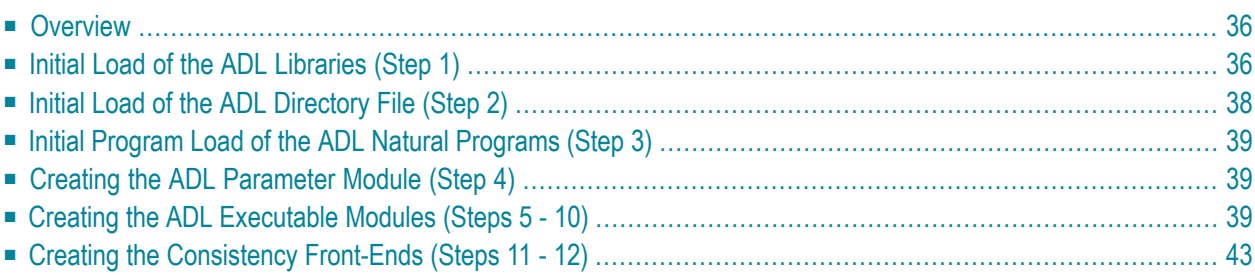

<span id="page-41-0"></span>This chapter covers the following topics:

### **Overview**

This chapter describes the steps necessary to install the Adabas Bridge for DL/I (ADL) in a z/VSE environment. After performing these steps, you will be able to run the ADL data base conversion utilities, to use the ADL Online Services and to operate the ADL Interfaces for DL/I and Adabas calls.

For easy reference, all installation steps are summarized below. In general, all steps must be performed in all environments. Exceptions are clearly marked as such in the detailed description of the individual steps.

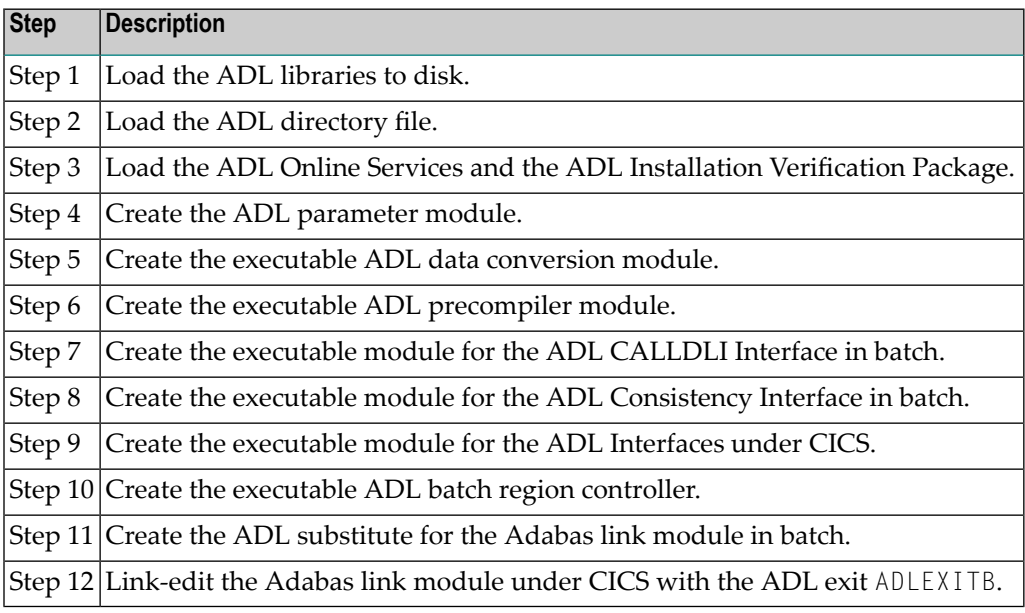

**Note:** If you use Software AG's System Maintenance Aid (SMA), steps 1 to 9 are performed by SMA.

# **Initial Load of the ADL Libraries (Step 1)**

Load the ADL libraries to disk using the JCS given as an example below.

<span id="page-41-1"></span> $\overline{\phantom{0}}$ 

#### **Library Space Requirements (z/VSE)**

The following table gives an estimate of how much space is needed for various device types (primary tracks, directory tracks).

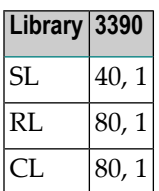

#### **Copying the Medium Contents to a z/VSE Disk**

Copy the data sets from the supplied installation medium to your disk before you perform the individual installation procedure for each component to be installed.

The way you copy the data sets depends on the installation method and the medium used:

- If you use System Maintenance Aid (SMA), refer to the copy job instructions provided in the *System Maintenance Aid* documentation.
- If you are not using SMA and want to copy the data sets from CD-ROM, refer to the README.TXT file on the CD-ROM.
- If you are not using SMA and want to copy the data sets from tape, follow the instructions in this section.

This section explains how to copy the data sets .LIBJ, .LIBR and .LICS from tape to disk. All other data sets can be installed directly from the tape.

- <span id="page-42-0"></span>■ Step 1: Copy Data Set [COPYTAPE.JOB](#page-42-0) to Disk
- Step 2: Modify [COPYTAPE.JOB](#page-43-1) on Your Disk
- Step 3: Submit [COPYTAPE.JOB](#page-43-2)

#### **Step 1: Copy Data Set COPYTAPE.JOB to Disk**

■ Modify the following sample job according to your requirements:

```
* $$ JOB JNM=LIBRCAT,CLASS=0, +
* $$ DISP=D, LDEST=(*, UID), SYSID=1
* $$ LST CLASS=A,DISP=D
// JOB LIBRCAT
* *****************************************
     STORE COPYTAPE.JOB IN LIBRARY
* *****************************************
// ASSGN SYS004,nnn
// MTC REW,SYS004
// MTC FSF,SYS004,4
ASSGN SYSIPT,SYS004
```

```
// TLBL IJSYSIN,'COPYTAPE.JOB'
// EXEC LIBR,PARM='MSHP; ACC S=lib.sublib'
/*
// MTC REW,SYS004
ASSGN SYSIPT,FEC
/*
/&
* $$ EOJ
```
where:

*nnn* is the tape address, and

*lib.sublib* is the library and sublibrary in which the data set COPYTAPE.JOB is to be stored.

■ Execute the job to copy the data set COPYTAPE. JOB to disk.

<span id="page-43-1"></span>COPYTAPE. JOB contains the JCL required to copy the data sets . LIBJ, . LIBR and . LICS from tape to disk.

#### **Step 2: Modify COPYTAPE.JOB on Your Disk**

<span id="page-43-2"></span>■ Modify COPYTAPE. JOB according to your requirements and set the disk space parameters as appropriate.

#### **Step 3: Submit COPYTAPE.JOB**

<span id="page-43-0"></span>■ Execute COPYTAPE. JOB to copy the data sets . LIBJ, . LIBR and . LICS to your disk.

# **Initial Load of the ADL Directory File (Step 2)**

Load the ADL Directory File. This file is a standard Adabas file unloaded with the ADAULD utility of Adabas. You may use the JCL in the ADL source library member ADLINS2.J as an example.

If ADL is already installed at your site and you want to continue to use the existing ADL directory file, you may simply delete the obsolete error messages from the existing Directory File and load the new messages from the unloaded file provided on the installation medium. You may use the JCL in the ADL source library member ADLINS2A.J as an example.

# <span id="page-44-0"></span>**Initial Program Load of the ADL Natural Programs (Step 3)**

Load the ADL Online Services and the DDM for the ADL Directory File, ADB-CONTROL. The INPL file on the installation medium was created with the Natural SYSOBJH utility and is compatible with Natural version 4.1 and upwards. You may use the  $JCL$  in the ADL source library member ADLINS3.J as an example.

Note that the INPL file on the ADL installation medium contains a DDM for the ADL Directory File and the object modules of the library SYSADL with the ADL-supplied subprograms ADLERROR and ADLACTIV. These subprograms may be used by Natural applications operating under the ADL Consistency Interface.

<span id="page-44-1"></span>The same step loads also the ADL Installation Verification Package (SYSADLIV) and the related DDMs.

### **Creating the ADL Parameter Module (Step 4)**

Create the ADL parameter module (DAZPARM) by assembling the DAZPARM macro. This procedure is common to both z/OS and z/VSE and is described in the section *The ADL Parameter Module* .

<span id="page-44-2"></span>You may use the JCS in the ADL Source Library member ADLINS4. J as an example.

### **Creating the ADL Executable Modules (Steps 5 - 10)**

#### **Step 5**

Create the executable ADL CBC utility module by running the link editor and specifying the following link edit directives:

```
PHASE DAZNUCU,*,NOAUTO
INCLUDE DAZPARM
INCLUDE DAZCCGEN
INCLUDE DAZCCOUT
INCLUDE DAZCCSUB
INCLUDE DAZAXES
INCLUDE DAZSERV
INCLUDE DAZDEBUG
INCLUDE DAZZAP
ENTRY DAZPARM
```
You may use the JCS in the ADL Source Library member ADLINS5U. J as an example.

#### **Step 6**

This step need only be performed where one or more of the application programs to be converted uses the HLPI.

Create the executable ADL precompiler module by running the link editor and specifying the following link edit directives:

PHASE DAZNUCP,\*,NOAUTO INCLUDE DAZPARM INCLUDE DAZEXEC INCLUDE DAZSERV INCLUDE DAZLANP INCLUDE DAZSYXTB INCLUDE DAZDEBUG INCLUDE DAZZAP ENTRY DAZPARM

You may use the JCS in the ADL Source Library member ADLINS6P. J as an example.

#### **Step 7**

Create the executable ADL CALLDLI Interface batch module by running the link editor and specifying the following link edit directives:

PHASE DAZNUCB,\*,NOAUTO INCLUDE DAZPARM INCLUDE DAZBENT INCLUDE DAZAXES INCLUDE DAZSERV INCLUDE DAZINICB INCLUDE DAZCDPOS INCLUDE DAZDREIN INCLUDE DAZDEBUG INCLUDE DAZZAP ENTRY DAZPARM

You may use the JCS in the ADL Source Library member ADLINS7B. J as an example.

#### **Step 8**

Create the executable ADL Consistency Interface module for batch by running the linkage-editor and specifying the following link-edit directives:

```
PHASE DAZNUCA,*,NOAUTO
INCLUDE DAZPARM
INCLUDE DAZAXES
INCLUDE DAZBDOKE
INCLUDE DAZBRQH
INCLUDE ADAUSER
INCLUDE DAZCDPOS
INCLUDE DAZCONSI
INCLUDE DAZDEBUG
INCLUDE DAZDREIN
INCLUDE DAZINICB
INCLUDE DAZSERV
INCLUDE DAZZAP
ENTRY DAZPARM
```
The ADAUSER object module must be included from a valid Adabas relocatable library.

**Note:** When you want the user written user exit (DAZUEX01) to become active in batch, you must, in addition, include your user exit DAZUEX01 within the ADL nucleus DAZNUCA. This may be achieved by specifying an extra statement for the linkage-editor input:

#### INCLUDE DAZUEX01

See the section *ADL User Exit [DAZUEX01](#page-91-0)* later in this documentation for more details on the purpose and conventions for the user exit DAZUEX01.

You may use the JCS in the ADL source library member ADLINS8A. J as an example on how to link-edit the ADL nucleus DAZNUCA.

#### **Step 9**

 $\overline{a}$ 

Create the executable ADL Interfaces CICS module by running the link editor and specifying the following link edit directives:

PHASE DAZNUCC,\*,NOAUTO INCLUDE DFHEAI INCLUDE DFHEAI0 INCLUDE DAZPARM INCLUDE DAZCAPRI INCLUDE DAZCIFP INCLUDE DAZCRQH INCLUDE DAZCDOKE INCLUDE DAZCLUB INCLUDE DAZCONSI

INCLUDE DAZAXES INCLUDE DAZSERV INCLUDE DAZINICB INCLUDE DAZCDPOS INCLUDE DAZDREIN INCLUDE DAZDEBUG INCLUDE DAZSTUB INCLUDE DAZZAP ENTRY DAZPARM

You may use the JCS in the ADL Source Library member ADLINS9C. J as an example.

**Note:** When you want the user written user exit (DAZUEX01) to become active under CICS, you must, in addition, include your user exit DAZUEX01 within the ADL Interfaces CICS nucleus, DAZNUCC. This may be achieved by specifying an extra statement for the linkageeditor input:

#### INCLUDE DAZUEX01

See the section *ADL User Exit [DAZUEX01](#page-91-0)* later in this documentation for more details on the purpose and conventions for the user exit DAZUEX01.

#### **Step 10**

Create the executable ADL batch region controller by running the linkage-editor and specifying the following link-edit directives:

ACTION CLEAR PHASE DAZIFP,\*,NOAUTO INCLUDE DAZBIFP INCLUDE DAZBRQH INCLUDE ADAUSER INCLUDE DAZUEX01 ENTRY DAZBIFP

You may use the JCS in the ADL source library member ADLINS10. J as an example. The ADL load library, the Adabas load library and the user load library must be defined in a "LIBDEF PHASE, SEARCH=" statement in the given order.

It is only necessary to perform this step, if you want a user written user exit (DAZUEX01) to become active in batch. See the section *ADL User Exit [DAZUEX01](#page-91-0)* later in this documentation for more details on the purpose and conventions for this user exit.

# <span id="page-48-0"></span>**Creating the Consistency Front-Ends (Steps 11 - 12)**

#### **Step 11**

This step is only required if you plan to use the ADL Consistency Interface in batch.

Assemble and link-edit the ADL substitute for the Adabas link-module in batch, ADALNK. You may use the JCS in the ADL source library member ADLINS11.J as an example. You need to perform this step only, if you plan to use the ADL Consistency Interface. See the section *Batch Installation and Operation* in the *ADL Interfaces* documentation for more information on how to install the ADL Consistency Interface.

The ADL source library member to be assembled is DAZLNKD. Before the assembly, you will have to customize the assembler local variable &ADALNK in the ADL source library member DAZLNKD. &ADALNK specifies the new name chosen for the original Adabas link module. It is defaulted to "ADAOLK".

Note that the ADL source library, the Adabas source library and the system macro libraries must be concatenated in the given order.

If you want to make use of the table of converted Adabas files (DAZTCF) you have to perform the steps described in section *Batch Installation and Operation* in the *ADL Interfaces* documentation. Assemble DAZTCF before link-editing of ADALNK. The assembly of DAZTCF is included in the sample JCL ADLINS11.

Add the following statement to the linkage-editor input for the Adabas batch link module:

#### INCLUDE DAZTCF

For Adabas version 8 and above, you must additionally link the Adabas link-globals-table LNKGBLS to the ADL substitute:

#### INCLUDE LNKGBLS

#### **Step 12**

This step is only required if you plan to use the ADL Consistency Interface under CICS. See the section *CICS Installation and Operation* in the *ADL Interfaces* documentation for more information on how to install the ADL Consistency Interface.

Add the following statement to the linkage-editor input for the Adabas link module under CICS:

#### INCLUDE ADLEXITB

If you want to use the table of converted Adabas files, assemble the DAZTCF table and include this also:

#### INCLUDE DAZTCF

**Note:** The parameter LUSAVE in the Adabas link source member LNKOLSC must have a value of at least 72 bytes.

# 6 ADL Parameter Module

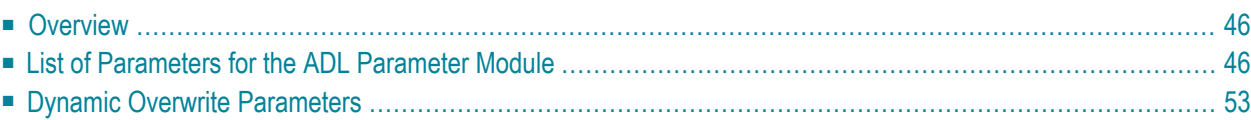

<span id="page-51-0"></span>This chapter covers the following topics:

### **Overview**

<span id="page-51-1"></span>

The Adabas Bridge for DL/I requires certain installation-dependent information. This information is basically supplied to ADL by means of a parameter module. Most of the parameters are called static, that is, they can be defined in the ADL parameter module only. In addition, for batch mode, the possibility exists to define certain parameters dynamically to the ADL batch region controller, DAZIFP, and to the ADL substitute for the Adabas link module in batch, ADALNK.

The ADL parameter module is created by the assembly and link-edit of the DAZPARM macro. All parameters for this macro are keyword parameters.

Finally, the ADL parameter module will be link-edited together with one of the five ADL nuclei (DAZNUCA, DAZNUCB, DAZNUCC, DAZNUCP and DAZNUCU). You may, for each individual nucleus, define a different ADL parameter module depending on the requirements.

**Note:** With ADL 2.3 the logical file numbers have been replaced by logical IDs. Therefore the DAZLDT macro which was part of the ADL 2.2 parameter module has become obsolete. For compatibility reasons DBDs converted with ADL 2.2 or before may still use this macro. Its meaning and usage can be found in the ADL 2.2 documentation.

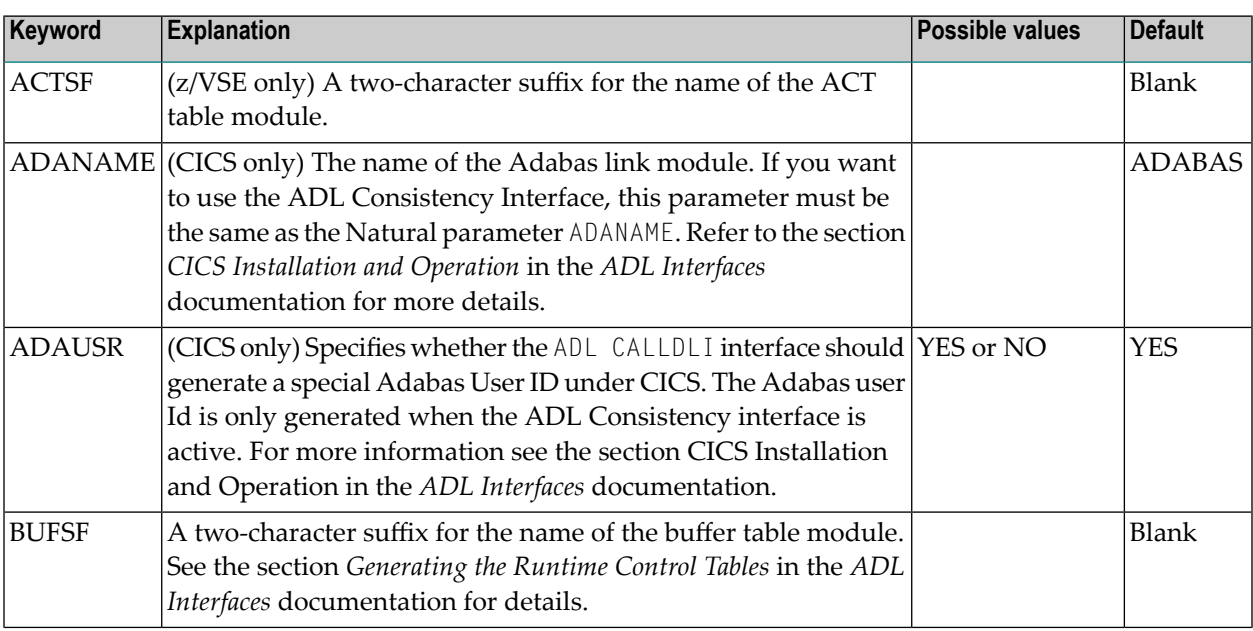

# **List of Parameters for the ADL Parameter Module**

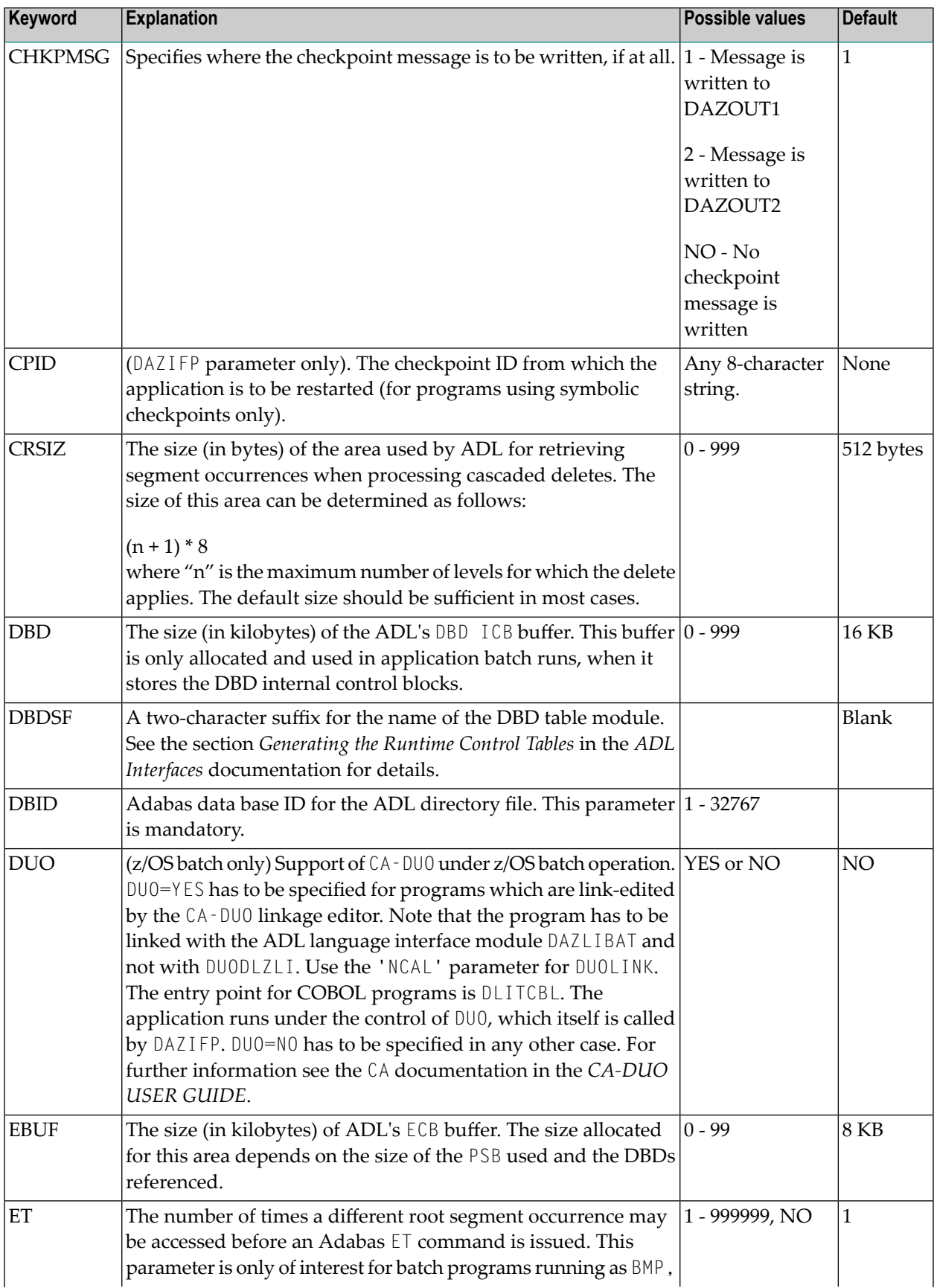

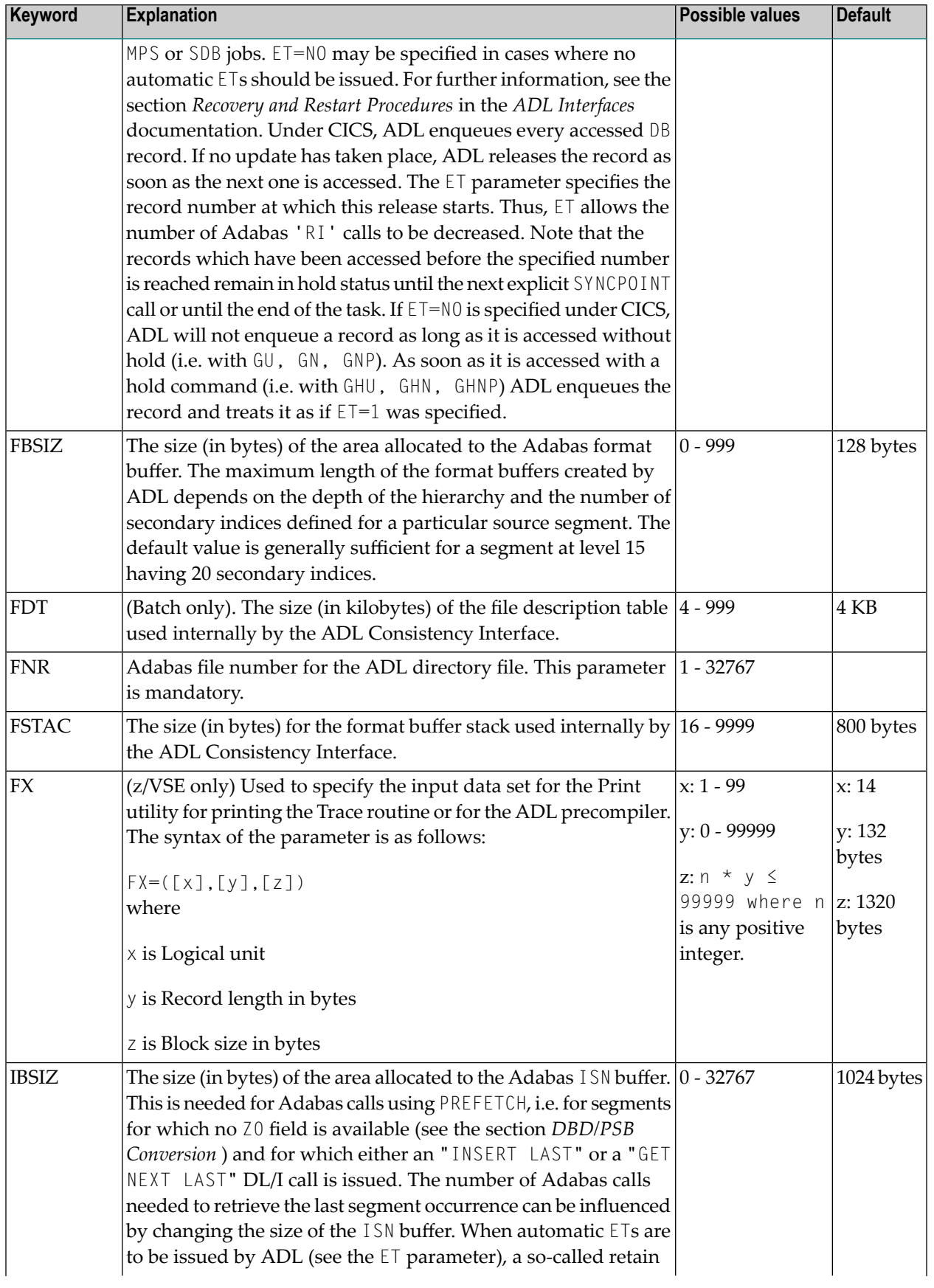

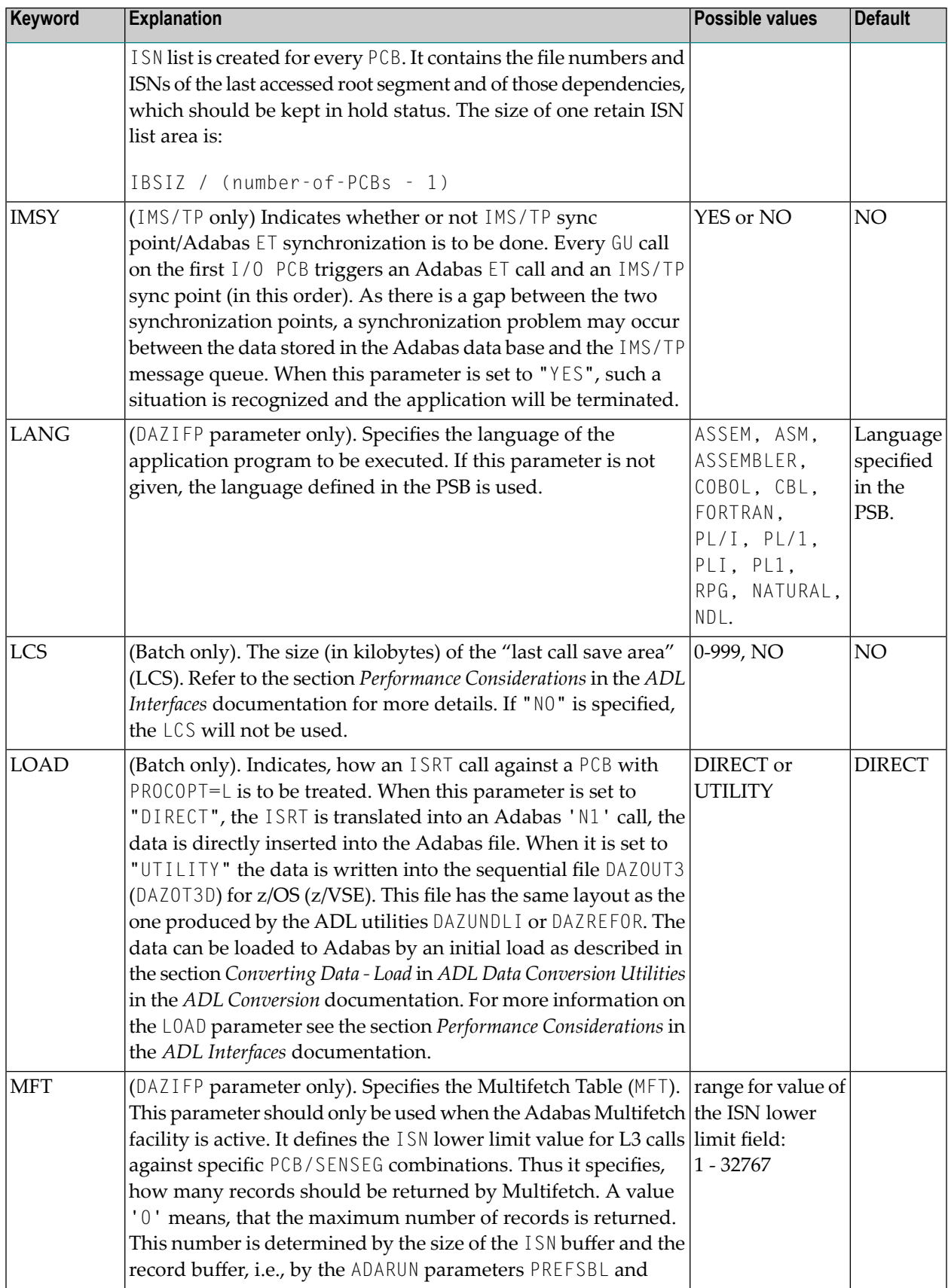

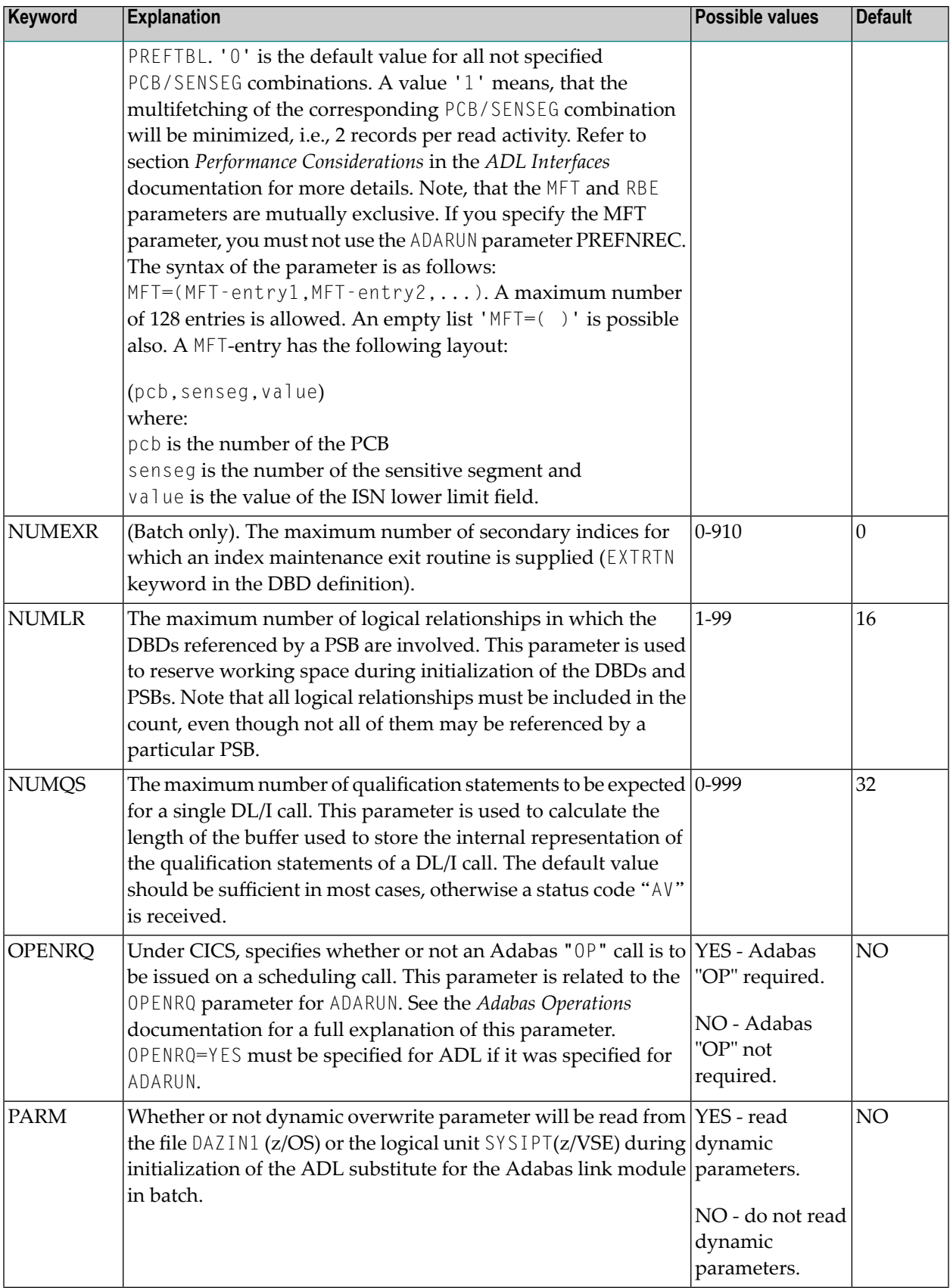

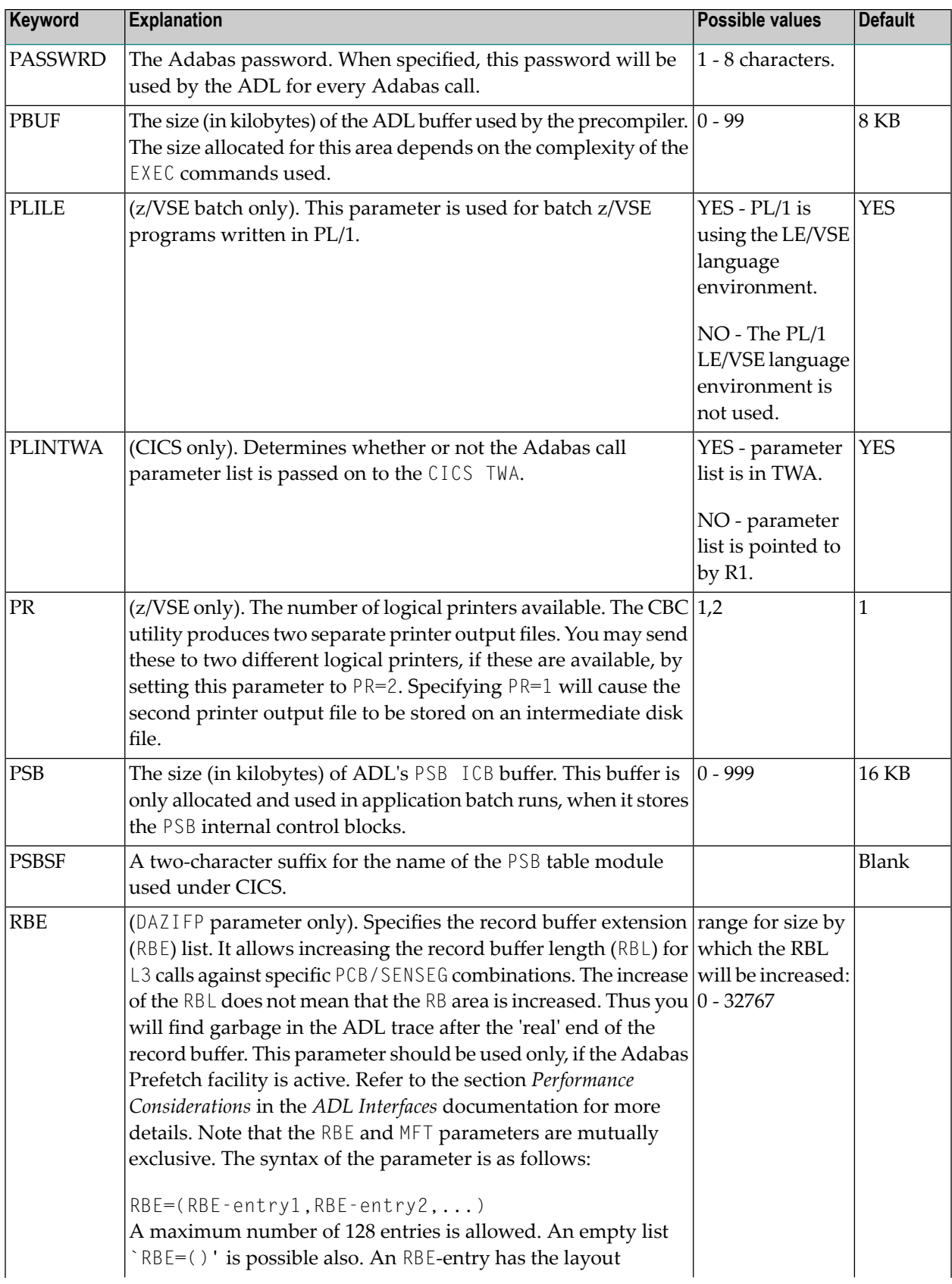

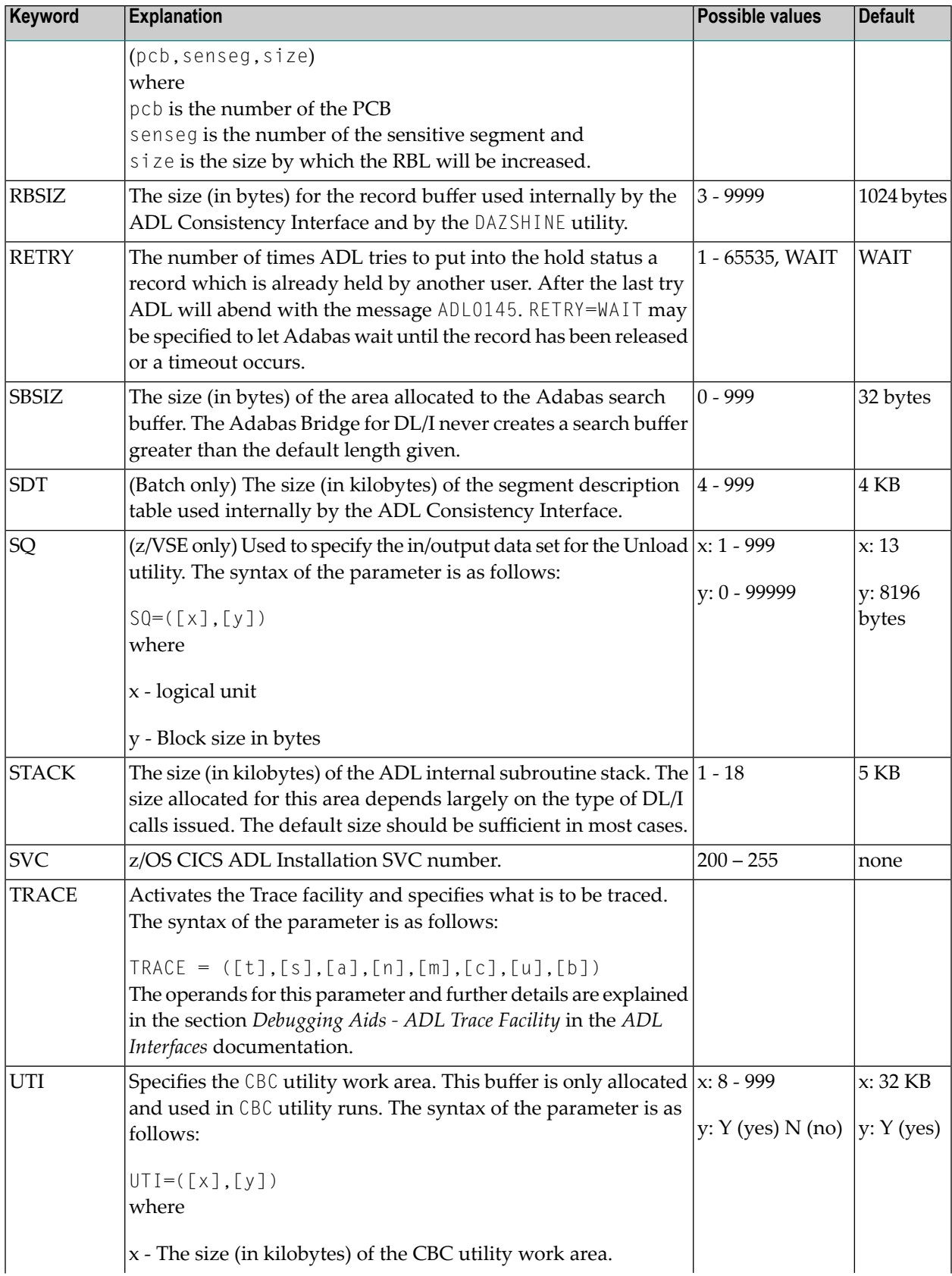

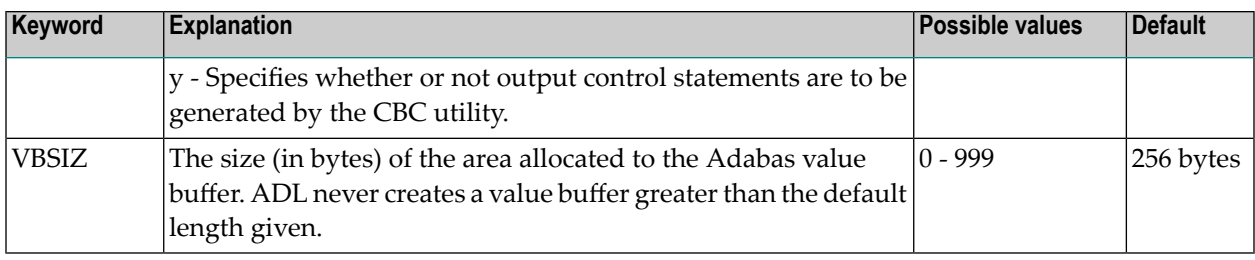

# <span id="page-58-0"></span>**Dynamic Overwrite Parameters**

When running the ADL Interfaces in batch, some of the parameters specified for the DAZPARM macro may be dynamically overwritten. The dynamic overwrite parameters are set during the initialization of the ADL batch region controller, DAZIFP, or the ADL substitute for the Adabas link module in batch.

More details on how to specify these dynamic overwrite parameters are given in the section *Batch Installation and Operation* in the *ADL Interfaces* documentation . Also, there you will find a complete list of dynamic overwrite parameters for the ADL CALLDLI and the ADL Consistency Interface. The syntax and the meaning of the dynamic overwrite parameters is exactly the same as for the DAZPARM macro.

# $\overline{7}$ **ADL Installation Verification Package**

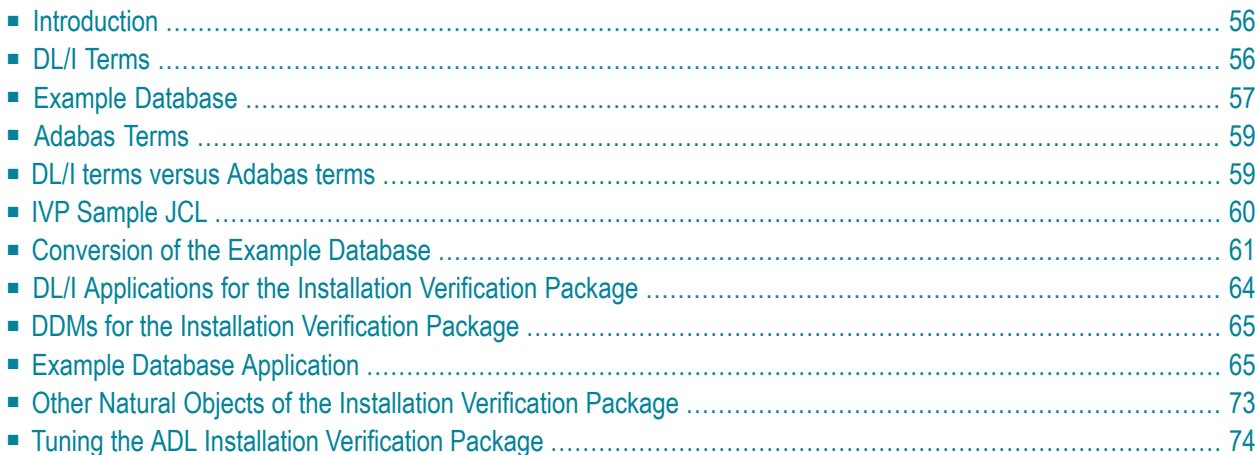

<span id="page-61-0"></span>This chapter covers the following topics:

### **Introduction**

The ADL Installation Verification Package (IVP) provides you with a full DL/I application environment. It can be used to verify the successful installation of the ADL. Moreover, when running through the steps outlined below, you will gain experience in the ADL concepts and the various ADL tools. By the way, if you do not yet have DL/I or Adabas knowledge, you will learn about the most important terms of the both database systems, and how ADL connect the both. If you are interested in more detailed information about these database systems, refer to the corresponding IBM or Software AG documentation.

The ADL IVP consists of the following parts:

- DBD and PSB definitions of the example database
- Sample JCL
- COBOL batch programs with input files
- Assembler online programs
- DAZZLER input streams
- Natural program sources
- DDM definitions

<span id="page-61-1"></span>The DDM definitions are loaded into the DDM file during the ADL installation. At the same time, the Natural programs are loaded into the Natural library SYSADLIV. All other parts are in the ADL source library.

### **DL/I Terms**

In DL/I, the database layout is described in a so-called *DBD* (*database description*). For each information type (like 'COURSE') there is one *SEGMENT (type)* definition, describing the corresponding data layout. Single data information (like 'Mathematics') is named '*SEGMENT occurrence*'. *FIELD* definitions can be used, to describe a part of the segment data.

DL/I is a hierarchical database system. This means that the relation between the segments in a database is a *parent to child* (1:n) relationship. The first level segment is named '*root*'. For each segment type, you can define a *sequence field*. This specifies in which sequence you will retrieve the data. For dependent segment types (child types), only the data which belongs to one specific parent occurrence is sequenced. The concatenated data of the sequence fields of all parent segments together with the current sequence field value is named '*concatenated key*' (CCK). It describes the

current position in the database. Under ADL, one specific sequence field value from the CCK is denoted as *partial concatenated key* (PCK).

Alternate keys are called '*secondary indices*'. A secondary index on a dependent segment type also defines an alternate entry into the database (besides the root). Additionally to the definitions in the physical DBD, you need a *secondary index DBD* for each secondary index.

To reduce data replication, pointers can be defined between two segment types from different DBDs, so-called '*logical child (LC) segments*'. An LC segment contains the concatenated key of the segment, where it is pointing to (the *destination paren*t), and if desired, some more information (*intersection data*). With the help of the LC segments, you can build logical databases, which contain segment types from both connected *physical* databases.

The view from the application to the DBDs is described in a *PSB* (*program specification block*). A PSB is build up by one or more *PCBs* (*program communication block*), each PCB corresponds to one DBD. For each PCB, the *sensitive segments* (*SENSEG*) describe, which segments can be accessed by the application.

<span id="page-62-0"></span>The application program communicates with DL/I with a *user PCB*. To access specific data from the database, it can specify a *segment search argument* (*SSA*). The data of the segment is returned in the *I/O area*. A status code, which indicates whether the call was successful, is put into the user PCB.

### **Example Database**

Let's assume you have to build up a database system for a school. The school offers various courses, each course consisting of one or more classes. You want to maintain the courses, the classes and the students taking the classes. On the other hand, there are the instructors teaching the classes. You want to collect information about their salary, skills, and address.

The COURSEDB and INSTDB members on the ADL source library are the DL/I DBD definitions for these databases. The COURSEDB contains the information about the courses, classes, and students; the INSTDB about the instructors, their salary, skill and address. The figure below shows the hierarchical structure of the two databases.

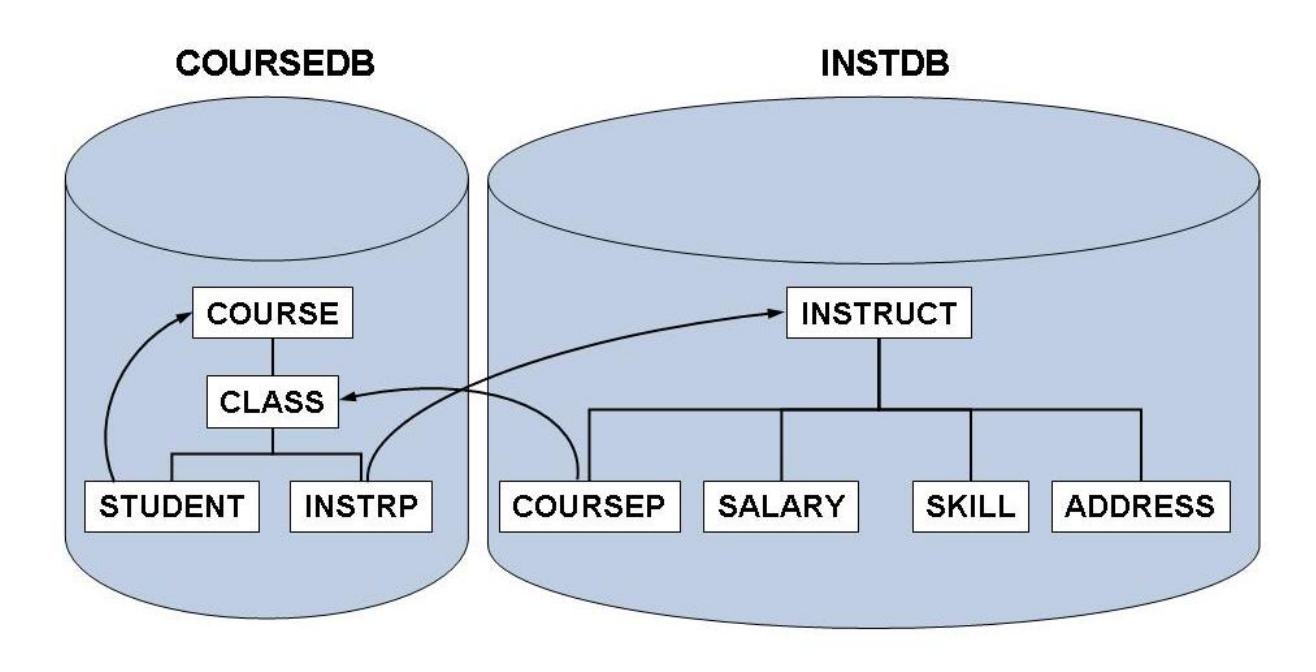

#### **Figure 1: Example Database**

The two databases are connected by a logical relationship. In the INSTDB database, there is the segment COURSEP, which points to the class, taught by the instructor. This is indicated by the second parent of the COURSEP segment. Note that in this case, the segment data contains the concatenated key of the CLASS segment. Additionally, it contains a YEAR field as intersection data. In the COURSEDB database, there is the segment INSTRP, which points to the instructor teaching the class. Since both logical child segments contain the same information ('instructor is teaching class'), the corresponding data is kept only in one of them, in the COURSEP segment. The SOURCE keyword at the INSTRP statement indicates that the data is kept at the paired logical child. The COURSEP segment is named the '*real logical child*' (*RLC*), and the INSTRP segment is named the '*virtual logical child*' (*VLC*).

There are two logical databases defined for the logical relationship between the COURSEDB and the INSTDB databases. The COURSEL database starts from the COURSE segmentin the COURSEDB database. From here you can access not only the CLASS and STUDENT segments, but also the INSTRUCT segment in the INSTDB database, and all its dependents. The INSTL database allows you to access the COURSE, CLASS and STUDENT segments in the COURSEDB database, when starting from the INSTRUCT segment in the INSTDB database.

In the COURSEDB database, a secondary index is defined. This is indicated by the 'LCHILD POINTER=INDX' statement, followed by an XDFLD statement. It sorts the COURSE segment in the sequence of the student names. This allows you to give a fast answer to questions like 'Which courses is student 'Smith' taking?' The corresponding secondary index DBD is named STUDIDX.

The main PSB describing the two databases is the PSB 'SCHOOL'. The other PSBs on the ADL source library (COURSUNL, INSTUNL, and INSTELO) are required for ADL utilities. Note that the ADL source library also contains the primary index DBD definitions MAINIDX and INSTIDX, which are not used by ADL.

### <span id="page-64-0"></span>**Adabas Terms**

With Adabas the data of the same layout is collected in a file, similar to a table of a relational database system. Each file belonging to one database is identified by a *unique file number* (*FNR*), whereas each database is identified by a *unique database Id* (*DBID*). The single piece of data information in a file is named 'record', which is identified by a *unique ISN* (*internal sequence number*). A file is build up by one or more fields. Key fields are named '*descriptors*'. Multiple fields can be combined into a superdescriptor key field. A field can be defined with the *null-value suppression* (*NU option*), which helps to save data storage. For descriptors, the NU option has the effect that a search with this descriptor will not return a record if the corresponding descriptor value is null.

Series of consecutive fields can be combined in a group. So-called *multiple value fields* (*MU option*) can contain more than one value in a single record. If a descriptor is defined with the MU option, a search will return a record if any of the descriptor values matches the search.

The detailed layout of a file is described in the *file description table* (*FDT*). The FDT of an existing file can be outlined with the Adabas Online Services or the Adabas Manager.

A *DDM* (*Data Definition Module*) is the logical definition of a physical database file referenced by Natural programming objects. For a Natural program, the *user view* describes which fields from a specific file can be accessed.

<span id="page-64-1"></span>An application corresponds with Adabas with the *ACB* (*Adabas Control Block*). The *search/value buffer* combination describes the value the application is looking for. The data is returned in the *record buffer*, while the *format buffer* describes which field values should be put into the record buffer. The *response code* in the ACB indicates, whether the call was successful.

# **DL/I terms versus Adabas terms**

The following table gives you a rough correspondence of the DL/I and Adabas terms. Note that this correspondence is on a higher level, for example the DL/I status code and the Adabas response code both return the information how successful the call was, but the detailed codes are by far not the same. For some terms there is no corresponding term in the other database system.

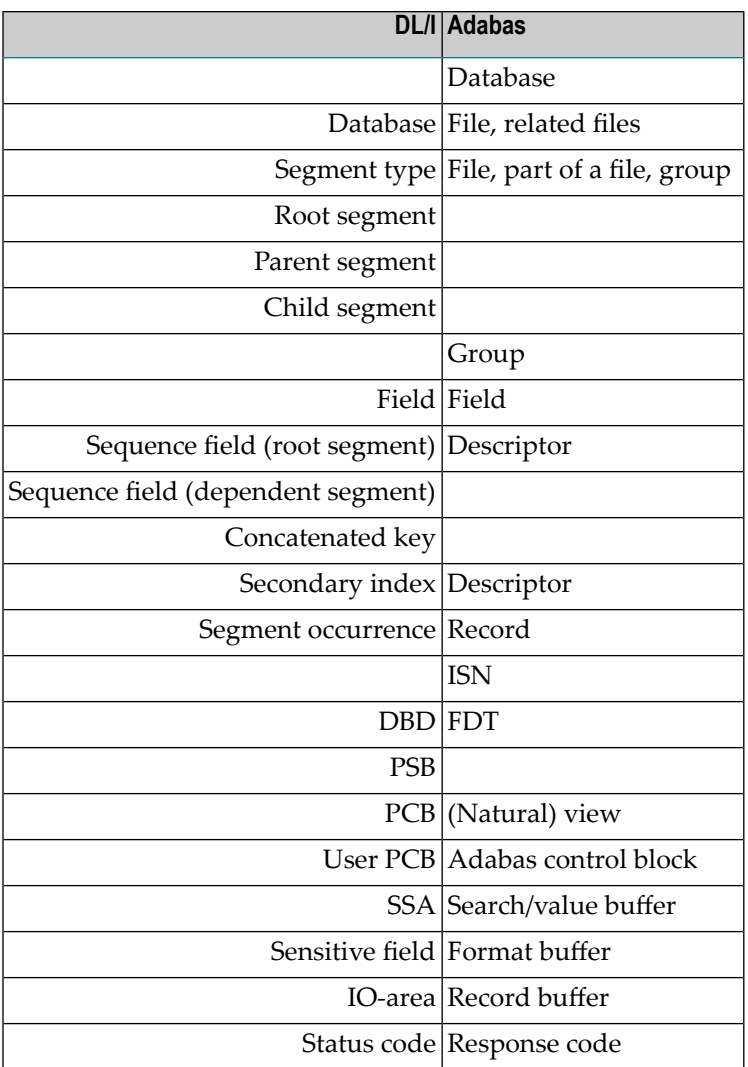

<span id="page-65-0"></span>How ADL converts the DL/I definitions into Adabas is described in *Adabas File Layout* of the section *Conversion of the Data Structure - General Considerations* of the *ADL Conversion* documentation.

# **IVP Sample JCL**

The ADL source library contains the following sample JCL members for the ADL Installation Verification Package:

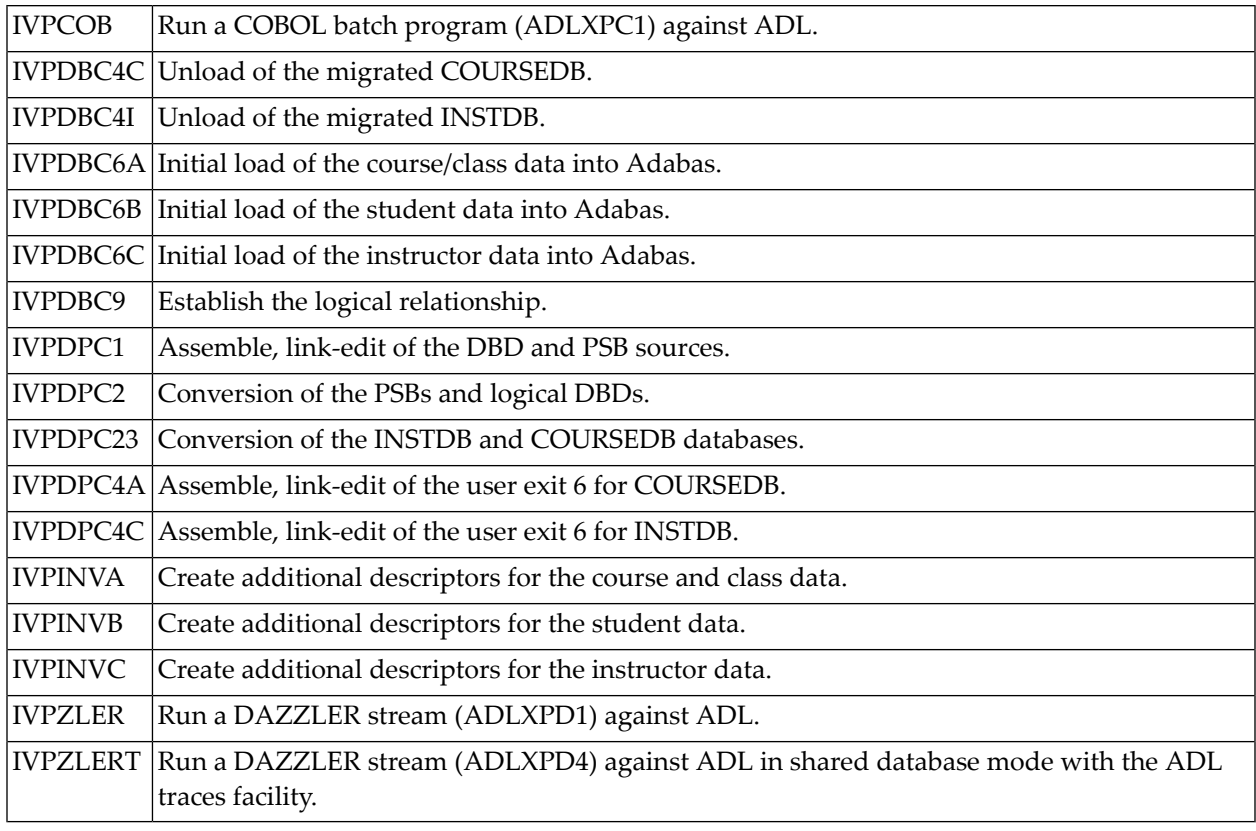

<span id="page-66-0"></span>**Note:** The member IVPINFO contains all abbreviations used in the sample JCL. Before you submit any job, you must replace the abbreviation with the real values, such as ADL.LOAD with the name of the ADL load library. Under z/OS you must additionally edit the member IVPARUN, which contains the ADARUN cards, and adapt it to your requirements.

# **Conversion of the Example Database**

Before you start the conversion, you must consider on which Adabas files the data should be stored. You need three files for the example database. The instructor data (INSTDB) should be stored in one file (FNR=*c*), while the data of the COURSEDB is split up into two files: file *a* for the course and class data, and file *b* for the student data.

The conversion steps are described in more detail in the *ADL Conversion* documentation, sections ADL Conversion Utilities for DBDs and PSBs and ADL Data Conversion Utilities.

Run the sample jobs in the following sequence:

- 1. IVPDPC1: Assemble and link-edit all DBD and PSB sources. Only the primary index DBD definitions are not assembled, because ADL does not need them.
- 2. IVPDPC2: Convert the PSBs and the logical DBDs. The DBID and FNR of the ADL directory on which the definition is stored should have already been defined during the ADL Installation.

Note that a logical DBD or a PSB can be converted, even if the corresponding physical DBD is not yet converted.

- 3. IVPDPC23: Convert the databases INSTDB and COURSEDB. The GENSEG statement for the STUDENT segment is used to store the student data in a different file than the course and class data. This job generates the ADACMP cards for all three files and the macro cards for the Adabas User Exit 6.
- 4. IVPDPC4A/C: Assemble and link-edit the User Exit 6 cards for COURSEDB and INSTDB respectively, which have been generated in the previous step. Note that there is one User Exit 6 per database, even if the segments are distributed over several files.
- 5. IVPDBC6A/B/C: Initial load of the Adabas files *a*, *b*, and *c*, respectively. Each job consists of the following steps: Delete the file (if it already exists), compress the data, and load the file. Since we have not unloaded any data before, we now load an empty file. In this case, User Exit 6 is not required. Moreover, we do not need to establish logical relationships in an empty file, which is normally done by running the DAZELORE utility.

The ADL Conversion utility has generated the following Adabas structures for the example database:

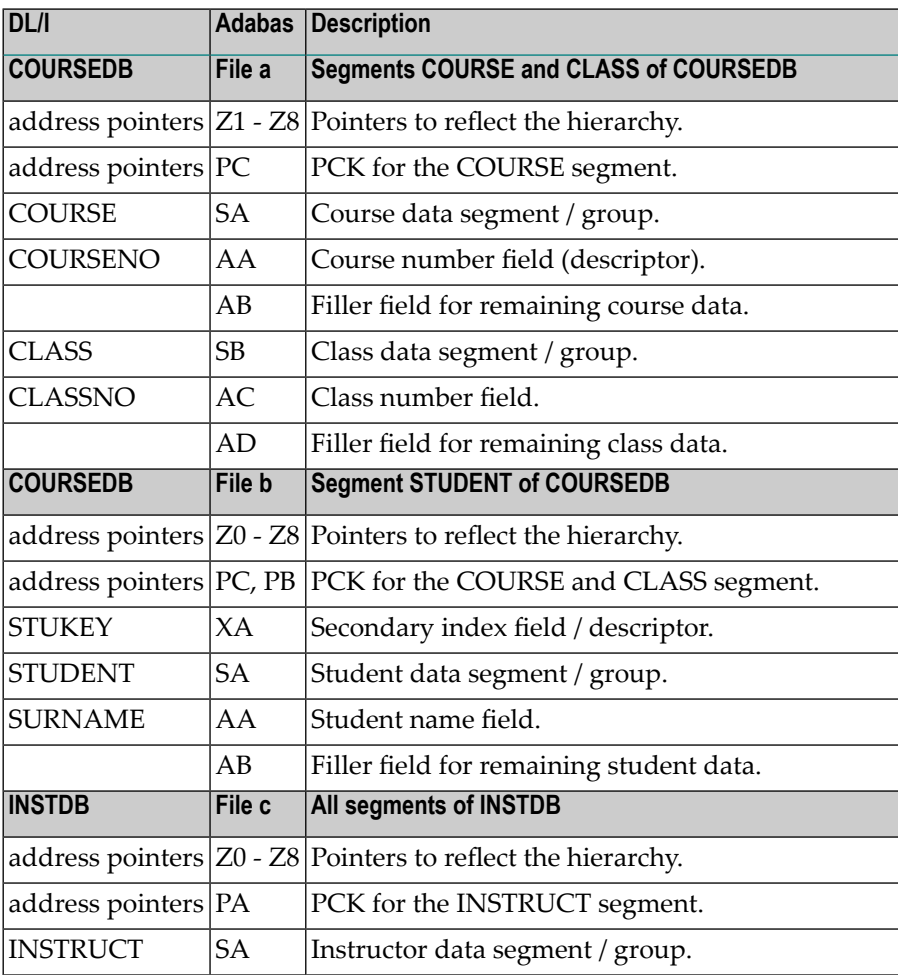

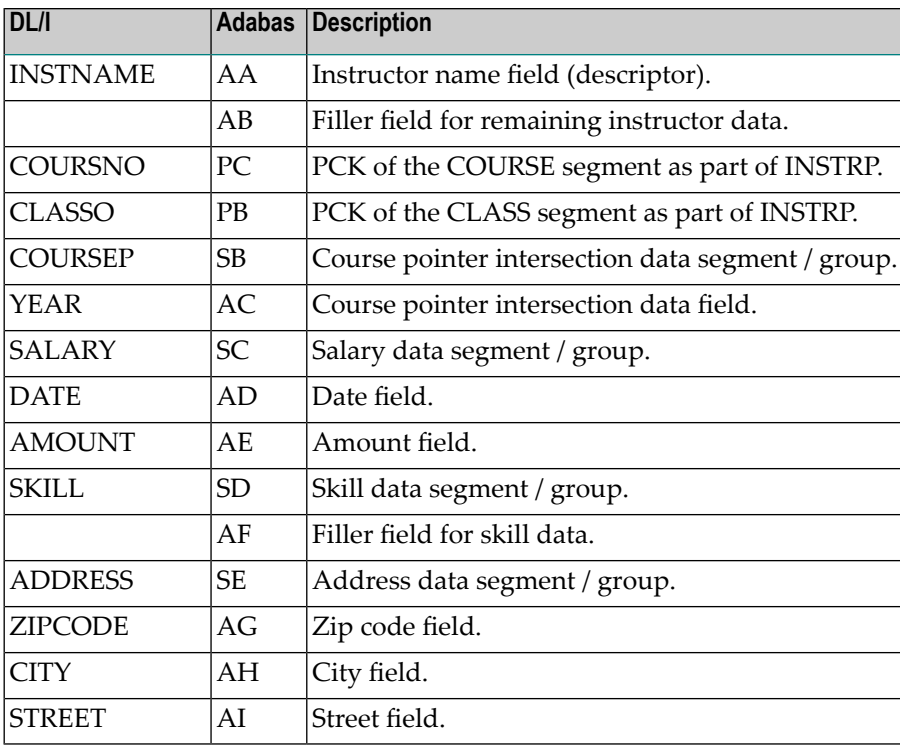

After the steps mentioned above have been performed, DL/I applications can run against the example database. But before we continue, we allocated additional descriptors and superdescriptors, which we will need for Natural. Alternatively to the Adabas invert utility, it would also be possible to modify the ADACMP cards generated in step 3, before the initial load.

- 6. IVPINVA: Create additionally descriptors for file a. We make the field AC (CLASSNO) a descriptor and create a superdescriptor S1 (CCK-CLASS), build up by the fields PC (PCK-COURSENO) and AC (CLASSNO). With the help of this superdescriptor we can easy read the class data in the hierarchical sequence.
- 7. IVPINVB: Create additionally descriptors for file b. We make the field AA (SURNAME) a descriptor and create a superdescriptor S1 (CCK-CLASS), build up by the fields PC (PCK-COURSE) and PB (CLASSNO). With the help of this superdescriptor we can easy read the student data in the hierarchical sequence.
- 8. IVPINVC: Create additionally descriptors for file c. For each of the dependent segments SALARY, SKILL and ADDRESS we create a superdescriptor (S2 - S4), which is build up by the field PA (PCK-INSTRUCT) and a part of the segment data. With the help of these superdescriptors we can easy read the segments data in the hierarchical sequence. Additionally we create the superdescriptors S1 (CCK-COURSEP) and S5 (CCK-INSTRP) to reflect the hierarchical view of the COURSEP and the INSTRP segments.

# <span id="page-69-0"></span>**DL/I Applications for the Installation Verification Package**

First we want to populate our databases with data. This is performed by the DAZZLER stream ADLXPD1, which inserts courses, classes and students, as well as the related instructors. The DAZZLER program is described in detail in the *ADL Interfaces* documentation, section CALLDLI Test Program - DAZZLER. You can use the sample job IVPZLER to run the DAZZLER.

Perform also the other DAZZLER streams, by modifying the 'CFILE' card in the job IVPZLER.

- Stream ADLXPD2 gives you a summary of all PCBs in the PSB SCHOOL.
- Stream ADLXPD3 reads all students of one specific class.
- Stream ADLXPD4 inserts, modifies and deletes some data. At the end it makes a BACKOUT, which brings the database back into its original status. Use the sample job IVPZLERT for this stream. In this case, ADL is running in mode SDB with ET=NO, which enables to use the BACKOUT function. Additionally it starts the ADL trace facility, which is described in the *ADL Interfaces* documentation, section Debugging Aids - ADL Trace Facility. The *Routine Trace* lists all ADL routine names where ADL is running through when it performs the requested function. In the *Database Call Trace*, you can see the DL/I calls as well as the resulting Adabas calls.

The next task is to run some COBOL batch programs against the example database. Compile and link-edit the COBOL programs ADLXPC1/2/3. These COBOL programs use as input streams the members ADLXPI1/2/3, respectively. Use the sample job IVPCOB to submit the programs.

- ADLXPC1 lists the students of one specific course/class.
- ADLXPC2 lists the courses and classes which are visited by one specific student
- ADLXPC3 lists the students which are taught by one specific instructor.

Now we want to run some assembler programs under CICS against the example database. First you must add the PSB SCHOOL to the ADL PSB table DAZPSB, and generate the ADL CICS tables as described in *Generating the Runtime Control Tables* in section *CICS Installation and Operation* of the *ADL Interfaces* documentation.

Assemble and link-edit the assembler programs ADLXPA1 and ADLXPA3. Make an entry in the DFHCSDUP table for each of the programs. If possible, choose as TRANSID the names ADL1 and ADL3, respectively. You may use the member IVPCSD in the ADL source library as input to DF-HCSDUP.

The program ADLXPA1 makes a scheduling call against the PSB SCHOOL and reads some data. The program ADLXPA3 issues a checkpoint, after it has read and replaced some data.

# <span id="page-70-0"></span>**DDMs for the Installation Verification Package**

For each segment of the Example Database there is a DDM (Natural data definition module) defined. It is named in the following way:

#### DBDname-segmentname

The DDMs contain all the fields described in the DL/I DBD source, the PCK fields for the hierarchical access, and the additionally defined superdescriptors.

For each of these DDMs there is one local data area defined in the SYSADLIV library. The name of the local data area is the same as the corresponding segment name.

The view INSTDB-ALL contains all fields of the INSTDB file c. This includes the ADL internal fields. The corresponding local data area is named INST-ALL.

<span id="page-70-1"></span>Before you can run any Natural program for the IVP, you must perform the Natural SYSDDM utility. Re-catalog all views of the IVP with your actual used DBID / FNR combination. Use FNR *a* for the COURSE and CLASS views, FNR *b* for the STUDENT view, and FNR *c* for the others.

### **Example Database Application**

Logon to the Natural library SYSADLIV and catalog all sources by using the Natural CATALL utility.

Except for the MENU program, the members of the Example Database Application are named in the following way:

ADBXP*ntm*

where

 $n$  is the identification of the program (blank, A-N, 1-3),

*t* is the type of the object (blank=program, G=global data, L=local data, M=map, S=subroutine), and

 $m$  is the identification of the object.

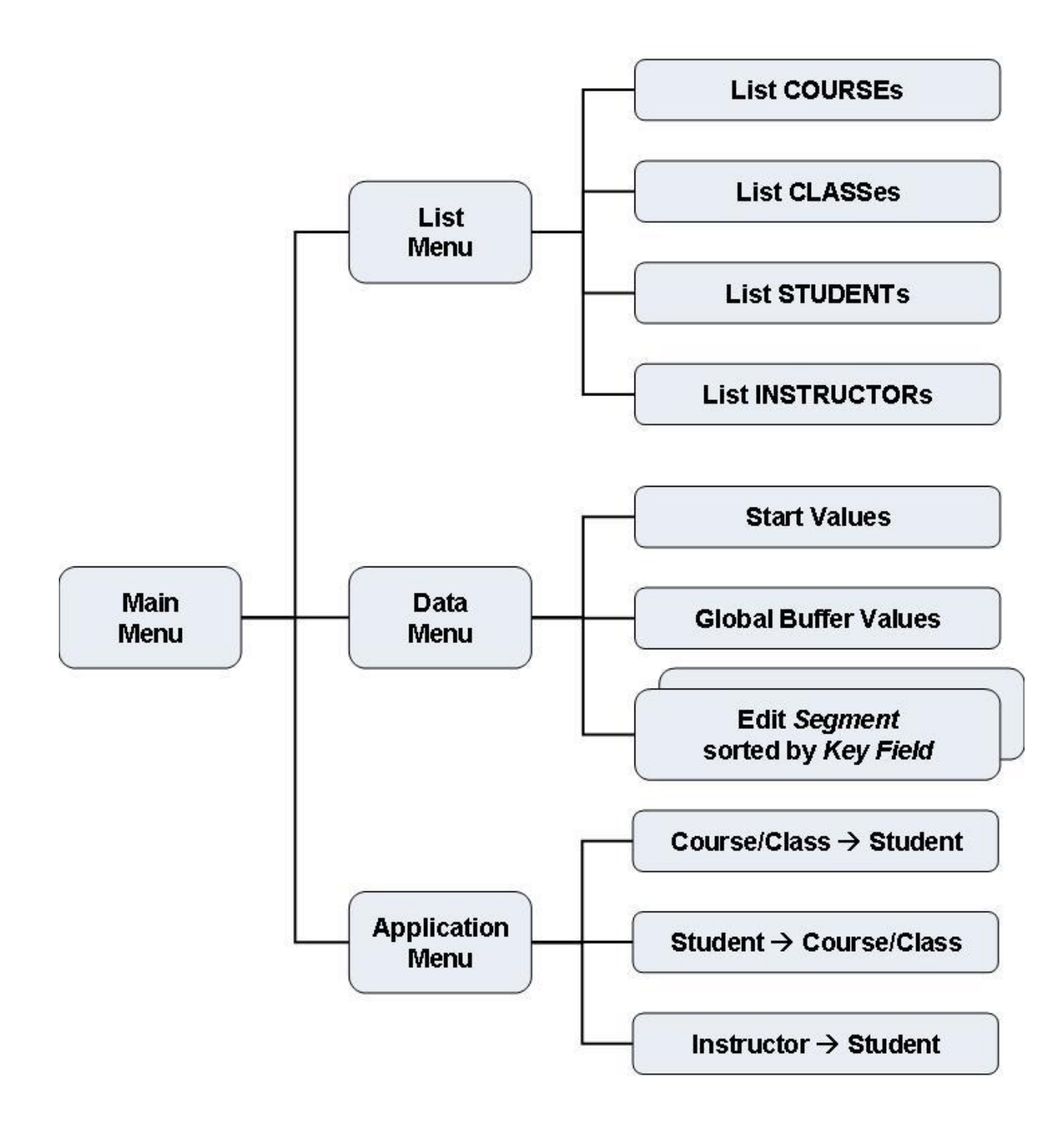

**The Example Database Application SYSADLIV**
#### **SYSADLIV Main Menu**

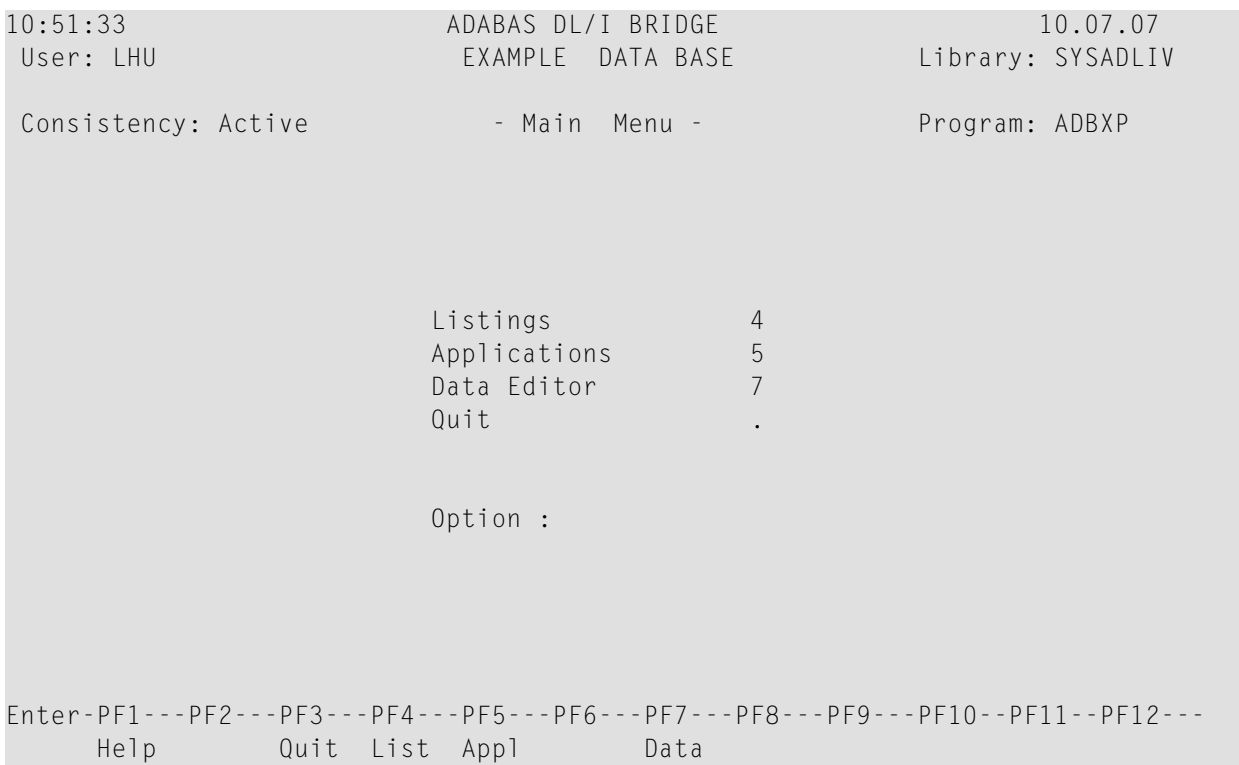

The Example Database Application is started with the command 'menu'. The first map displayed is the 'Main Menu'. Here, as in the other screens of the Example Database Application, the user Id, the current Natural library name, and the current active program name are displayed. Additionally it is indicated, whether the ADL Consistency is active or not. For this check, the ADLACTIV subprogram is called, which can also be used by your own applications.

The Example Database Application does not preserve the referential integrity, as described in the *ADL Interfaces* documentation, section Using ADL Files with Natural/Adabas. This enables you to test Consistency error situations when the Consistency is active, as well as to destroy the referential integrity if the Consistency is not active. Note that your own Natural programs should never run against migrated data when the ADL Consistency is inactive.

From the Main Menu you can select three sub-menus: the 'List Menu', the 'Applications Menu' and the 'Data Menu' by choosing the option '4', '5', or '7', respectively, or by pressing the corresponding PF-key. When you choose the option '.' (dot) or press PF3, you will leave the Example Database Application.

#### **SYSADLIV List Menu**

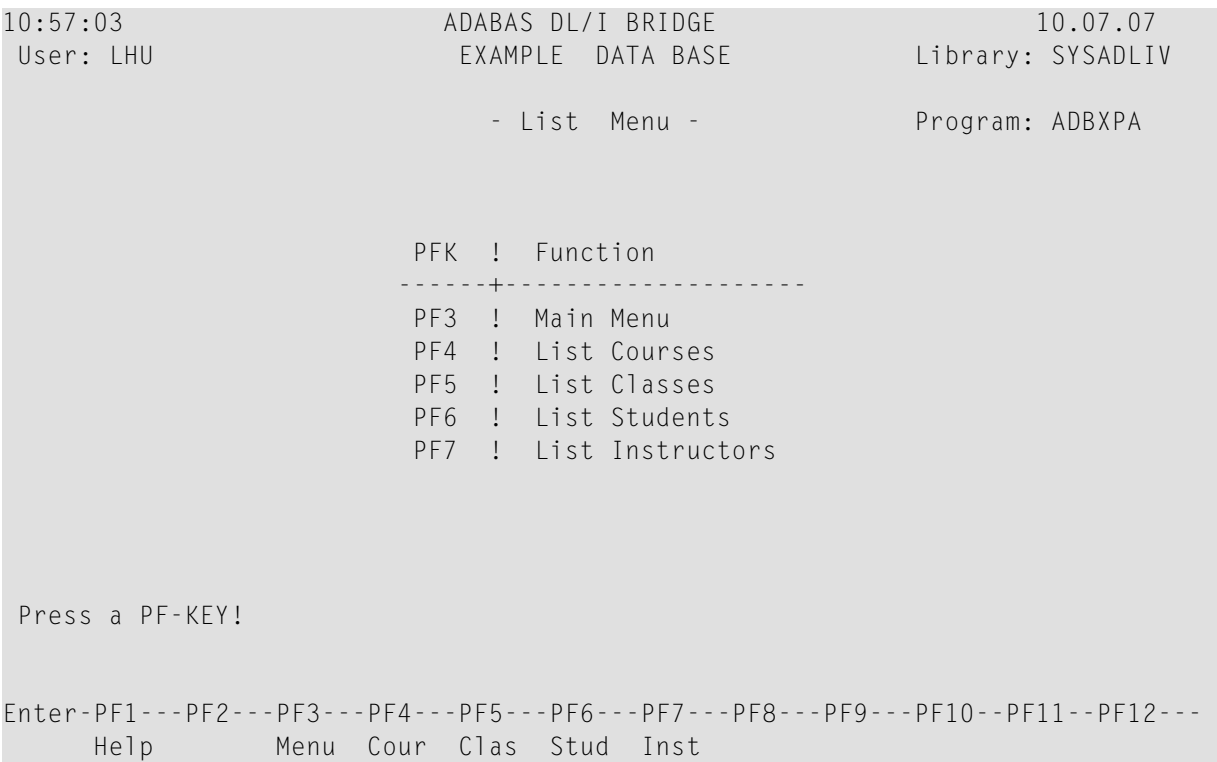

The following functions are available in the 'List Menu' by pressing a PF-key:

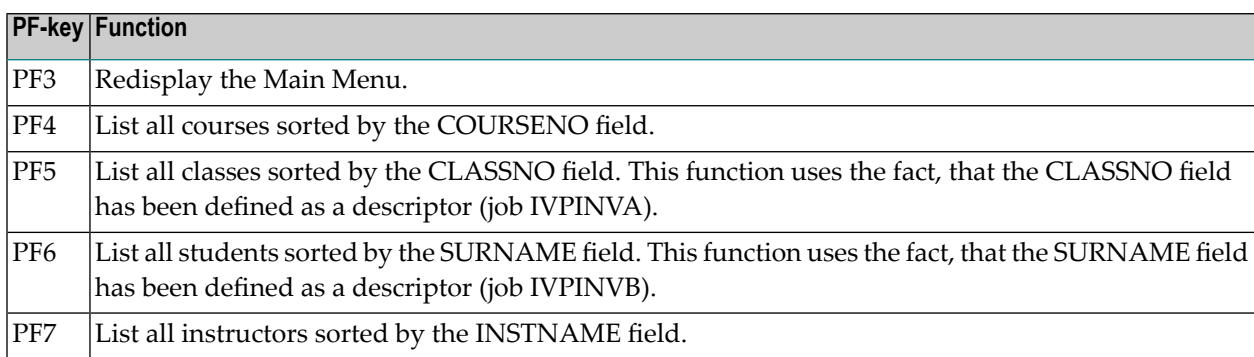

#### **SYSADLIV Application Menu**

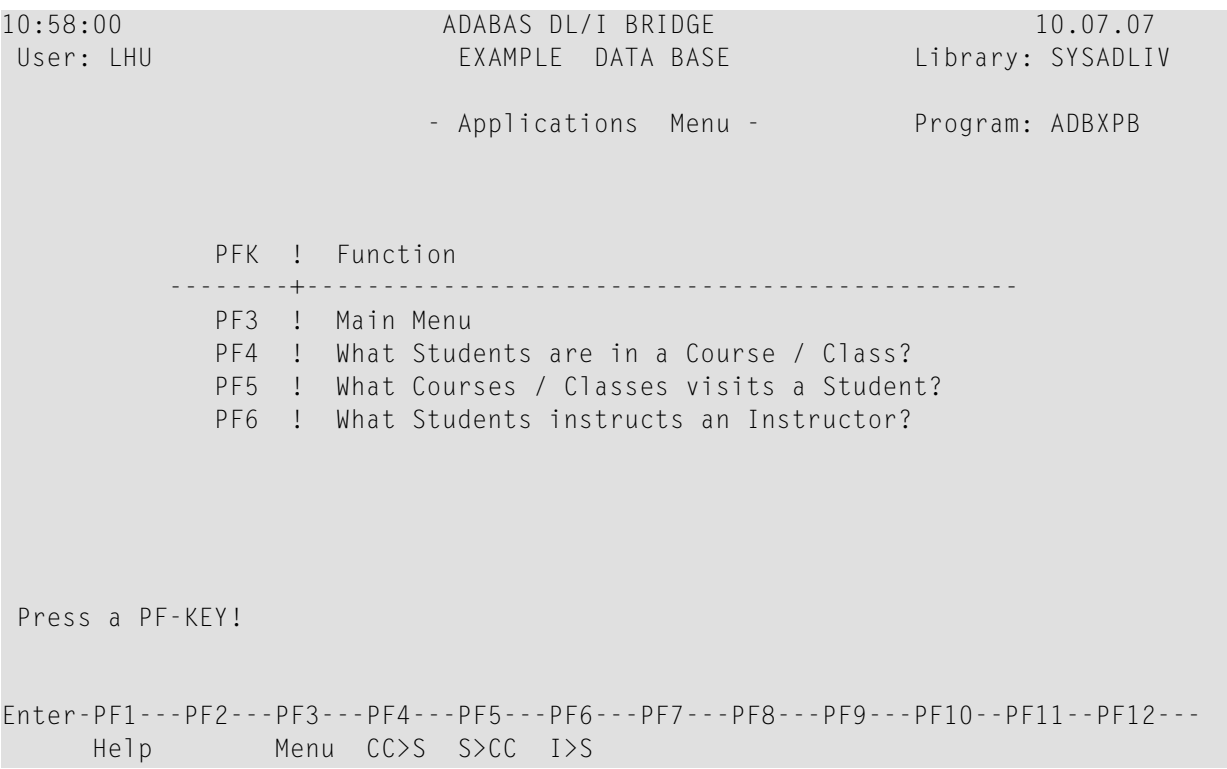

The Applications Menu provides you with the following functions:

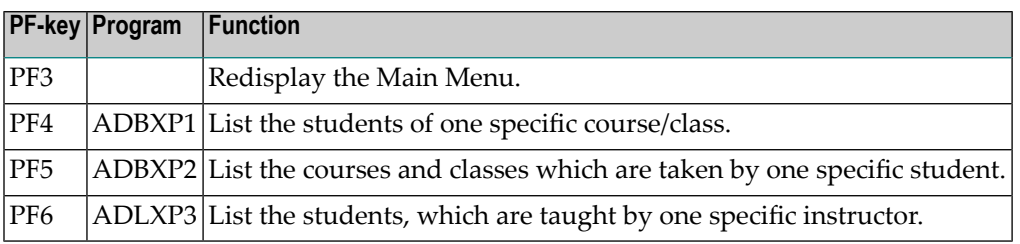

These Natural programs perform exactly the same functions as the COBOL programs ADLXPC1/2/3, described above. Take the time to compare the corresponding sources. The Natural programs are shorter, i.e. faster written, and easier to understand, which means, less bugs and less maintenance. Moreover the Natural programs can run in batch and CICS, while making the COBOL programs able to run online would mean much more programming effort and a more complicated code.

#### **SYSADLIV Data Menu**

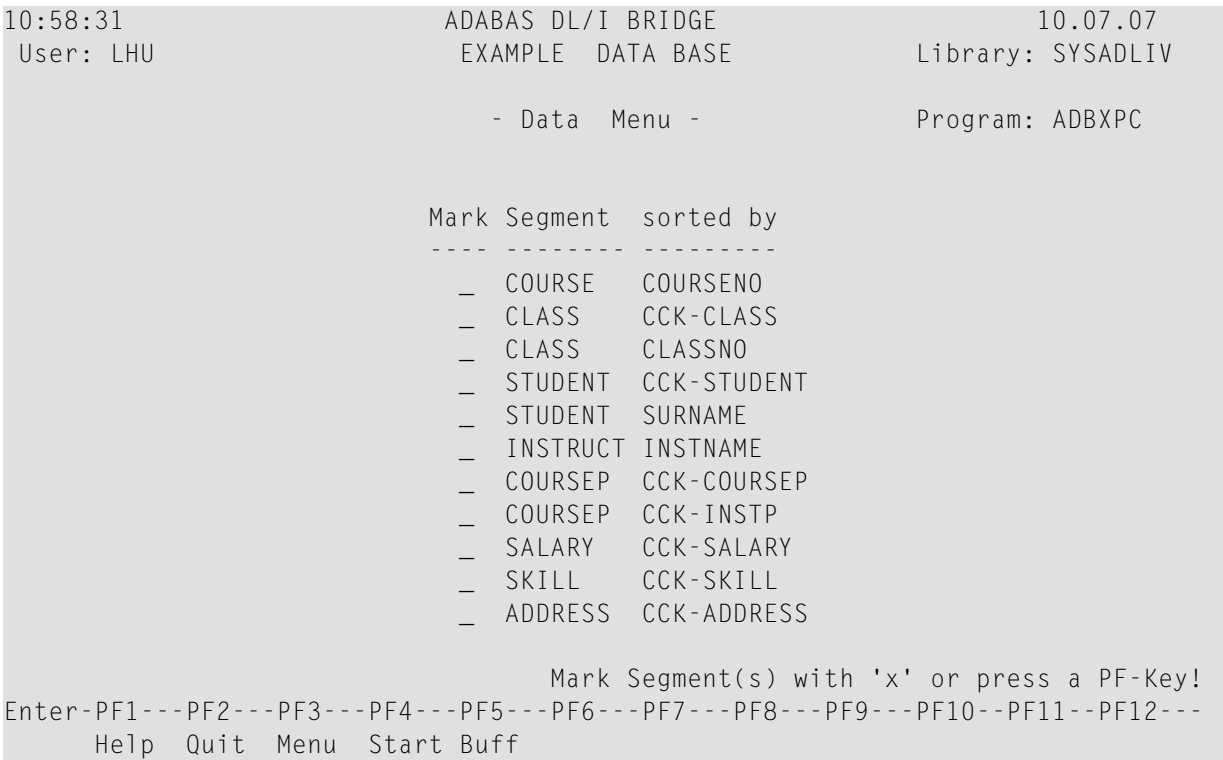

From the Data Menu, you can edit the data of all segments of the Example Database. Mark a line with 'x' to edit the corresponding data. The 'sorted by' field indicates which descriptor is used to sort the data for the editor. For some segments, more than one sequence is possible, for example the CLASS segment can be edited in the hierarchical sequence with the CCK-CLASS key, or directly in the sequence of the CLASSNO field. The logical child segment COURSEP can be viewed like the COURSEP segment by the CCK-COURSEP key (sequence: INSTNAME), or like the INSTRP segment by the CCK-INSTP key (sequence: COURSENO/CLASSNO).

When you edit the data of a segment, the list begins at the start-value of the sort-field. When you press PF4 in the Data Menu, the start-values for the key fields are displayed, and can be modified.

When you press PF5 in the Data Menu, the 'Global Buffer Values' are displayed and can be modified. There is one global buffer value for each descriptor. The global buffer values are used at the 'yank' and 'put' commands in the editor, as described later.

When you press the PF3 key in the Data Menu, the Main Menu is redisplayed.

#### **SYSADLIV Example Database Editor**

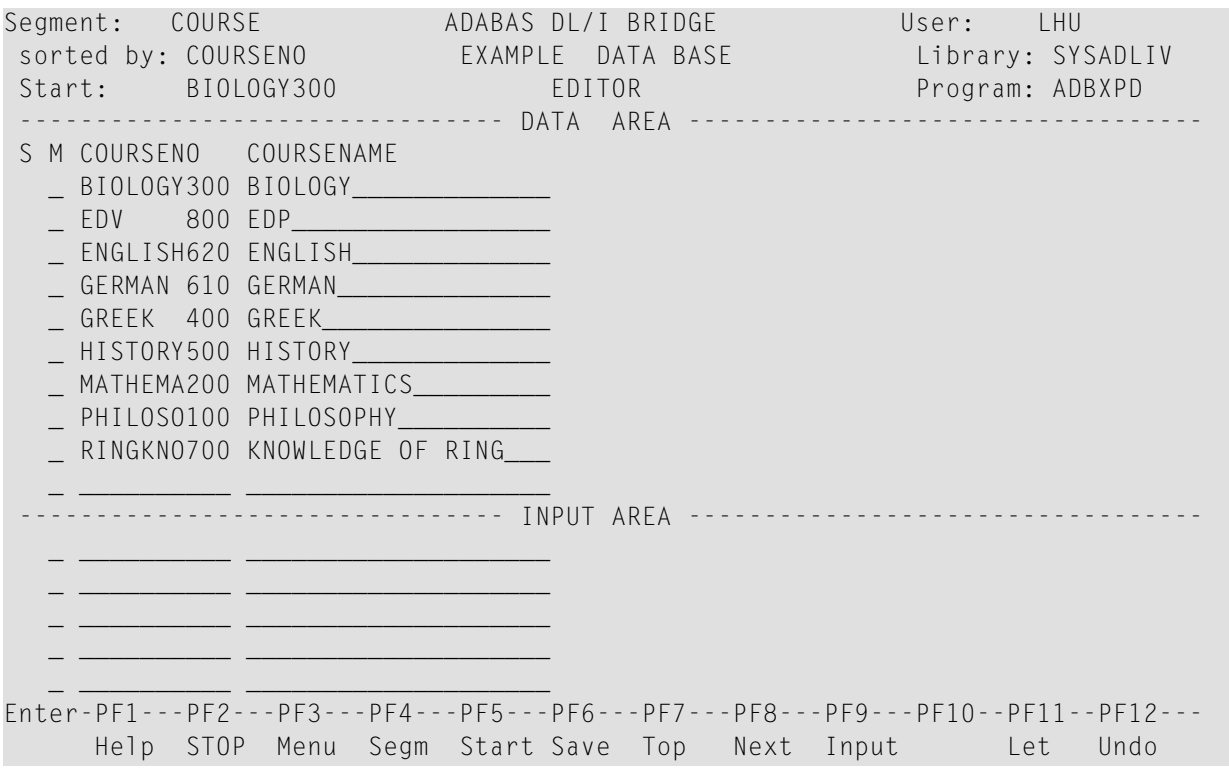

When you have marked any segment in the Data Menu, you come into the Example Database Editor. At the top of the screen, the current segment name, the name of the sort key, and the startvalue are displayed. The main part of the screen is spitted into two areas: the 'Data Area' and the 'Input Area'. The Data Area displays the data of the segment. You can modify the data by overtyping it. Modifications in the editor data does not automatically result in modifications of the database data, unless you have saved it. In the Input Area you can specify the data, which should be inserted into the database.

There are two special columns in front of the data, the status column ('S') and the line-command column ('M'). The status column 'S' indicates the actual status of the data in the line:

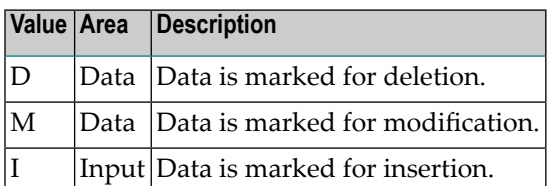

The 'M' column can be marked with the following line commands:

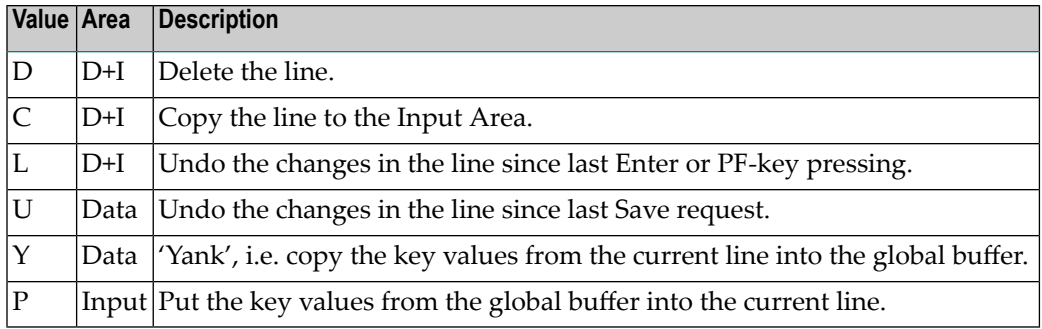

The PF-keys provide the following functions:

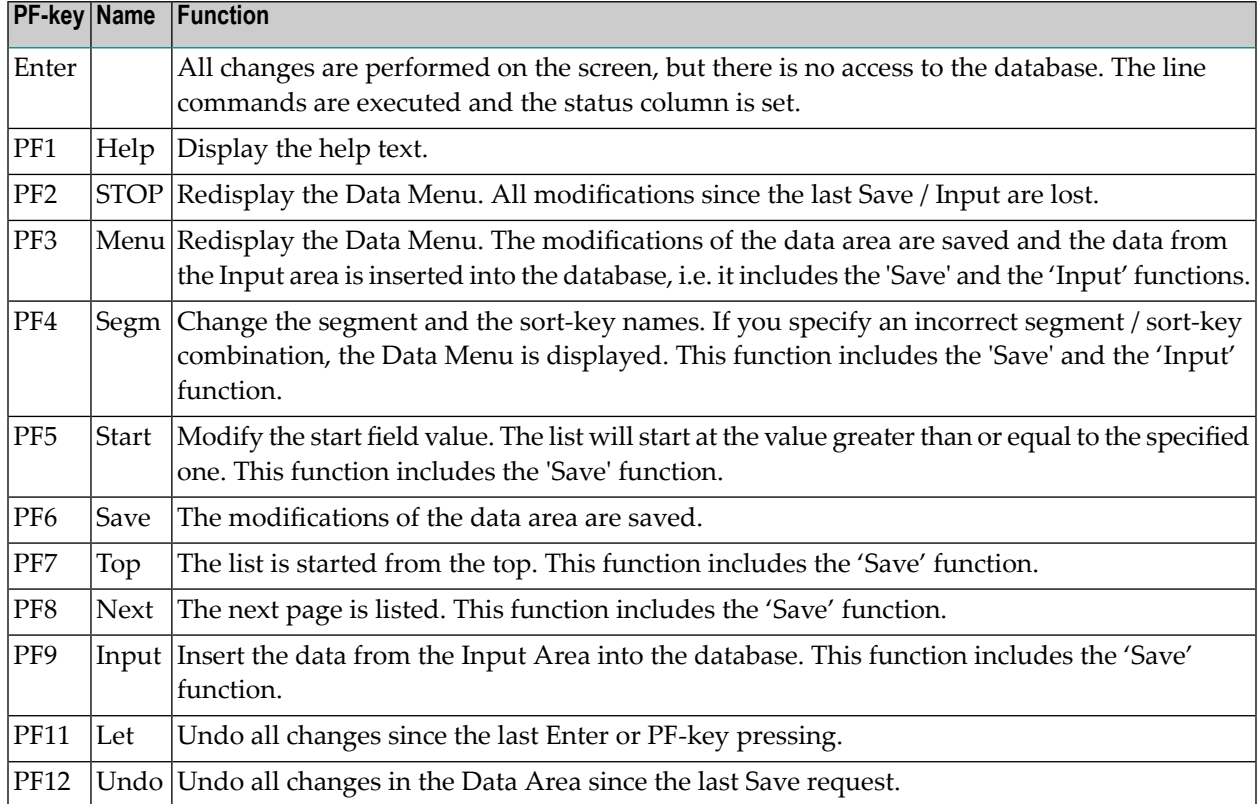

With the Example Database Editor you can easily test the ADL Consistency rules. What happens if you delete a COURSE, which has dependents? Can you insert a STUDENT with a not-existing CLASSNO? Which fields can be modified? By 'playing' through questions like this, you will get a better feeling for the Consistency rules. Note that it is recommended that your own applications never violate the Consistency rules, i.e. they should never receive an error message from the ADL Consistency. The section Using ADL Files with Natural/Adabas in the *ADL Interfaces* documentation describes how to archive this.

## **Other Natural Objects of the Installation Verification Package**

On the SYSADLIV library there are some programs which show how to respect the referential integrity.

- The program DEL-COUR deletes a COURSE segment occurrence. Before it performs the deletion, it checks, whether the COURSE has dependent segments.
- The program INS-STUD inserts a new student record. Before the insert, it verifies whether the chosen COURSE/CLASS path exists.
- The programs UPD-COUR and UPD-STUD update a COURSE and a STUDENT record. These programs modify neither the sequence field nor the PCK fields. The UPD-STUD program updates the secondary index source fields, while the secondary index descriptor field (XA) is handled by the Consistency.

When you delete a parent segment type under DL/I, all dependent segment occurrences are deleted automatically. This is named 'hierarchical cascaded deletion'. The Consistency does not perform a cascaded deletion. It deletes only the current record, or if this record has dependents, it returns a response code. Thus you must code your own hierarchical cascaded deletion if you want to perform such a task. In the SYSADLIV library there are some examples for a hierarchical cascaded delete.

- The subprograms CASDELST and CASDELIP delete all students and instructor pointers, belonging to a given PCK-COURSE/PCK-CLASS combination. Since these segments do not have dependent segments, the deletion can be performed without any further validation.
- The subprogram CASDELCL deletes all classes belonging to a given PCK-COURSE. Before it deletes a class, it deletes all dependent STUDENT and INSTRP occurrences by calling the subprograms CASDELST and CASDELIP.
- The programs CDELCOUR and CDELCLAS ask for one course or class number, for which it will perform a hierarchical cascaded deletion. They use the subprograms mentioned above to delete the dependent segment occurrences, before they delete the COURSE or CLASS record itself.

The program READ-Z uses the view INSTDB-ALL to read the data of the INSTDB database in the sequence of the ADL internal pointer field Z1. Additionally it selects some specific data. You can use the ADL internal fields for specific purposes, like validation of the data, but you should keep in mind, that these fields will no longer be supplied if the ADL Consistency has become obsolete.

Finally there are some programs and subprograms in the SYSADLIV library, which can be used by your applications. You can copy the source programs into your application library. Use them as delivered, or adapt them to your requirements.

- The subprogram ADLACTIV verifies whether the ADL Consistency is active. It returns a 2-bytes integer response code. For a more detailed description, see *Availability of the Consistency Interface* in the section *Using ADL Files with Natural/Adabas* of the *ADL Interfaces* documentation.
- The subprogram ADLACTIM verifies whether the ADL Consistency is active. It returns the same 2-bytes integer response code as the subprogram ADLACTIV. Additionally it returns an 80-bytes character message telling the status of the ADL Consistency.
- The program ADLCONSI shows how to use the ADLACTIV subprogram.
- The subprogram ADLERROR returns the last Consistency error message in an 80-bytes character field. For a more detailed description see *Error Situations and Consistency Response Codes* in the section *Using ADL Files with Adabas* of the *ADL Interfaces* documentation.
- The subprogram ADLFNR returns the DBID and FNR of the ADL directory as defined with the Natural LFILE parameter. Both values are numeric fields of length 5. Additionally it returns a 2-bytes integer response code. If an LFILE setting for the ADL directory file is defined, the response code is zero.
- $\blacksquare$  The program LFILE sets the Natural LFILE parameter for the ADL directory. It reads the new DBID and FNR from the input.
- The subprogram SETLFILE sets the Natural LFILE parameter for the ADL directory. Use function=3 and specify the DBID and FNR parameters (each 5 byte numeric) as required. The subprogram returns a 2 byte integer response.

## **Tuning the ADL Installation Verification Package**

The tuning of applications which run against the ADL is described in general in the section Performance Considerations in the *ADL Interfaces* documentation. Here we take a closer look to three possibilities, which can increase the performance:

- <span id="page-79-0"></span>■ [Hierarchical](#page-79-0) Sequence
- Last Call [Savearea](#page-80-0) (LCS)
- ADARUN [Multifetch](#page-80-1) Feature

#### **Hierarchical Sequence**

Originally the data is loaded randomly, i.e. in the sequence how the inserts have been issued. The hierarchical sequence can be established by performing a logical unload with DAZUNDLI, a reload with the Adabas utilities ADACMP and ADALOD, and an establishing of the logical relationships with DAZELORE, as described in the section Managing ADL Files in the *ADL Interfaces* documentation.

You can use the sample jobs IVPDBC4C and IVPDBC4I to unload the COURSEDB and INSTDB databases, respectively. These jobs use the unload PSBs COURSUNL and INSTUNL. The data can be reloaded into Adabas with the sample jobs IVPDBC6A, IVPDBC6B and IVPDBC6C. If you reload

the data in this way, you must re-create the additionally descriptors with the jobs IVPINVA, IVPINVB and IVPINVC. Alternatively you can reload the data by refreshing the three files and loading the data. In this case, you must modify the IVPDBC6x jobs, so that they use the ADALOD UPDATE function. Finally the logical relationship must be re-established by running the DAZELORE utility. This is handled by the sample job IVPDBC9, which uses the PSB INSTELO.

#### <span id="page-80-0"></span>**Last Call Savearea (LCS)**

The LCS is switched on by specifying the LCS parameter for DAZIFP. We specify the value 'LCS=7'. Note that the LCS does not save data of logical child segment types (here INSTRP and COURSEP).

#### <span id="page-80-1"></span>**ADARUN Multifetch Feature**

ADARUN Multifetch is activated by specifying the PREFETCH parameter for ADARUN. We specify the value

#### PREFETCH=YES,PREFSBL=32767,PREFTBL=294903

This means that the highest single buffer length (PREFSBL=32767) is used and one single buffer for each of the 9 segments (PREFTBL=9\*32767=294903).

#### **Performance Test Streams**

We use two different test streams. The streams are named 'ADLXPD5' and 'ADLXPD6' and reside on the ADL source library. In the first stream we read all segments of the DBD COURSEDB and all segments of the DBD INSTDB sequentially, i.e. we make unqualified GN calls, until the end of the database is reached. In the second stream we read the student data together with their COURSE and CLASS information, i.e. we make GN path calls to the STUDENT segment.

At the beginning of every stream there are seven L3-calls against the ADL directory. These seven calls use all the value-start option (OP2=V). In the following we count only the number of L3-calls against the data files.

#### **Test 1) Read all Segments of COURSEDB Sequentially (Stream ADLXPD5)**

Number of DL/I calls: 426

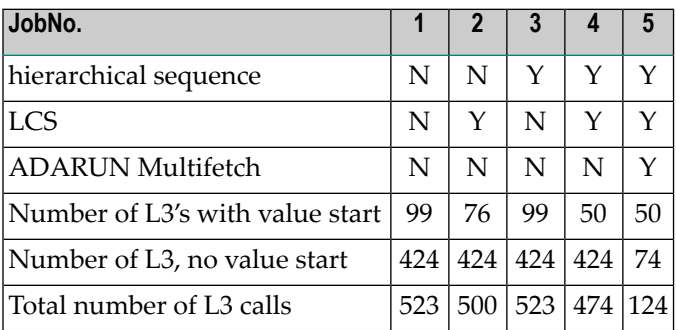

In the first job, we read the data in the original sequence, without using any additional feature. As you can see, the number of L3-calls is much higher than the number of DL/I calls. This is because ADL makes one unsuccessful L3-call each time that the end of a twin chain is reached.

In the second job the number of value-starts is reduced by using the last-call-savearea. In this run, the LCS can only help randomly, because the data is not in the hierarchical sequence.

In the third job, we have sorted the data in the hierarchical sequence. The number of L3-calls is still the same as in the first run. This is because we must satisfy the same DL/I calls, and we make the same unsuccessful L3 calls at the end of a twin chain as in the first job. Nevertheless, re-establishing the hierarchical sequence can decrease the number of I/Os because successive records can be found on one block. In our example it makes no sense to look to at the number of I/Os because the amount of data is too small.

In the fourth job the LCS can work optimally, because the data is found in the hierarchical sequence. Nevertheless there are relatively many L3-calls with value-start option, because the LCS doesn't work on logical child segment types. In this case there are 42 value-starts against the INSTRP and COURSEP segments, and only 8 value-start calls against all the other segments.

Now we can use with the fifth job the ADARUN Multifetch feature, since the number of valuestart calls is minimized. This reduces the number of Adabas L3 calls, which do not use the 'V' option, considerably.

#### **Test 2) Read all Students in COURSEDB Sequentially (Stream ADLXPD6)**

Number of DL/I calls: 311

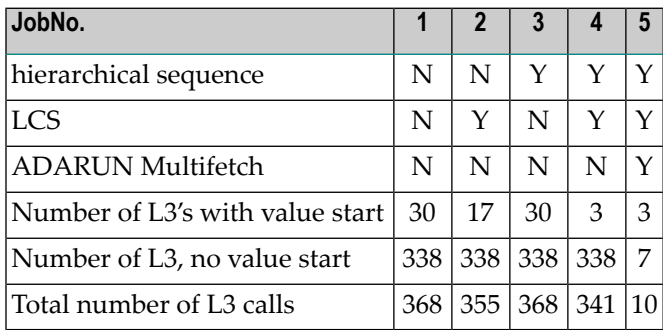

In this stream we do not access any logical child segment. Therefore the LCS can work optimal. In case the data is in the hierarchical sequence (job 4 and 5) we need exactly one value-start call for each of the three segments. Together with the ADARUN Multifetch feature, ADL can satisfy the 311 DL/I calls, by issuing 10 Adabas calls.

## <span id="page-82-0"></span>8

## Migration to ADL 2.3 and Backward Migration

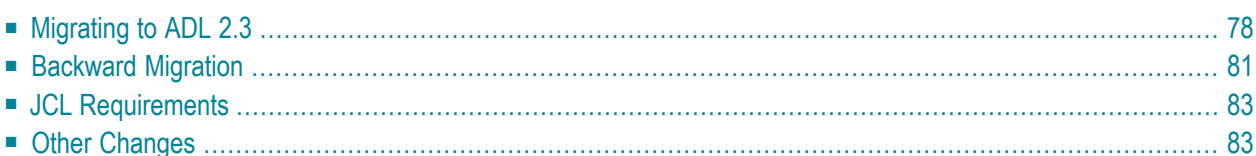

<span id="page-83-0"></span>This section covers the following topics:

## **Migrating to ADL 2.3**

The Adabas Bridge for DL/I uses several internal fields to reflect the DL/I hierarchy. These fields are the Z-field (Z0, Z1, Z2 etc.) and the secondary index fields (their Adabas names start usually with 'X'). The Z-fields are stored with each dependent record, the secondary index fields with each secondary index source record.

Some of the internal fields contain Adabas ISNs; with ADL 2.2 the Z0 and Z1 fields additionally contained a DBID and file number. The layout of ADL internal fields has been changed with ADL 2.3 to be able to handle 4-byte ISNs and 2-byte DBIDs and file numbers. The new layout (see the section *Performance Considerations* in the *ADL Interfaces* documentation for more information) is not compatible with the ADL 2.2 layout, i.e. ADL 2.3 does not support the ADL 2.2 layout and vice versa. Therefore all data which have been converted with ADL 2.2 or below must be migrated to the new ADL 2.3 layout before you can work with ADL 2.3.

Although ADL 2.3 is able to run with ADL 2.2 directory entries, physical DBD definitions must be reconverted to generate the new ADACMP and DAZUEX06 cards. It is notrequired to re-convert PSB definitions or logical DBD definitions.

For the migration, all ADL files (i.e. files converted from DL/I) must be unloaded and reloaded with Adabas utilities. At the reload the Adabas User Exit 6 DAZUEXMI maps the old layout to the new layout.

The following steps must be performed for the migration of the data to the new layout:

- Step 1: [Preparation](#page-84-0)
- Step 2: [Install](#page-84-1) ADL 2.3
- Step 3: Run the DBD [definition](#page-84-2) through the ADL CBC utility
- Step 4: Create the Adabas User Exit 6 for [migration](#page-85-0)
- Step 5: Modify the [ADACMP](#page-85-1) cards
- Step 6: Unload and reload the data with [Adabas](#page-85-2) utilities

After these steps have been performed for all ADL files, you can run your applications against ADL 2.3.

For emergency, ADL offers a backward migration from ADL 2.3 to ADL 2.2. See section *[Backward](#page-86-0) [Migration](#page-86-0)* for details.

The following sections describe the migration steps in more details.

#### <span id="page-84-0"></span>**Step 1: Preparation**

Copy the ADL directory file with standard Adabas utilities. The new file will be used as ADL 2.3 directory.

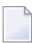

**Note:** Although this step is not required, it allows to convert the DBD definitions to the new directory (step 3) while ADL 2.2 is still running.

Save the ADL 2.2 User Exit 6 extension (if available) and the old ADACMP cards. The old User Exit 6 extension simplifies the data migration (step 6) because you do not need to specify the SEQ parameter. The old ADACMP cards will be checked later against the new ADACMP card to identify manual changes (step 5)

#### <span id="page-84-1"></span>**Step 2: Install ADL 2.3**

The installation of ADL 2.3 is described in *[Upgrading](#page-93-0) to New ADL Releases* in the section *Miscellaneous*.

Load the new error messages into the new ADL 2.3 directory file.

<span id="page-84-2"></span>If you have used logical file numbers with ADL 2.2, you can delete the DAZLDT entries from the ADL 2.3 parameter module.

#### **Step 3: Run the DBD definition through the ADL CBC utility**

The CBC utility is described in details in the *ADL Conversion* documentation, section *ADL Conversion Utilities for DBDs and PSBs*. Consider the following:

- There is no need to re-assemble the DBD definition (step 1 of the CBC utility).
- The DBID and FNR parameters of the GENDBD/GENSEG functions reflect the physical file, i.e. the Adabas file where the data is stored (with ADL 2.2 it reflected the logical file).
- If the DBID of the data file is the same as the DBID of the ADL directory, omit the DBID parameter for the GENDBD function. This eases the creation of mirror databases.
- Specify as L0GID the previous value of FNR for every GENDBD/GENSEG function where the FNR parameter was specified.
- Specify all other parameters as with ADL 2.2. Especially if you have used the BACKW parameter, it must use the same value as before.
- The member with the ADACMP cards is named W fffff, where *fffff* is the file number. Use several libraries to save ADACMP cards of several DBIDs.
- The member with the User Exit 6 extension is named I*fffff*, where *fffff* is the file number.

#### <span id="page-85-0"></span>**Step 4: Create the Adabas User Exit 6 for migration**

Assemble the Adabas User Exit 6 extension and link-edit this with DAZUEXMI. The Adabas User Exit 6 extension is the output of step 3 of the control block conversion.

If available, use the extension generated by ADL 2.2, otherwise the extension generated by ADL 2.3.

#### <span id="page-85-1"></span>**Step 5: Modify the ADACMP cards**

<span id="page-85-2"></span>If you had adjusted the Adabas FDT (additional user fields, super descriptors, etc.) with previous ADL versions, you must apply the changes to the ADACMP cards accordingly.

#### **Step 6: Unload and reload the data with Adabas utilities**

Unload each Adabas file used to store the converted data using the standard Adabas utility ADACMP DECOMPRESS. Specify the option ISN.

The data of each file is loaded individually using the standard Adabas utilities ADACMP COM-PRESS and ADALOD.

The sequential file produced by the ADACMP DECOMPRESS is taken as input for the ADACMP COMPRESS step, as are the ADACMP statements generated by the CBC utility.

Each Adabas file used must be loaded with the option USERISN. This applies to both the ADACMP and the ADALOD steps (for ADACMP it is already generated by the CBC utility).

#### **Adabas User Exit 6**

The ADACMP COMPRESS step uses Adabas User Exit 6. This exit consists of two parts which were linked together in step 4:

#### 1. **Fixed Part**

The fixed part consists of the DAZUEXMI module, which maps the ADL 2.2 layout to the ADL 2.3 layout.

#### 2. **User Exit 6 Extension**

The User Exit 6 extension is generated by the CBC utility and contains information on the structure of the DBD being migrated, and the default record layouts of the Adabas file(s) used to store the data. You can use the User Exit 6 Extension generated by ADL 2.2 as well as the extension generated by ADL 2.3.

Adabas User Exit 6 needs a control statement to indicate which Adabas file should be migrated. The syntax of this control statement is as follows:

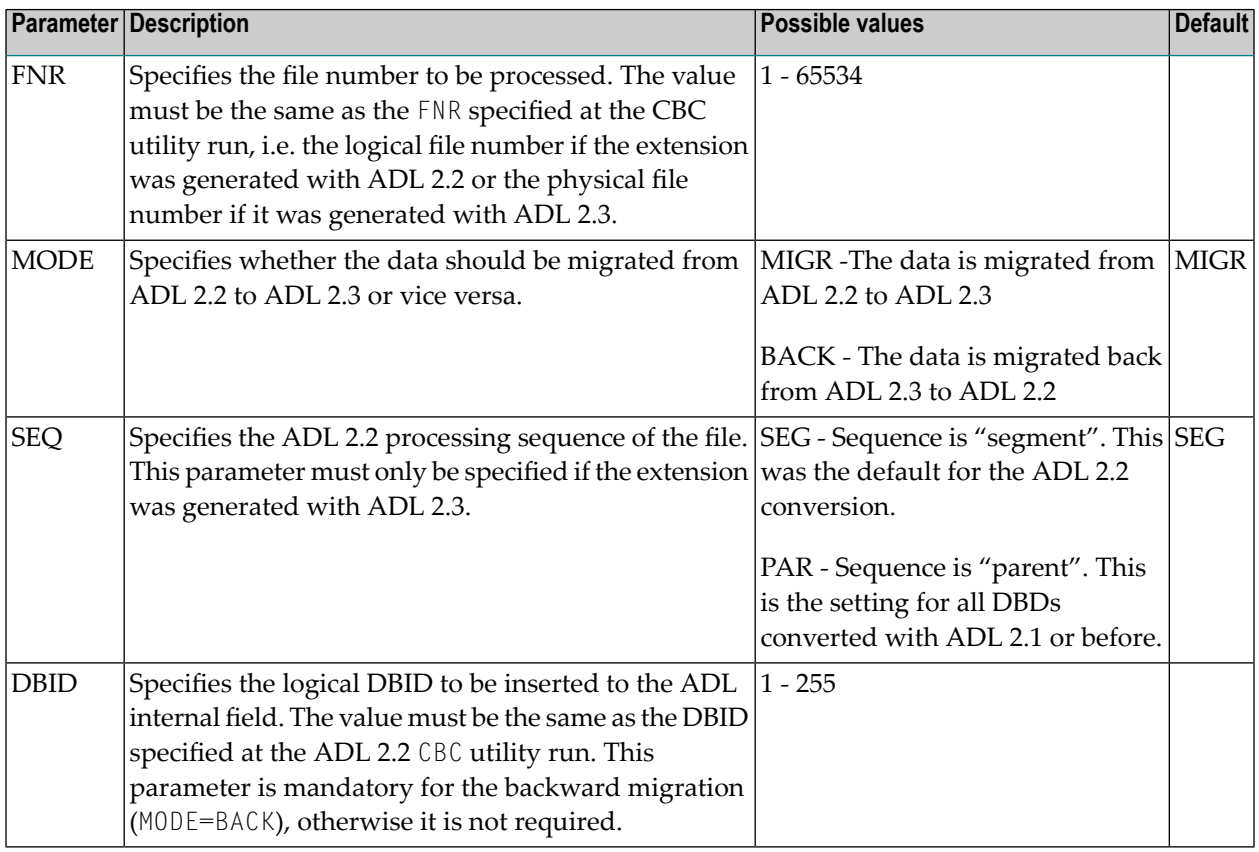

#### FNR=*nnnnn*,MODE=MIGR,SEQ=*sss*,DBID=*nnn*

## <span id="page-86-0"></span>**Backward Migration**

For emergency, ADL offers a backward migration from ADL 2.3 to ADL 2.2. The following steps must be performed for a backward migration:

- [Install](#page-87-0) ADL 2.2
- Restore the ADL [directory](#page-87-1)

■ Unload and reload the data with [Adabas](#page-87-2) utilities

#### <span id="page-87-0"></span>**Install ADL 2.2**

The ADL 2.2 installation is described in the ADL 2.2 documentation. If the old ADL load library is still available, you can omit this step.

#### <span id="page-87-1"></span>**Restore the ADL directory**

Use the original ADL 2.2 directory (see step 1 of the migration).

Alternatively you can convert the DBD definition with ADL 2.2. The DBID and FNR parameters of the ADL 2.2 GENDBD/GENSEG functions reflect the logical file which is described in details in the ADL 2.2 documentation.

<span id="page-87-2"></span>If the logical file numbers differ from the physical file numbers, DAZLDT entries must be added to the ADL parameter module.

#### **Unload and reload the data with Adabas utilities**

Unload each Adabas file used to store the converted data using the standard Adabas utility ADACMP DECOMPRESS. Specify the option ISN.

The data of each file is loaded individually using the standard Adabas utilities ADACMP COMPRESS and ADALOD. The sequential file produced by the ADACMP DECOMPRESS is taken as input for the ADACMP COMPRESS step. Use the ADACMP statements generated by the ADL 2.2 CBC utility run. Each Adabas file used must be loaded with the option USERISN. This applies to both the ADACMP and the ADALOD steps.

The ADACMP COMPRESS step uses Adabas User Exit 6. For the backward migration use the same Adabas User Exit 6 which was used for the (forward-) migration of the file to ADL 2.3.

The parameters of the Adabas User Exit 6 are described in details in the section above. For the backward migration you must specify MODE=BACK. Additionally to the parameters used for the migration, you must specify the DBID parameter, reflecting the logical DBID used at the ADL 2.2 CBC utility run.

## <span id="page-88-0"></span>**JCL Requirements**

The JCL requirements for the migration and backward migration are the same as for the initial load. Refer to *z/OS JCL Requirements* or *z/VSE JCS Requirements* in the section *ADL Data Conversion Utilities* of the *ADL Conversion* documentation.

## <span id="page-88-1"></span>**Other Changes**

z/OS CICS application programs which have been linked with the ADL language interface DAZ-LICI2, must be re-linked with the new language interface DAZLICI3. This is especially true for all precompiled EXEC DLI programs. See the *ADL Interfaces documentation*, section *CICS Installation and Operation* for further information.

### 9 **Miscellaneous**

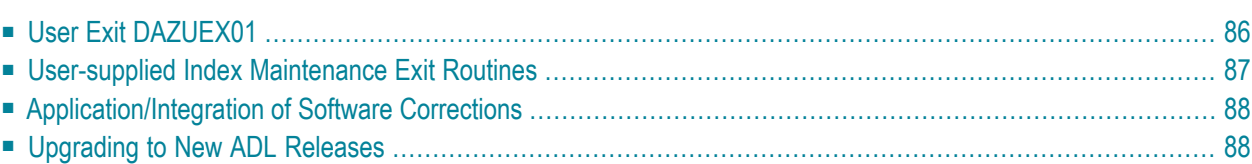

<span id="page-91-0"></span>This chapter covers the following topics:

## **User Exit DAZUEX01**

Before ADL issues an Adabas call, it passes control to a user-written user exit. The purpose of this user exit is to allow any modifications to Adabas parameters, for example, assignment of Adabas command IDs, to conform to user site standards. Also, this user exit might be useful for monitoring programs as well as access control programs.

Note, however, that the user is responsible for the integrity of the Adabas call parameters. This is in particular true for the Adabas command ID. ADL uses specific Adabas command IDs which are determined according to an internal algorithm. Should the userintend to modify these command IDs, care should be taken that identical Adabas command IDs used by ADL are reflected by identical command IDs in the user exit.

The entry point name of the user exit must be DAZUEX01. On entry to the user exit the following register conventions apply in batch and online:

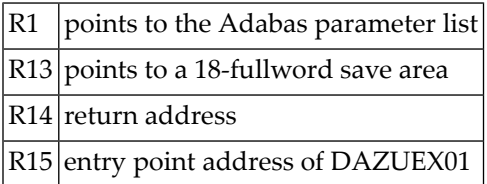

In addition, under CICS, R8 points to the CSA and R12 points to the user TCA.

The contents of those registers not mentioned above are undefined. On return, all registers must be restored to their original values with the exception of R15. The save area pointed to by R13 may be used to save the registers of ADL.

The user exit must be re-enterable. When running under z/OS/XA, the user exit must eventually be able to run in AMODE 31, depending on how your environment has been configured.

In order to become active, the user exit must be link-edited with the ADL batch region controller, DAZIFP, with the executable ADL Consistency Interface module for batch, DAZNUCA, and with the executable ADL Interfaces module for CICS, DAZNUCC. See the section *z/OS [Installation](#page-22-0)* or *[z/VSE](#page-40-0) [Installation](#page-40-0)* for more details on how to link-edit these modules.

## <span id="page-92-0"></span>**User-supplied Index Maintenance Exit Routines**

With the EXTRTN keyword of the XDFLD statement in the DBD definition, the name of a user-supplied index maintenance exit routine can be specified. This exit routine allows the suppression of indexing for certain data base records.

On entry to the exit routine, the following register conventions apply:

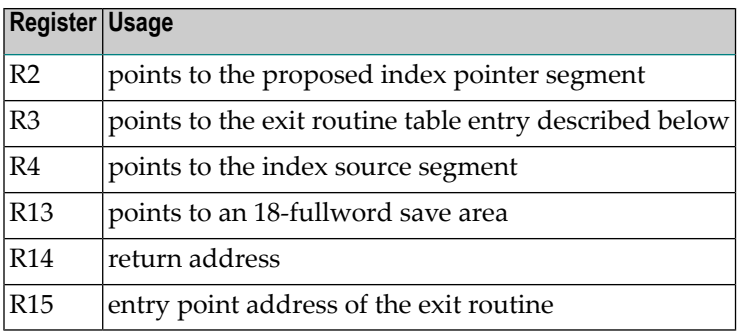

The contents of registers not mentioned above are undefined. On return, all registers must be restored to their original values with the exception of R15, which must contain a return code of either 0 or 4. A return code of 0 means that the index is to be allocated, whereas a return code of 4 means that the indexing of the data base record is suppressed.

Control is passed to the exit routine for insert and replace calls which affect the corresponding secondary index. Unlike DL/I, the exit routine is not called by ADL for delete requests, since the descriptor value corresponding to this index is deleted by Adabas anyway. Therefore, logical error situations cannot occur.

An exit routine table entry has the following layout (see the source library member MEXRENDS):

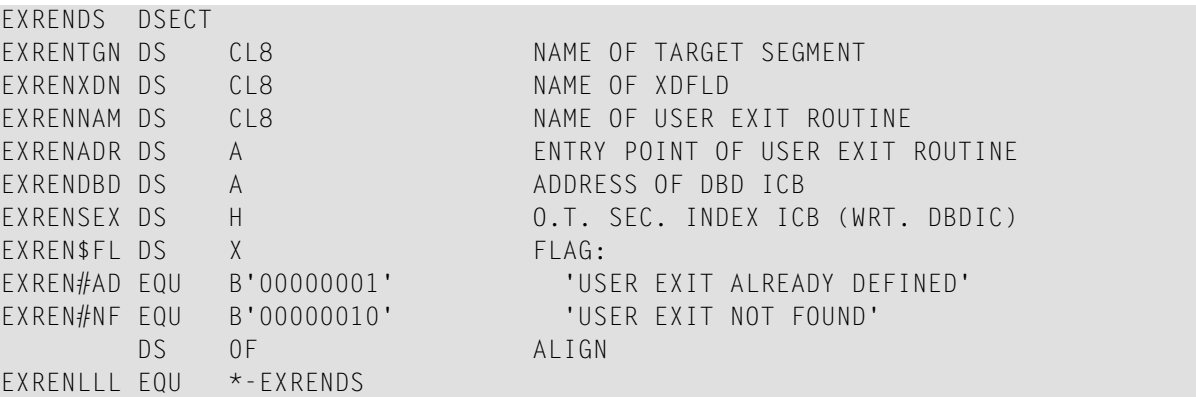

In order to become active, the exit routine must be an executable module. The module name must be the same as specified with the EXTRTN keyword. It must be present on the corresponding load library. Under CICS, an entry in the DFHCSDUP table must be defined for each exit routine.

<span id="page-93-1"></span>A sample exit routine is supplied in the source library member ADLIMEX.

### **Application/Integration of Software Corrections**

Unless otherwise stated, all corrections distributed for ADL will be valid for both z/OS and z/VSE operating systems.

Source changes are to be applied directly to the affected members in the ADL source library. Under z/VSE, source changes to macros must be followed by an EDECK assembly of the affected macros.

Fixes to ADL load modules (ZAPs) are distributed in the IMASPZAP format for the z/OS operating system, and in MSHP format for the z/VSE operating system.

When applying corrections to load modules, it is recommended to follow the guidelines given in the *Adabas Installation* documentation.

<span id="page-93-0"></span>It is strongly recommended to apply all ZAPs to the affected object modules directly and to repeat the link-edit of the affected ADL executable load modules afterwards. This is to ensure that the corrections remain active, even if an executable module should be re-linked.

## **Upgrading to New ADL Releases**

In general, an upgrade to a new ADL release will require the following steps to be performed:

- 1. Load the ADL libraries to disk. (Step 1 of the original installation procedure.)
- 2. Update the error messages on the ADL directory file. (Step 2 of the original installation procedure.)
- 3. Reload the ADL Online Services. (Step 3 of the original installation procedure.)
- 4. Regenerate the ADL parameter module. (Step 4 of the original installation procedure.)
- 5. Create the new ADL executable load modules. (Steps 5 to 9 of the original installation procedure.)
- 6. Create the new Consistency front-ends. (Steps 10 to 11 of the original installation procedure.)
- 7. Regenerate the CICS Runtime Control Tables.

Steps 1 through 6 are described in detail in the sections *z/OS [Installation](#page-22-0)* and *z/VSE [Installation](#page-40-0)*. Step 7 is described in the *ADL Interfaces* documentation.

Steps 1 through 5 can be performed with Software AG's System Maintenance Aid (SMA).

When upgrading to a new ADL release, you will usually not have to reconvert your DBD definition or to repeat the database conversion procedure. The upgrade to ADL 2.3 requires a data migration as described in the section *Migration to ADL 2.3 and [Backward](#page-82-0) Migration*.

# **10 Appendix <sup>A</sup> - z/OS Dataset Usage**

The following table provides a complete list of all the z/OS input and output data sets used by the ADL batch monitor, DAZIFP and the ADL utilities.

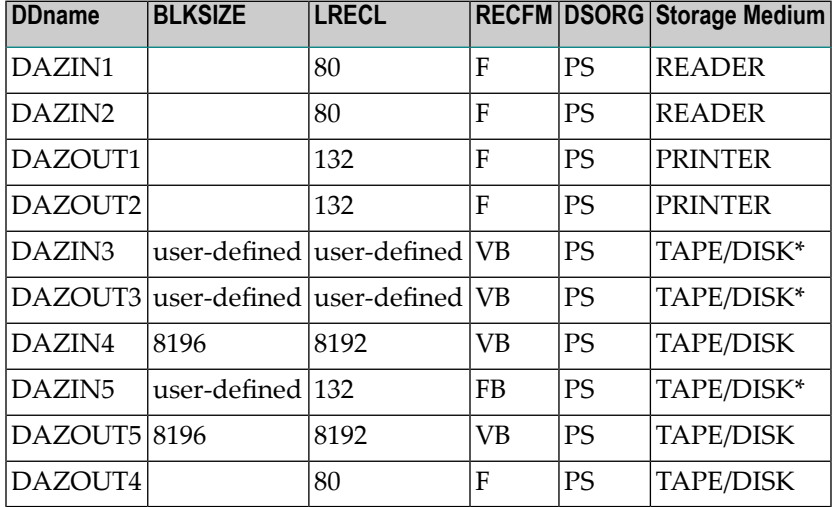

\* The block size and/or record format may be changed by specifying a DCB for the data set in the DD statement.

# **11 Appendix <sup>B</sup> - z/VSE Dataset Usage**

The following table provides a complete list of all the z/VSE input and output files used by the ADL batch monitor, DAZIFP and the ADL utilities.

The following table provides a complete list of all the z/VSE input and output files used by the ADL Interfaces.

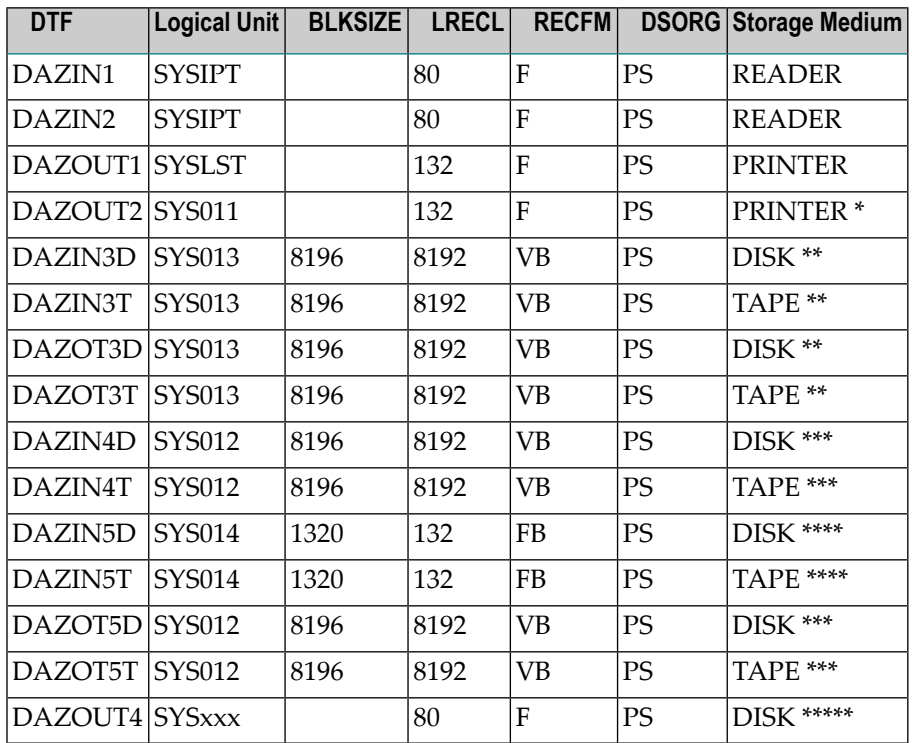

\* This printer output may be routed to a second logical printer, if one is available, by specifying PR=2 in the ADL parameter module or as a dynamic parameter. If no second logical printer is available, the printer output is written to a temporary file using DAZOT3D as output and DAZIN3D as input, and printed on SYSLST at the end of the job.

\*\* The logical unit and block size may be modified by specifying SQ=(logical unit, block size) in the ADL parameter module or as a dynamic parameter. The values given in the table are the default values.

\*\*\* The logical unit and block size may be modified by specifying TRACE=(,,,,,,,logical unit, block size) in the ADL parameter module or as a dynamic parameter. The values given in the table are the default values.

\*\*\*\* The logical unit and block size may be modified by specifying FX=(logical unit, blocksize) in the ADL parameter module or as a dynamic parameter. The values given in the table are the default values.

\*\*\*\*\* The logical unit must be assigned using an EXTENT statement.

## **Index**

### **B**

Bridge for DL/I, [v](#page-4-0)